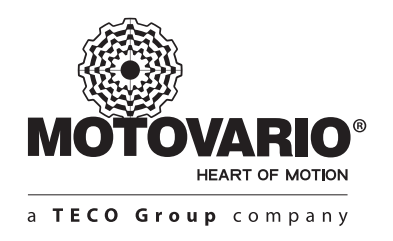

www.motovario.com

# **用户手册**

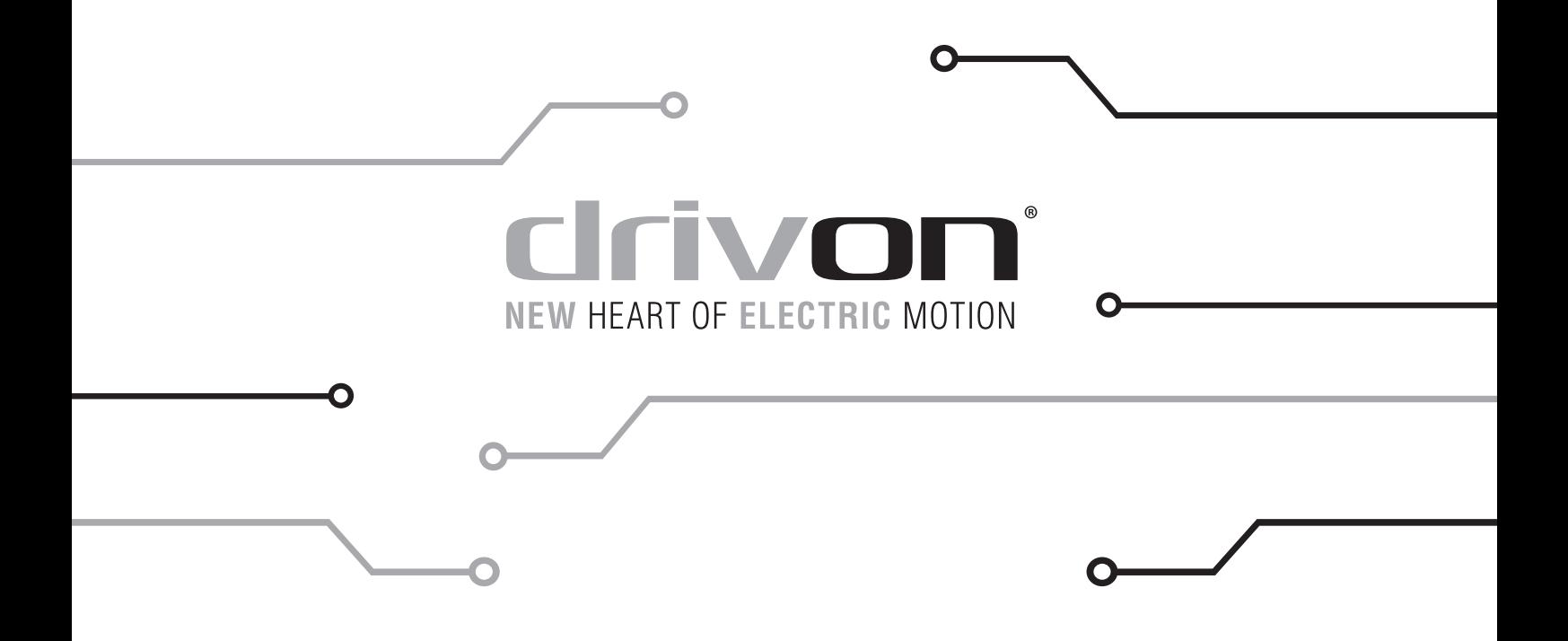

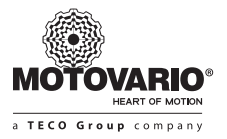

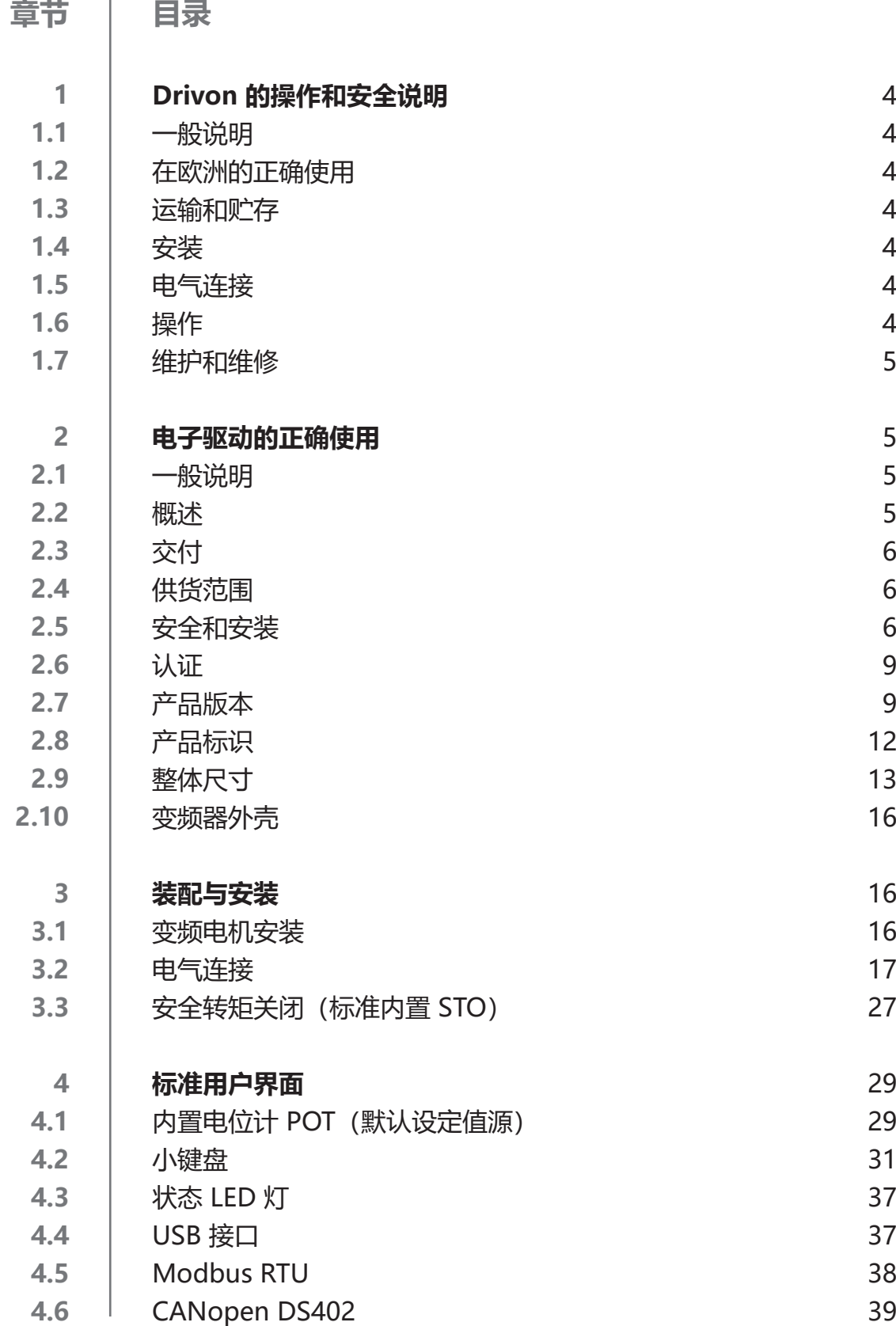

## **目录**

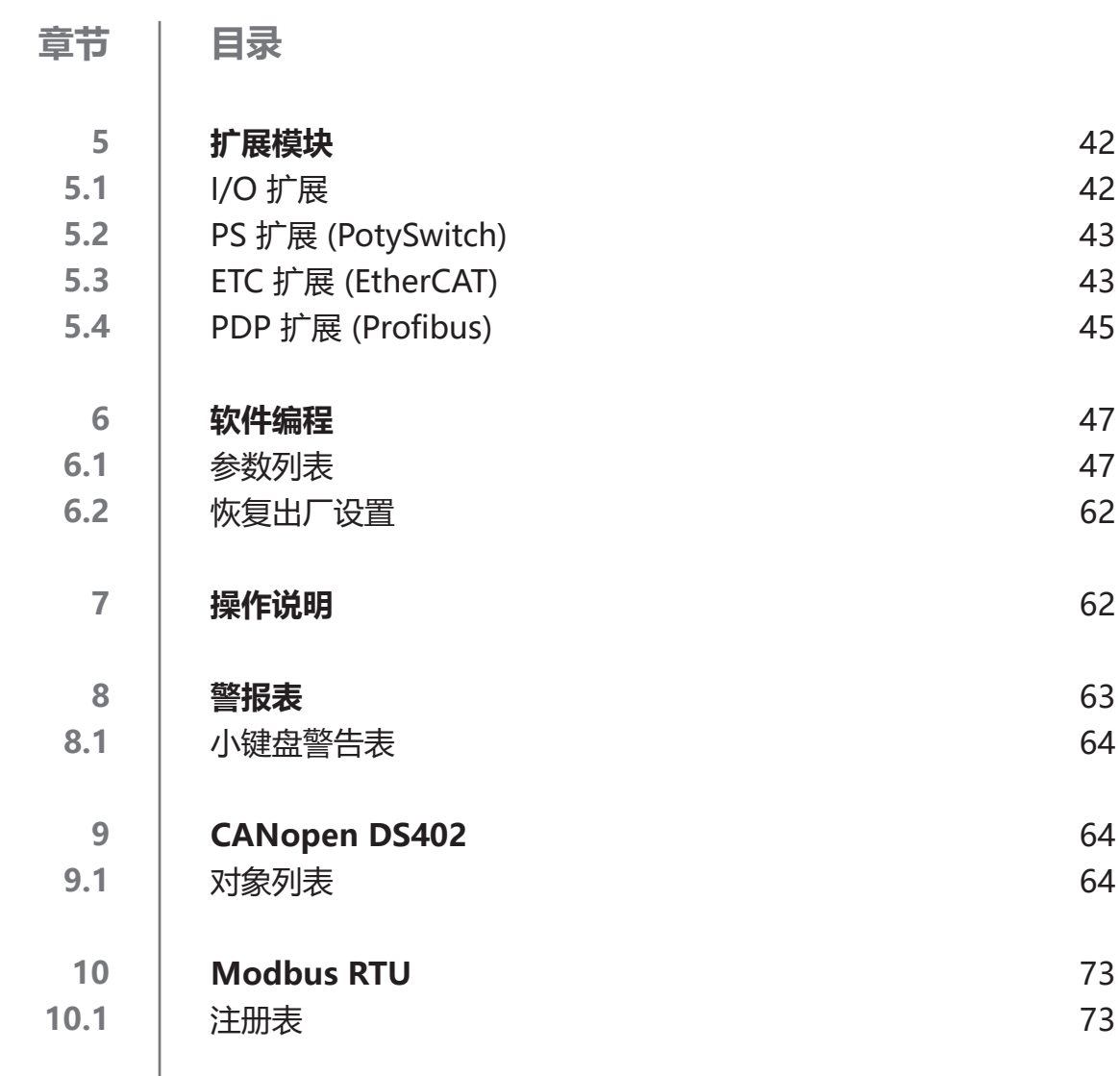

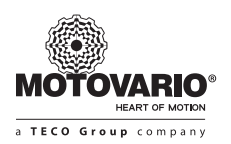

#### **1.DRIVON 的操作和安全说明 (低电压指令 2006/95/CEE)**

#### **1.1 一般说明**

在运行中, Drivon 功率转换器可能存在一些带电部件、裸露部件、移动部件或旋转部件或高温表面, 具体取决于防护等级。 未经授权移除盖体、不当使用、错误安装或操作,都会对人员或材料造成伤害或损坏。 有关更多详细信息,请参阅此文件。

各种运输、安装和维护操作都必须由具备资质的人员来实施(以符合标准 IEC 364、CENELEC HD 384、DIN VDE 0100、IEC 664 和 DIN VDE 0110)。

针对这些基本安全说明,具备资质的人员应该熟悉本产品的组装、安装、调试、运行,且具备对于要开展的工作的相应资质 认证。

#### **1.2 在欧洲的正确使用**

Drivon 功率转换器是专门安装于电气设备或机械设备中的组件。

如果 Drivon 功率转换器安装于机器上, 那么在启动之前 (即开始正确使用) 必须保证此机器满足指令 CE 2006/42/CEE (机械指令)的各项要求;且必须符合标准 EN 60204。其启动(即执行正确使用)必须满足指令 EMC (2004/108/CEE)。 Drivon 功率转换器具有 CE 标志, 满足低电压指令 2006/95/CEE 的全部要求, 其 PWM 切换频率为 2 kHz。可选模块可用 于满足更高 PWM 切换频率的规格要求。在合格证中声明的各项统一标准均用于 Drivon 功率转换器。 有关连接条件的技术数据和信息可在铭牌和文档中找到,且必须遵守。Drivon 功率转换器仅可用于已被明确批准的安全功能。

**1.3 运输和贮存**

必须遵守关于运输、贮存和正确操纵的各项说明。

**1.4 安装**

设备的安装和冷却必须按照相关文档的规定执行。必须保护 Drivon 功率转换器免受不允许的负载。特别是在运输和移动过 程中,各组件不得变形和/或绝缘距离不得改变。避免触摸或碰到电子元件。Drivon 功率转换器的有些电子元件是静电敏感 的;容易受到错误操作的损坏。电子元件均不得受到机械损坏或损毁(这种情况会对健康造成危害!)

#### **1.5 电气连接**

作业于 Drivon 功率转换器时, 必须遵守国家事故预防规定(例如 VBG A3, 之前为 VBG 4)。电气设备的运转必须遵守现 行规定(例如电缆横截面、保险丝、接地引线连接)。

有关更多详细信息,请参阅此文件。

安装方式必须符合 EMC 标准 - 例如屏蔽、接地、滤波器的位置和电缆的安装,有关详细说明,可以参阅 Drivon 功率转换器 文档。即使使用具有 CE 标志的 Drivon 功率转换器,也必须遵守这些说明。本系统或本机器的制造商有责任遵守 EMC 标准 中所指定的各种限制值。

#### **1.6 运行**

如有必要,在安装有 Drivon 功率转换器的各系统中应进一步安装监视设备和防护设备, 以满足所适用的安全要求, 例如, 技术设备的相关法律、事故预防规定等。必须妥善选择 Drivon 功率转换器的参数设置和配置,以免存在风险。 在运行过程中,必须保持所有盖体始终处于关闭状态。

#### **1.7 维护和维修**

断开 Drivon 功率转换器的电源后,不要立即触摸带点的设备组件和电源连接,电容器可能处于带电状态。遵守 Drivon 功率 转换器上的各种相关信息标志。有关更多详细信息,请参阅此文件。

## **用户手册**

### **2.电子驱动的正确使用**

遵守各项操作说明,是无故障运行和实现质保权利的前提条件。因此,在使用设备之前,必须仔细阅读这些操作说明。 这些操作说明中记载了关于维护的重要信息。因此,必须将其时刻备用于设备附近。

Drivon 系列是一款用于工业和商业系统的设备,配有电子驱动和摩铎利工业电机。这是一款由摩铎利公司供货的小型系统, 禁止对其进行拆卸。

电子驱动适用于固定在电机上或在其附近。对于壁式安装,将提供拖架以配合安装。启动(进行预期使用)之前,必须确保 机器符合 EMC 指令 2004/108/CEE, 且最终产品符合机器指令 2006/42/EEC (附注 EN 60204)。

**2.1 一般说明**

Drivon 设计紧凑,具有极佳的控制性。

变频器提供了无传感器电流矢量控制,与异步三相电机类型相结合,可持续提供优化的电压频率比。对于驱动单元来说,这 意味着速度恒定的高启动和过载转矩。

此系列设备可通过扩展模块满足各种要求。Drivon 适用于多种用途(泵、风机、输送装置...),其构成组件的可靠性极高, 其控制软件能够提供优秀的性能,且对系统的能源效率有特别的重视。Drivon 有着较宽的频率范围,能够提供恒定的电机 转矩;它能够基于应用的动态条件提供精确而快速的输出,从而允许电机高过载转矩。

对于极其不同和可变供电条件,Drivon 可提供单相/三相版本 (200 ÷240 ± 10% V / 47 ÷ 63 Hz), 电机功率在 0.25 到 1.5 kW 之间,而在三相版本 (360 ÷ 480 ± 10% V / 47 ÷ 63 Hz) 中,电机功率在 0.25 到 5.5 kW 之间(集成了电源滤波器)。

为实现简单灵活的使用体验,可使用各种标准和可选接口。电子部件具有两种不同规格的框架,一种用于 1.5 kW 以下功 率,另一种用于 5.5 kW 以下功率。

本手册针对软件版本 1.030。所安装的固件版本会根据摩铎利的项目开发而有所变化。如果变频器使用了不同的软件版本, 则有可能造成差异。如有必要,请从网站 (www.motovario.com) 下载最新的手册。

对于使用总线系统进行通讯的情况,我们提供了系统说明(比如,用于 CANopen 和 Modbus 的 Drivon), 或者也可以从 网站 (www.motovario.com) 下载。

各参数的设置方式有所不同,例如,PC 的 BSi 软件(通过微型 USB 接口)、小键盘、CANopen、Modbus。此外,LED 灯可用于操作状态的可视化诊断。

**2.2 概览**

本手册对所有 Drivon 产品系列进行了说明。在以下提及 Drivon 的任何地方,内容皆适用于此系列中的所有设备。

#### **功能**

 Drivon 系列的所有型号皆具有以下功能:

**Drivon 的基本特点**: 1.通过无传感器电流矢量控制设置高起动转矩和精确的电机速度控制 2.可直接配置在电机上,也可置于电机附近 3.许可环境温度可达 40℃ (请参考技术数据) 4.集成 I/O 信号 5.内置 EMC 电源滤波器 6.内置 Modbus 和 Canopen(非隔离) 7.可编程直流制动 8.紧急动态制动 9.内置温度传感器 10.通过可能的数字输入对增量编码器进行评估 11.附加模块连接 12.由 PC 软件、小键盘/显示器、Modbus 和 CANopen 指定的所有参数。

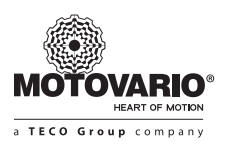

**2.3 交付** 

在交货/拆包后,立即检查设备上是否存在运输损坏,例如变形或部件松脱。

如果有损坏,请立即联系承运者并进行深入评估。

#### **重要!即使包装是完整的,也应如此进行。**

**2.4 供货范围**

- **标准版本 Drivon:**
- 1.IP55 (可根据电机的 IP 等级选择 IP66) 2.内置 EMC 电源滤波器 3.4 路多功能数字输入 4.1 路模拟输入,-10÷10V/0÷20mA,可通过跳线配置 5.2 路数字输入, 预留给 Safe Torque Off (安全转矩关闭) 6.1 个内置电位计 7.1 路多功能继电器输出 8.1 路双金属温度传感器的数字输入 9.1 个线路驱动器增量编码器接口 10.1 个 CANopen 接口 11.1 个 ModbusRTU 接口 12.1 个 USB 序列接口 13.直流总线接口 14.摩铎利网站上的说明手册 15.用于通过 PC 管理变频器的应用程序

#### **扩展模块:**

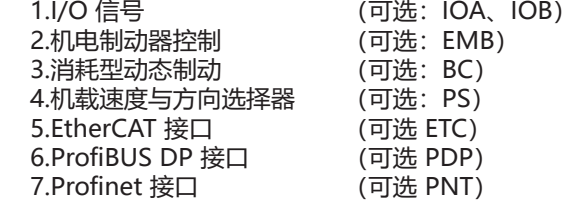

**2.5 安全和安装**

Drivon 适用于高电压的工业设备,如果发生接触,则其驱动电压可能造成严重人身伤害或死亡。 变频电机和附件必须且只能用于制造商规定的用途。未经授权的更改以及使用未得到摩铎利提供或推荐的备件和附件会造成 火灾、触电和人身伤害。 必须使用所有相关盖体和防护装置。 安装和其他工作只能由合格的电工进行,并须严格遵守操作说明。因此,请保留这 3 本操作说明书以及使用选项的所有补充 说明,并将其提供给每个用户。 必须遵守当地有关安装电气设备和事故预防的规定。

#### **2.5.1 本手册中所使用标签的解释说明**

**危险** 表示可能导致死亡或严重伤害的紧急危险。 **警告** 表示可能导致死亡或严重伤害的危险情况。 **注意** 表示可能导致轻伤或轻微伤的危险情况。 **警告** 表示可能会对产品或环境造成损害的有害情况。 **注意** 表示使用提示和有用信息。

## **用户手册**

#### **2.5.2 安全和安装的注意事项列表**

**危险 触电危险**

变频器所使用的电压具有危险性。触摸某些带电压部件(连接端子、接线轨、供电电缆和 PCB)将导致触电,可能造成致命 后果。

即使电机处于停机状态(例如电气锁定、驱动锁定或输出短路),线路连接端子(例如电机端子、制动电阻端子、接触 轨、PCB 和供电电缆)仍会携带危险电压。电机的停止命令不等于从供电网络中断电。

**仅当设备断开供电电源时**才可以进行安装和作业。电源断开之后,**建议至少等待 5 分钟!**(在从电源断开 5 分钟之后,设备 可能仍然具有危险电压。)

#### 遵守 **5 条安全规则:**

 1.关闭电源

 2.防止可能的偶然重启

 3.检查是否存在电压

 4.务必将所有带电压的部分共同接地

 5.覆盖或隔离开相邻的带电组件。

#### **危险 触电危险**

即使驱动单元已经从电源断开连接,连接的电机仍然会旋转,有时会产生危险电压。所以,触摸导电组件会导致触电,可能 造成致命后果。

因此,即使不存在电压电源,也要避免在电机运转状态下操作电气部件。

#### **警告 触电危险**

变频器的电压电源可能会直接或间接将其启动,一旦接触导电组件可能会导致电击,从而造成致命后果。

#### 所以, 所有电源端子必须断开。

对于使用 3 相电源的设备, 请断开端子 L1/L2/L3。

对于使用单相电源的设备,请断开端子 L1/N。

对于使用直流电源的设备,请断开端子 -DC。

#### **警告 触电危险**

如果发生故障,接地不足会导致触摸时发生触电,从而造成致命后果。

因此,变频器设计为永久接地,并且在没有符合当地有关泄漏电流 (>3.5mA) 规定的有效接地连接的情况下可能无法运行。 标准 EN 50178/VDE 0160 规定安装第二根地线或横截面积至少为 10mm<sup>2</sup> 的一根地线。

#### **警告 如果电机启动,则将存在受伤的危险**

通过硬件和软件的特定设置,变频电机可能在电源恢复时自动启动。电机所安装在的机器(压力机/起重链/轧辊/风机等)可 能会发生意外的运动。这会造成各种伤害,包括对第三方造成伤害。

在连接电源之前,警告并从安全区域撤离所有人员,从而保障危险区域的安全性。

#### **注意 烫伤的危险**

散热器和所有其他金属组件可以加热到温度高于 70℃。触摸这些部件可以引起身体的某些部分局部烫伤(手、手指等)。 为避免这些伤害,请在开始作业之前预留足够的时间进行冷却,并使用适当的测量设备测量表面温度。另外,在安装过程 中,请与相邻组件保持足够的距离或者安装防接触防护罩。

#### **警告 对变频器造成损坏**

对于单相运行 (230V) 来说,电源阻抗必须至少为每根导线 100uH。如果情况并非如此,则应安装输入电抗器。

如果不遵守此项规定,组件中将出现无法承受的电流,从而对变频器造成损坏。

#### **警告 EMC - 干涉**

变频器适用于工业环境, 须根据标准 IEC 61800-3 的规定限制限售。如果在居住环境中使用, 则需要更多的 EMC 措施。 例如,可以通过使用可选的电源滤波器减少电磁干扰。

#### **警告 泄漏电流接地**

由于其运行原理(例如内置电源滤波器、电源单元和电容器组),这些变频器会产生泄漏电流。存在接地保护的 RCD 差分 自动开关的情况下,为保证变频器的正常运转,须使用具有符合 EN 50178/VDE 0160 规定的干预敏感度的 B 类设备。

#### **注意 在 TN-/TT-/IT 网络上的运行**

由于其内置 EMC 滤波器的配置,Drivon 可以在 TN 或 TT 以及 IT 供电网络下运行。

#### **注意 保养**

在规范使用的情况下,Drivon 变频器不需要维护。

如果空气环境有灰尘的话,利用压缩空气定期清洗冷却表面。

在长时间未维护或长时间存储的情况下,请重新格式化电容器。

如果未采用这些预防措施,这些部件可能会被损坏,并严重缩短使用寿命,甚至可能会直接损毁变频器。

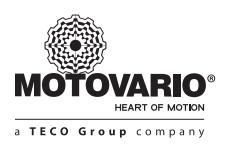

#### **2.5.3 布线要求**

Drivon 专为在工业环境中使用而开发。在此类环境下,变频器可能会受到高强度的电磁干扰。通常,以正确的安装方式, 确保安全无故障。为了满足 EMC 指令的限制值,必须遵循以下说明:

1.请确认控制柜中的所有设备都采用大横截面短接地电缆,以安全的方式连接到共用接地点或接地棒上。特别重要的是, 每一个连接到电子驱动技术装置的控制单元(例如:PLC)都采用了较大的横截面的短接地电缆,同变频器一同连接到同 一个接地点。优选扁平电缆(例如:金属支架),因为其在高频率下具有较低的阻抗。

2.电源电缆在摩铎利工厂时已连接到变频器接地终端。设备电控板的中央接地总线和所有连接到这个接线棒的接合导线 组,可确保安全正常运行。

3.如果可能的话,控制信号中应采用屏蔽电缆。必须小心密封电缆和端罩。确保电缆不要在未屏蔽的条件下布置过长。模 拟电缆的屏蔽层只能在两端之一接地。

4.控制线缆必须尽可能独立于电缆进行安装,在相互交叉的情况下,要使交叉呈 90°角。

5.在AC接触器的情况下,确保电器柜中的接触器通过RC回路进行干扰保护,在DC接触器的情况下通过续流二极管进行干 扰保护,在接触器的线圈上放置干扰抑制器。压敏电阻也能有效限制过高电压。当接触器由变频器输出的继电器控制时, 这种干扰抑制十分重要。

6.电源连接(电源电缆)请使用屏蔽电缆。屏蔽罩必须两端接地。如果可能的话,接地应直接连接到电控板的安装板或 EMC 套件屏蔽角。

#### **安装变频电机时,要始终遵守安全法规。**

#### **注意 电缆布线**

对于所有版本,确保电缆及电缆密封套都经过仔细匹配。如果可能的话,应根据水流偏离设备的方向正确放置电缆(如有必 要,请使用循环)。这对保持必要的防护等级来说至关重要。

#### **注意 干扰和破坏**

分别敷设控制电缆、电力电缆和电机电缆。无论何时,均不可将其安装在设备的同一个共用电路或导管中,以免发生干扰。 切勿在未连接到电机控制器的电缆上使用高压绝缘测试设备。

如果不遵守此项规定,会导致驱动器的电子元件损坏。

**2.6 认证**

#### **2.6.1 EMC 指令(欧洲)**

如果根据本说明书的指示安装 Drivon, 可满足 (2 kHz PWM 切换频率) EMC 指令 EN 61800-3 有关电机运行系统的所有 要求。

#### **2.6.2 UL/CSA 指令**

目前,可以提供单相 230Vrms 和三相 400Vrms 至 1.5kW 版本 Drivon 的认证。

**注意** "务必根据摩铎利说明来安装本设备"。

- "使用 80°C 铜导线"
- "采用铜电缆连接,绝缘等级至少 80℃" (只适用于连接电缆(主电源电缆和电机电缆,而非控制电缆)) "这些产品旨在用于污染度为 2 的环境里"

#### **2.6.3 RoHS 合规性**

变频器和可选模块的设计均符合 2011/65/UE 指令中的 RoHS 规范。

#### **2.7 产品版本**

基于两个不同的功率范围,设计了两个独立的 Drivon 版本,可提供不同的默认速度范围:

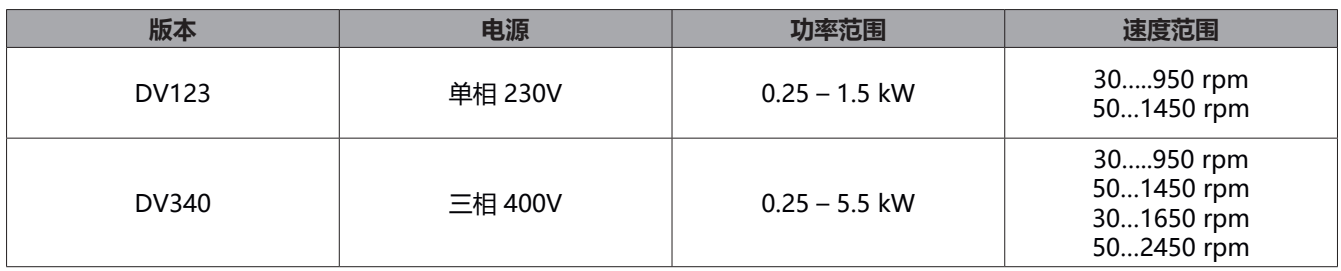

DV123 版由 12 个独立的变频电机组成,该电机功率可达 1.5kW, 具有 950rpm 和 1450rpm 两个速度范围内相互交替的 恒定转矩。

DV340 版由 36 个独立的变频电机组成,该电机功率可达 5.5kW,具有 950rpm、1450rpm、1650rpm 和 2450rpm 四个 速度范围内相互交替的恒定转矩。

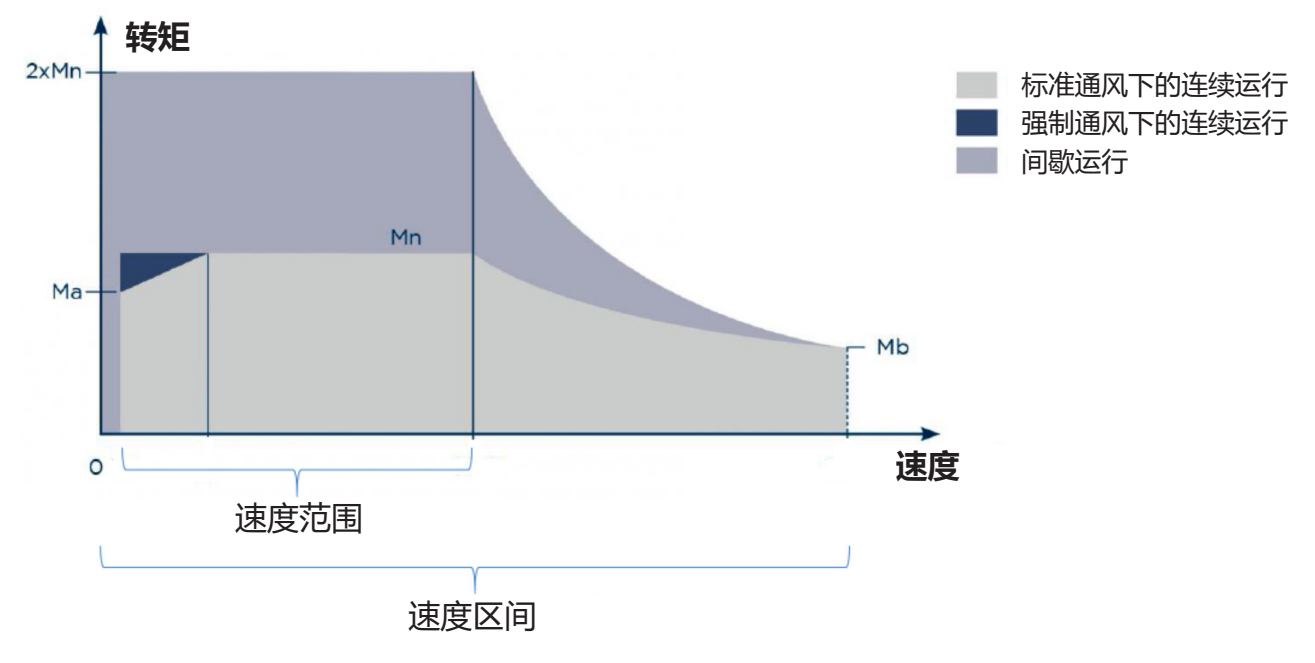

下表中是有关两个 Drivon 版本的技术细节。

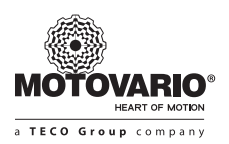

#### **单相 230V 版本 = 1 X 180…260VAC**

该版本有两个可用速度范围,如下方数据表所述。

#### **速度范围:30-950 rpm**

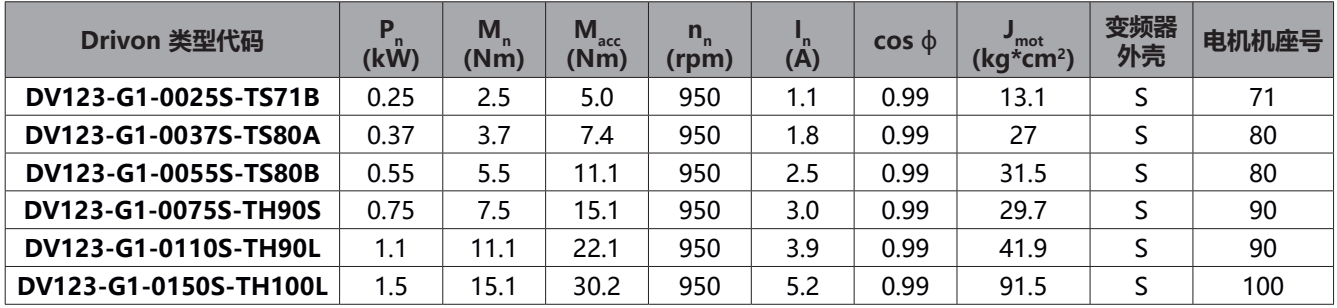

#### **速度范围:50-1450 rpm**

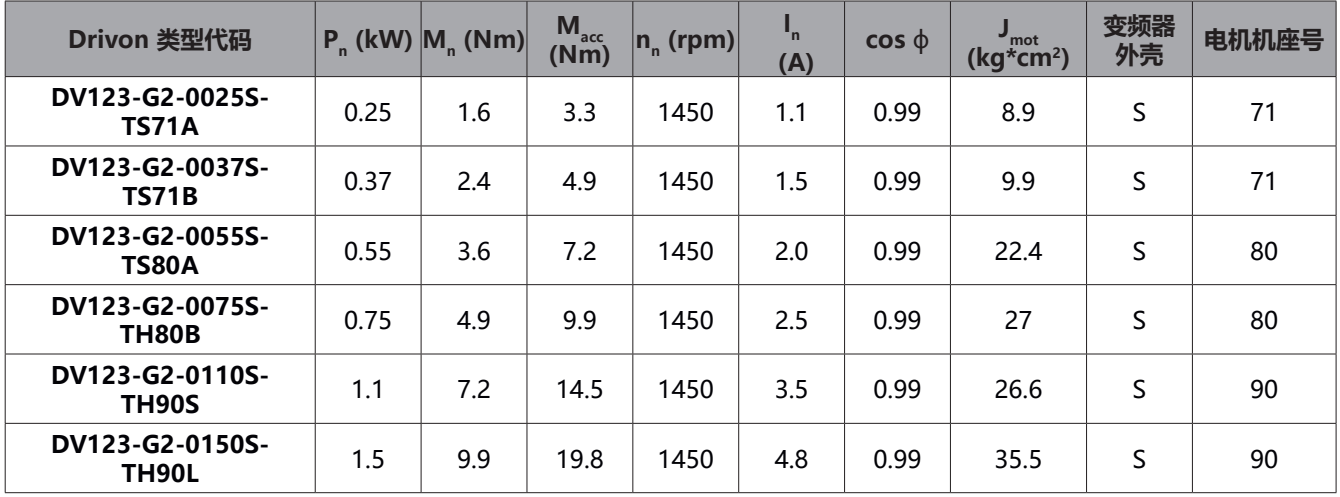

#### **三相 400V 版本 = 3 X 320…530VAC**

该版本有四个可用速度范围,如下方四个数据表所述。

#### **速度范围:30-950 rpm**

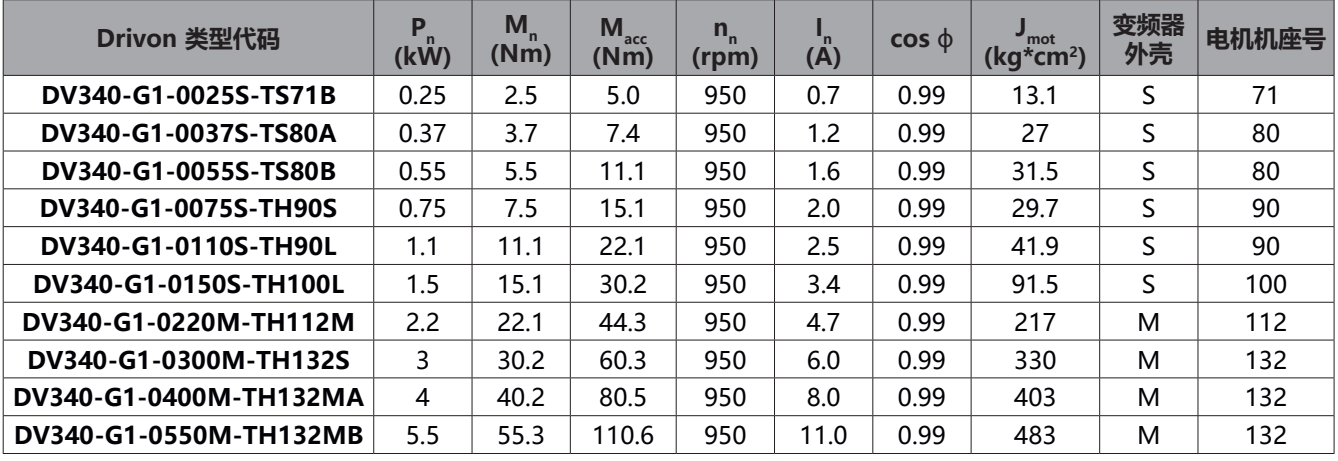

## **用户手册**

#### **▶速度范围: 50-1450 rpm**

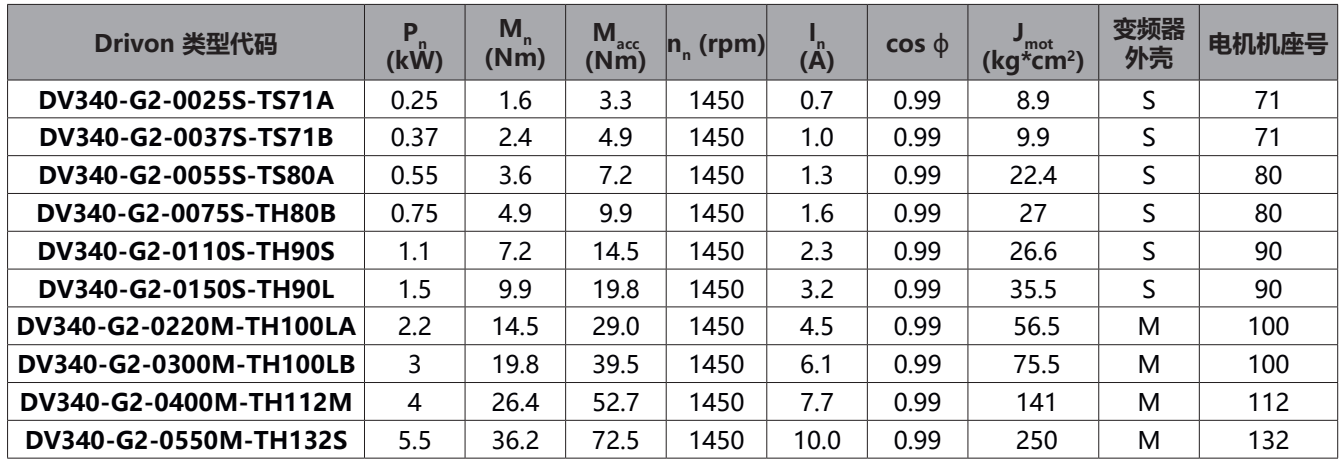

#### **速度范围:30-1650 rpm**

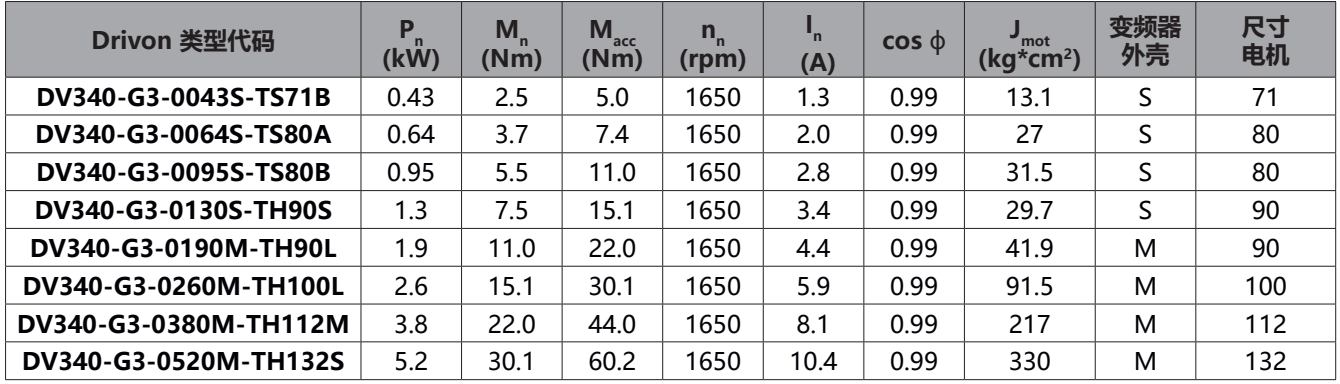

#### **速度范围:50-2450 rpm**

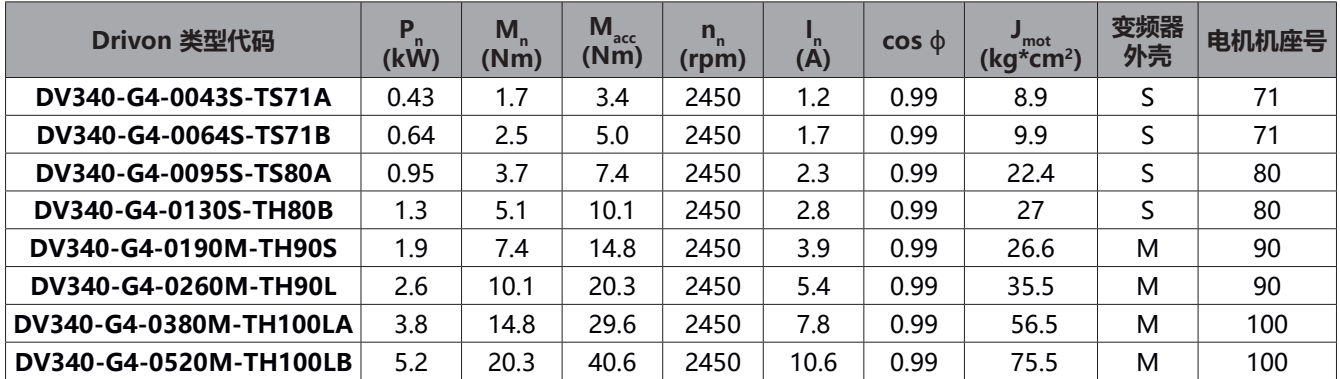

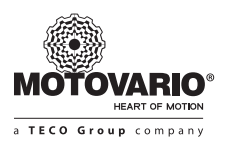

#### **2.8 产品标识**

Drivon 变频电机,通过其指定字符串来识别,字符串中表明了电源、功率、机械尺寸、速度范围和选项。 电机外壳上贴有带产品类型代码的 Drivon 铭牌,但该铭牌标识了对应销售目录中的整个系统:

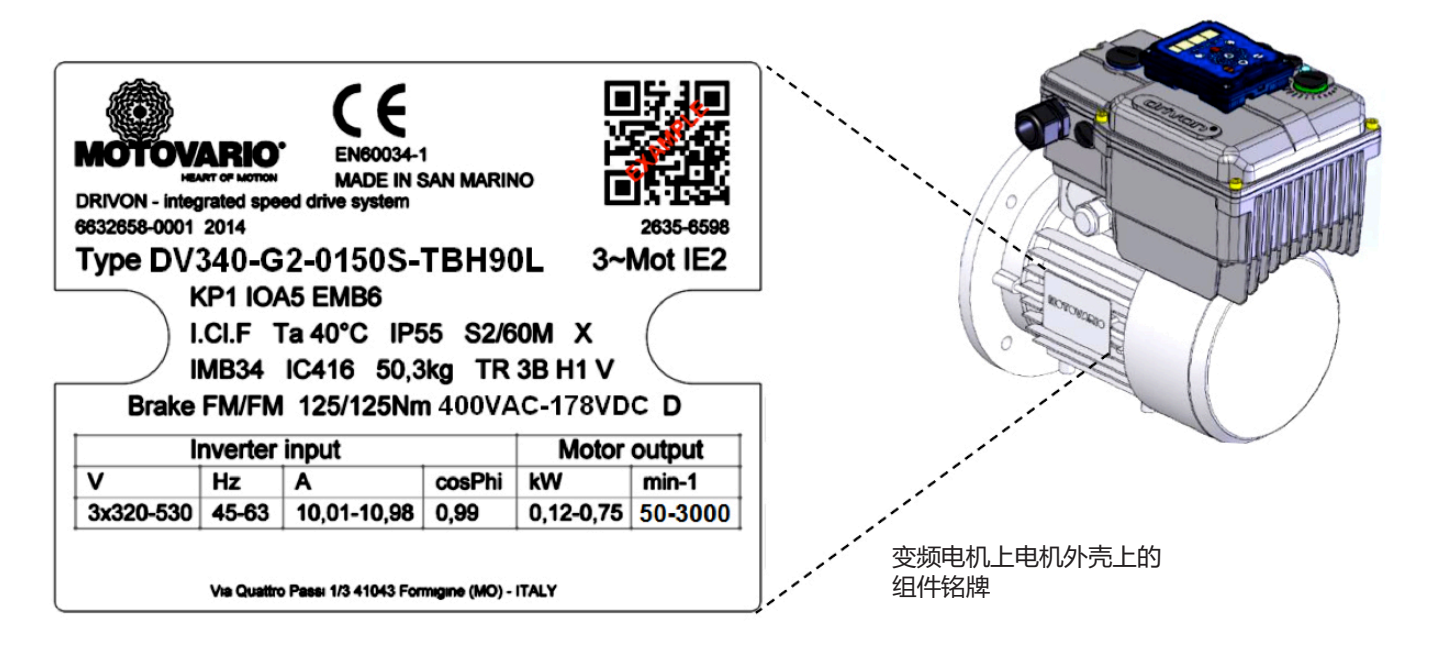

类型代码示例:

## **DV340-G2-0150S-TBH90L-KP1-IOA5-EMB6**

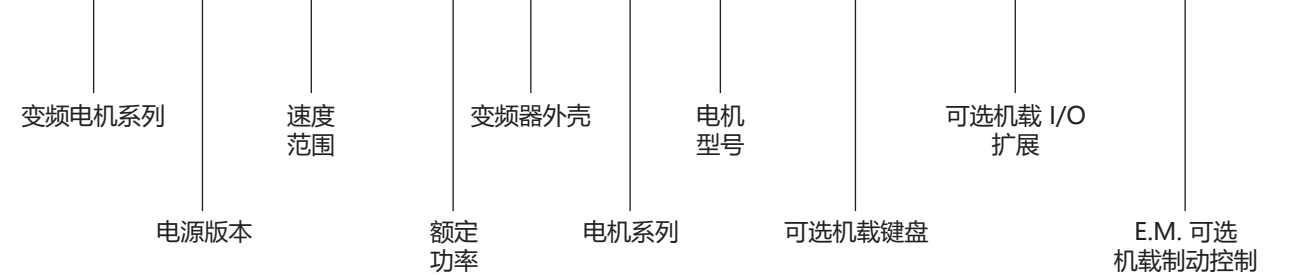

## **用户手册**

#### **2.9 整体尺寸**

根据摩铎利标准电机的特点,Drivon 可以配备不同的电机法兰配置。

#### **法兰版本 B5**

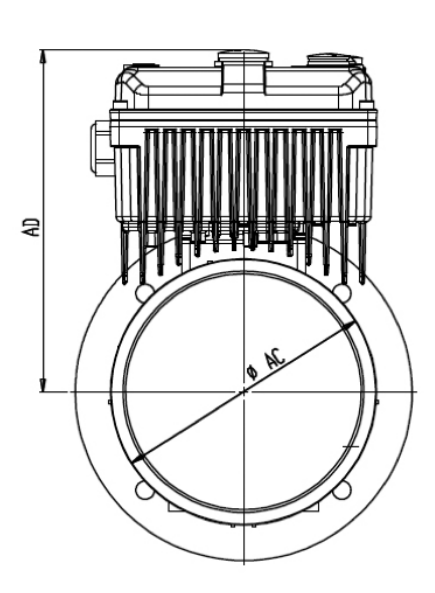

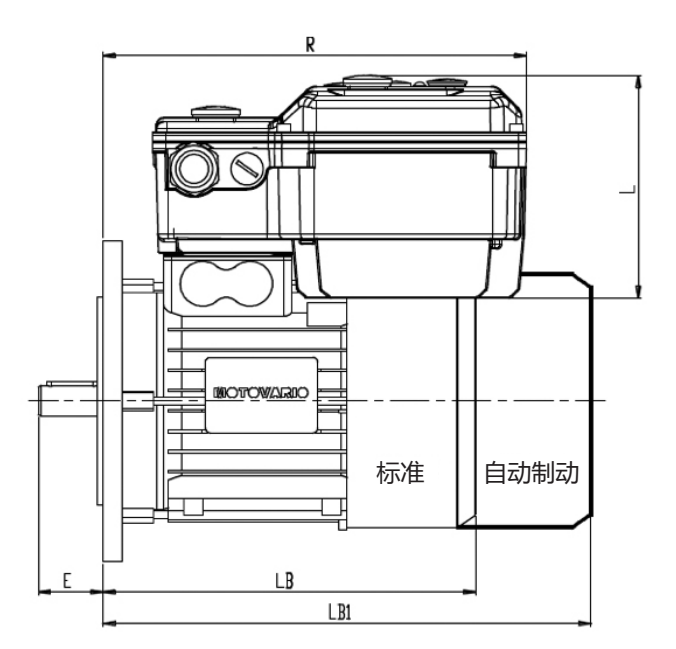

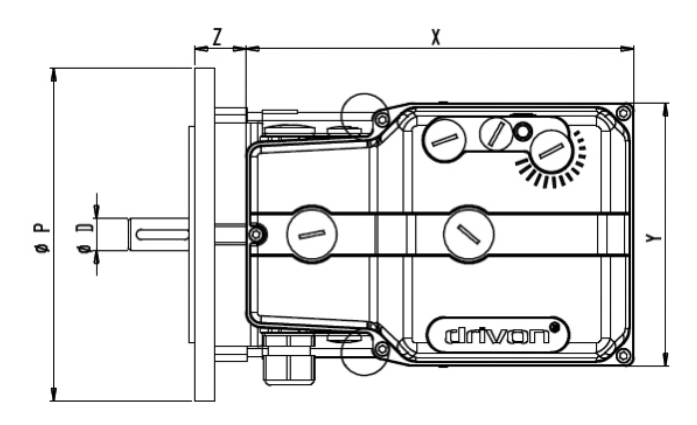

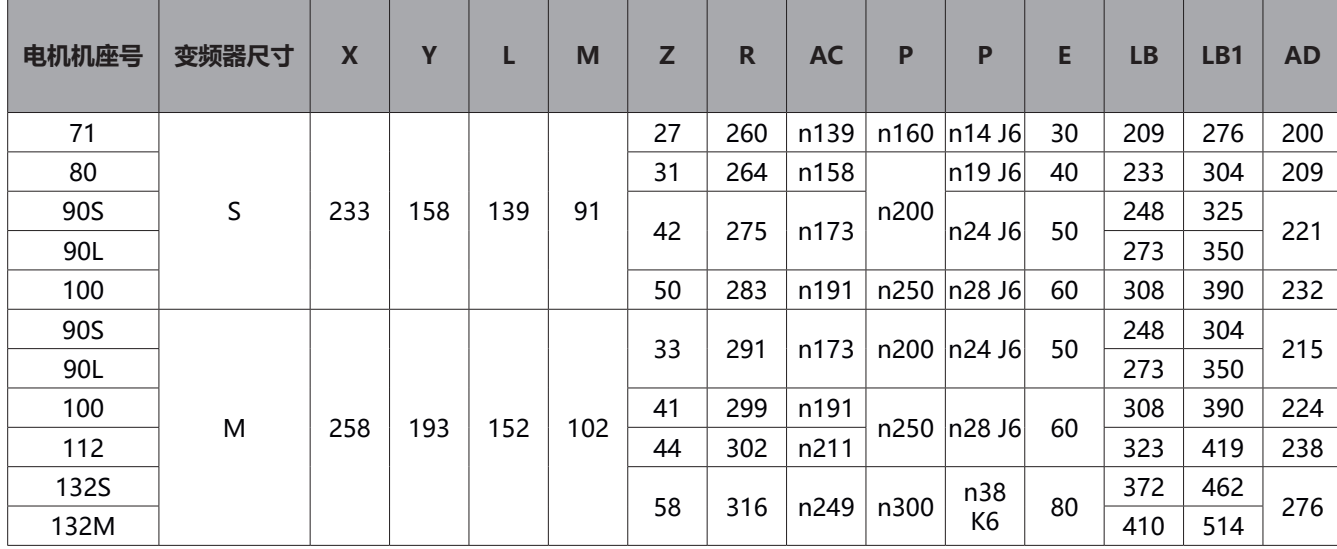

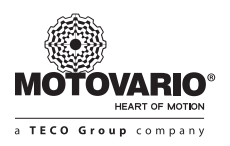

**法兰版本 B14**

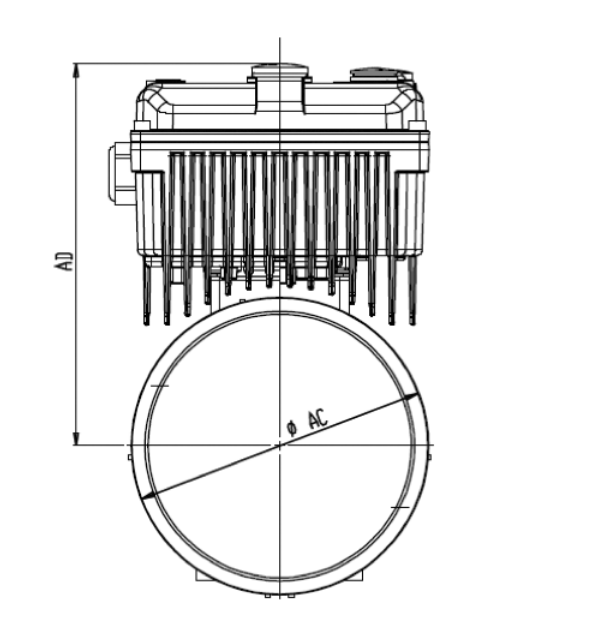

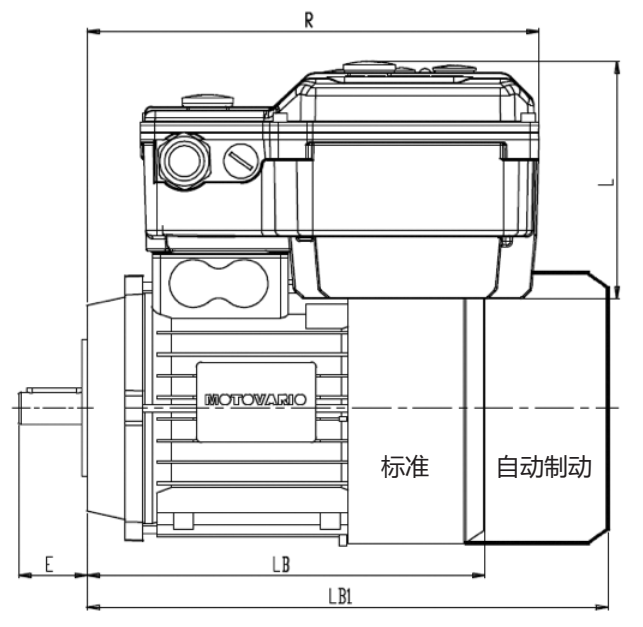

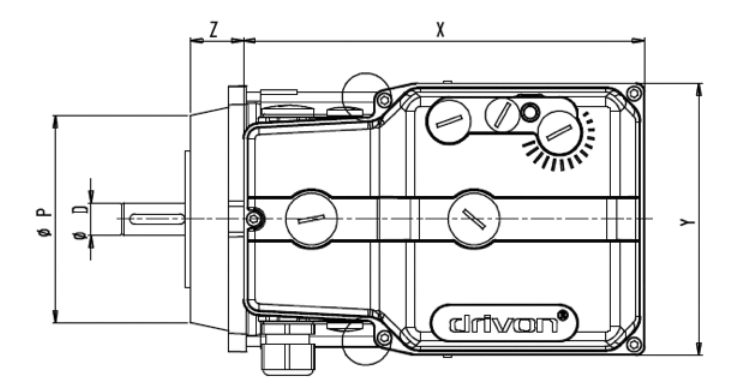

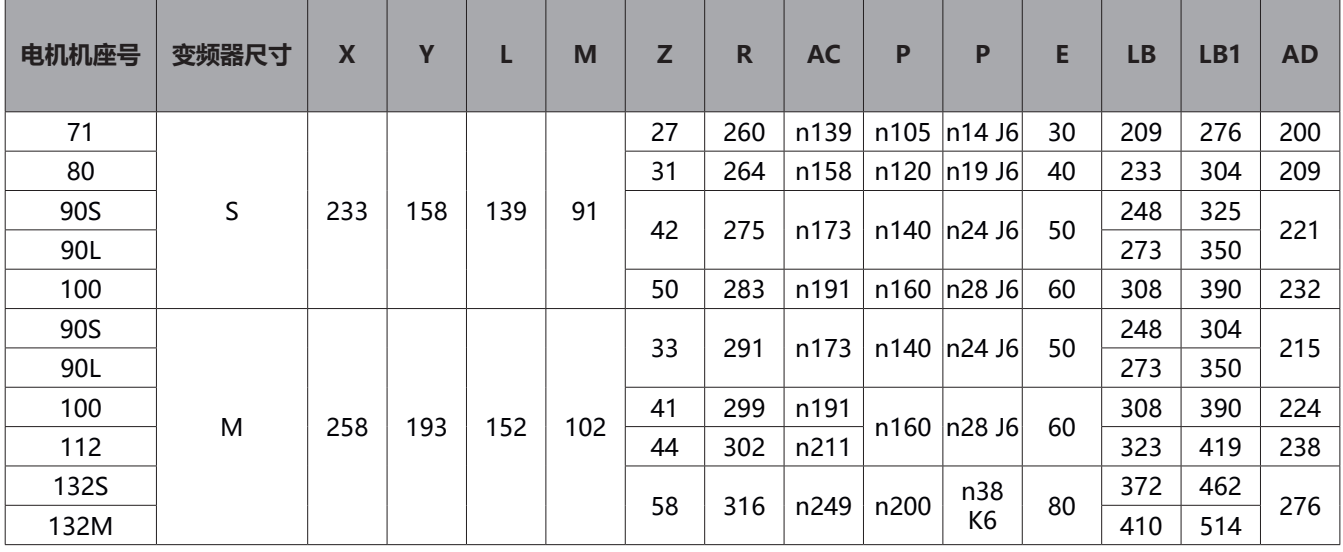

14

**带脚版本 B3**

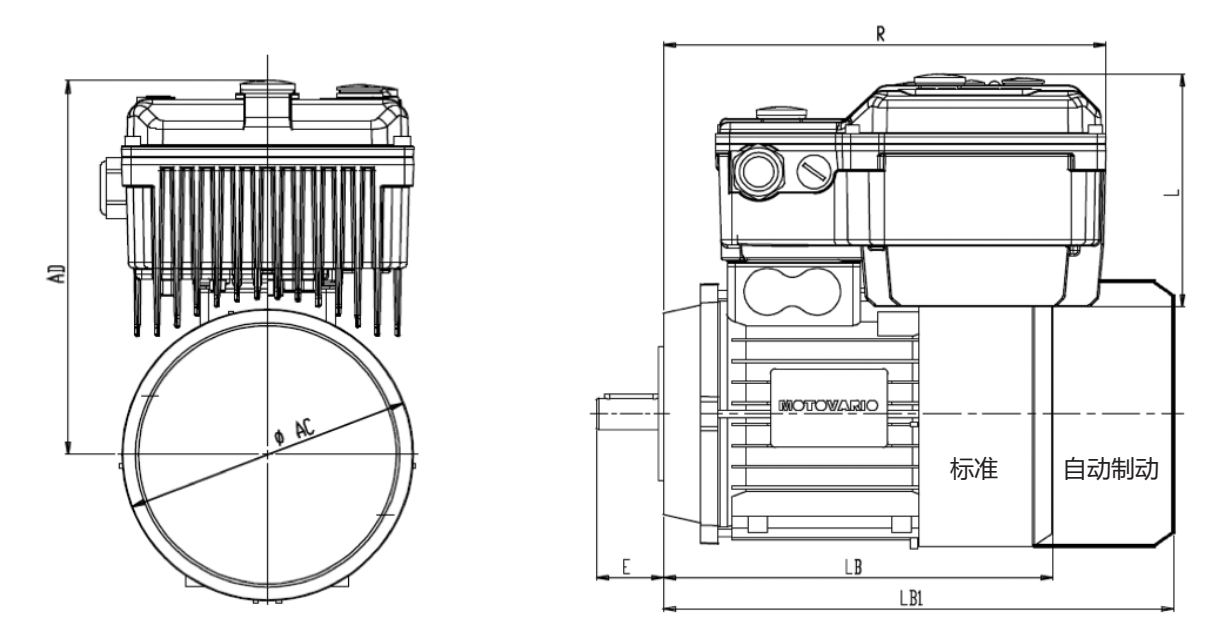

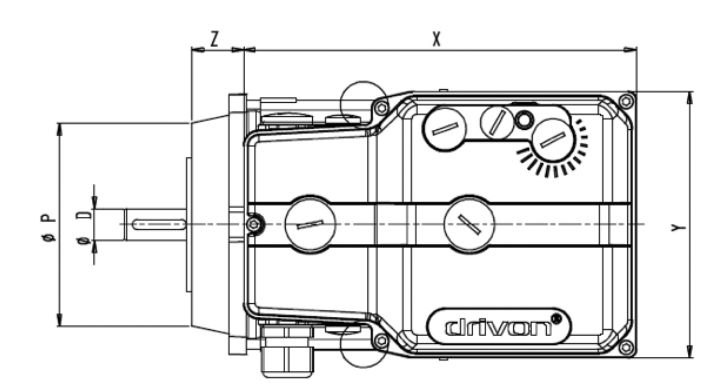

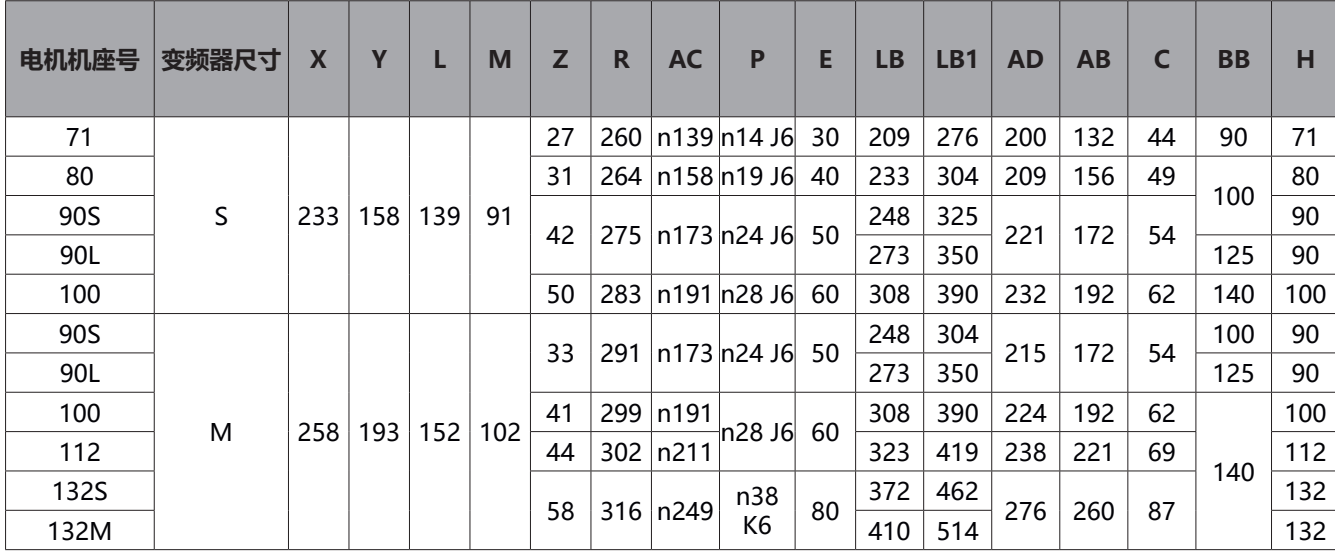

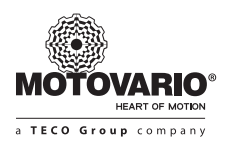

#### **2.10 变频器外壳**

Drivon 电子元件安装在由两部分组成的铝箱内:

- 底部盒,其中包含所有的电源和控制电路
- 顶部盖, 其上可操作所有的本机紧固件。

顶盖专为用户徒手操作而设计,用于变频器功能的本机调整。

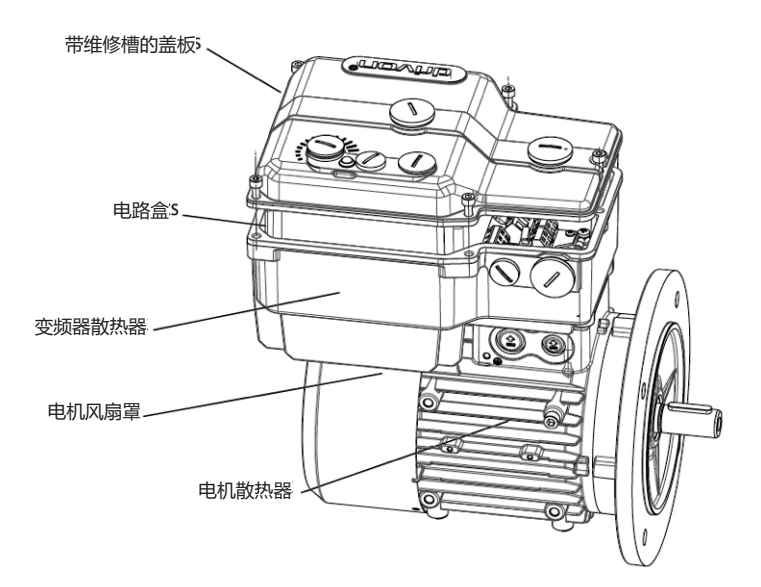

顶盖的温度不会超过 40°C,但散热片的温度可能会很高。

#### **警告**

在运行期间,变频器和电机可达到较高的温度(高于 70℃)。 操作时请小心。

**3.装配与安装**

**3.1 安装变频电机电源**

变频电机是一个由电子驱动器和电机紧密结合的紧凑型物件。

根据电机的不同,变频器设计有多种不同的尺寸。出厂时,变频器安装在摩铎利电机 顶部,用户无权将其拆除。

如果出现问题,根据正确的售后程序,请将整套变频器电机返回摩铎利。

将 Drivon 安装在机器设备中需由用户自行负责。包括机器上的电机法兰的机械组装, 和变频器与电源和外部电子控制器之间的布线。

壁装版本的电子部件正在开发中。 该部件为选配,并在专用安装套件中提供。

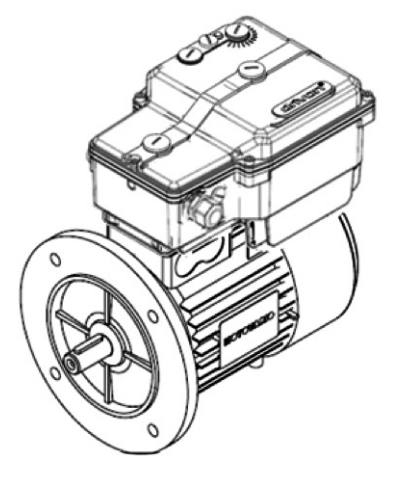

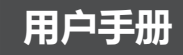

**警告** 绝对禁止一切分离驱动器 和电机的行为!

如果用户自行拆除, 产品保修将失效。

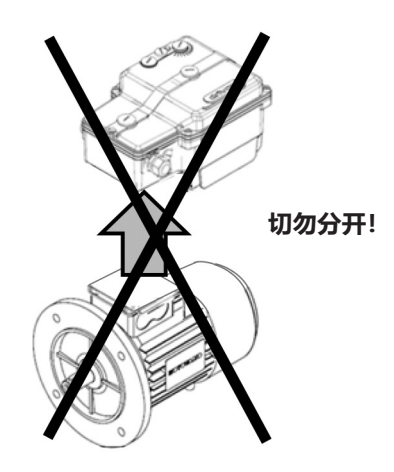

**3.2 电气连接**

Drivon 的电源和控制接线,可以通过电缆接头的方式来执行。在摩铎利默认设置下,Drivon 配有并已插入电源线。在订货时, 作为选购件,您可以要求提供特殊的快速接头(电源和控制)。

#### **电源电缆密封套**

 在使用 Drivon 之前,必须参照变频器的正确电压值,将外部交流电源连接到变频器接线柱上。

 Drivon 的默认配置包含安装在外壳的左侧 M25 密封套。 用户可自愿接受该布局,或者可以自行酌情更改电缆密封套位置,可将其放置到变频器最方便的一侧。

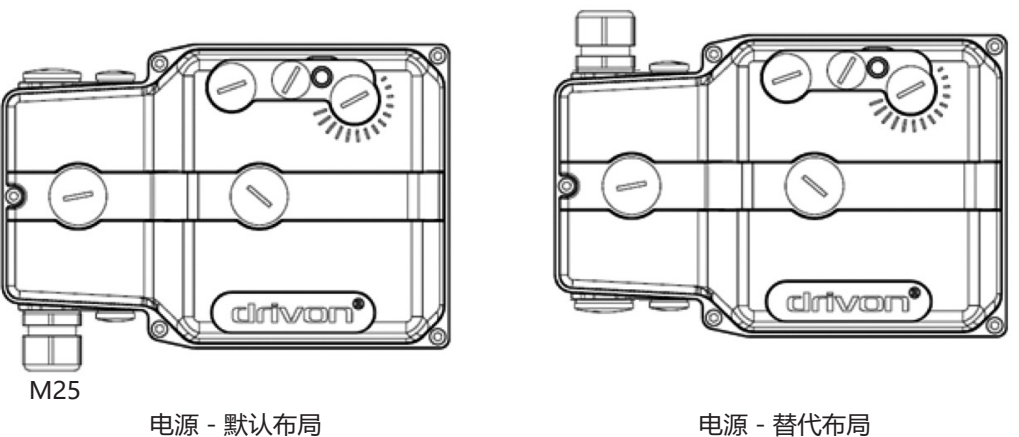

M25

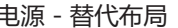

#### **信号电缆密封套**

在与外部指令源信号交换的情况下,存在于变频器两侧 M16 孔均可使用。默认情况下,所有的 M16 孔上都设有封闭的 盖板,但可由用户根据应用需求打开。

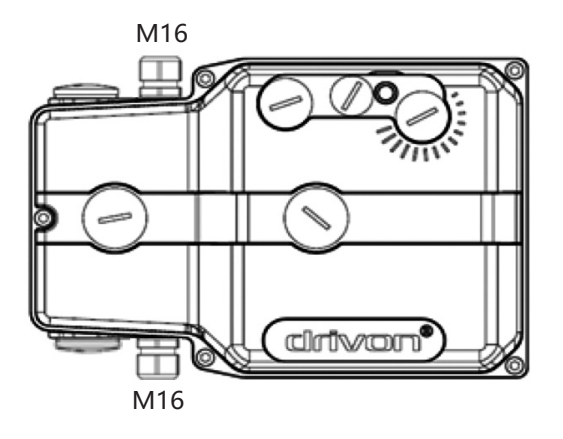

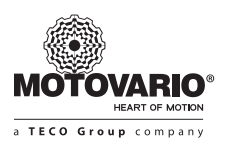

#### **3.2.1 接地连接点**

#### **危险 该设备必须接地**

根据本说明书中提供的指示,为了设备的安全运行,仅限由获得合格资质的人员进行安装和调试。 尤其是,对于高压系统工作的一般和区域安装和安全规定,必须遵守正确使用工具和使用个人防护设备的规定。 即使在关闭时,电机连接的接线柱也可能会有危险电压。在终端操作时,请始终使用绝缘螺丝刀。在执行或更改组件的连接 前,请确保输入电压断开。确保电源电压的类型和数值,与变频电机相符。 主电源电缆还包含必须连接到变频器的接地点的 PE 导线。 Drivon PE 点位于驱动器的连接区域。

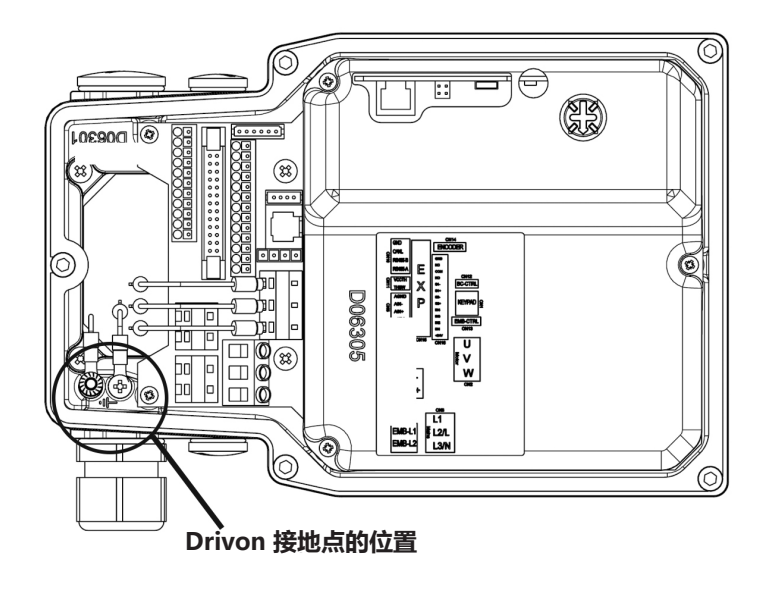

#### **3.2.2 操作内部连接器**

打开变频器外壳时,您不会看到电子元件,这是因为有一层保护盖。

在进行布线活动时,用户只能操作位于保护盖以外的连接区域。连接区域包含了 Drivon 电源和控件的所有电源和控制终 端。位于保护盖顶端的标签记录了每个连接器的端子描述,以便在布线操作中为用户提供帮助。

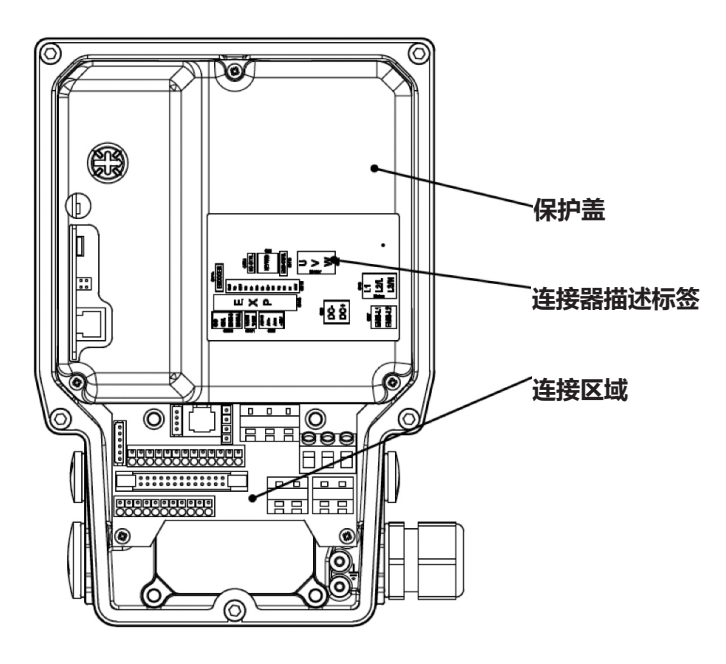

在连接区域,存在针对两种不同性质用户的接线端子板:

- **用户可用**终端
- **摩铎利保留**终端

用户仅有权对数量有限的终端进行操作。

#### **3.2.2.1 用户接线端子板**

在连接区域中,用户可使用以下六个接口:

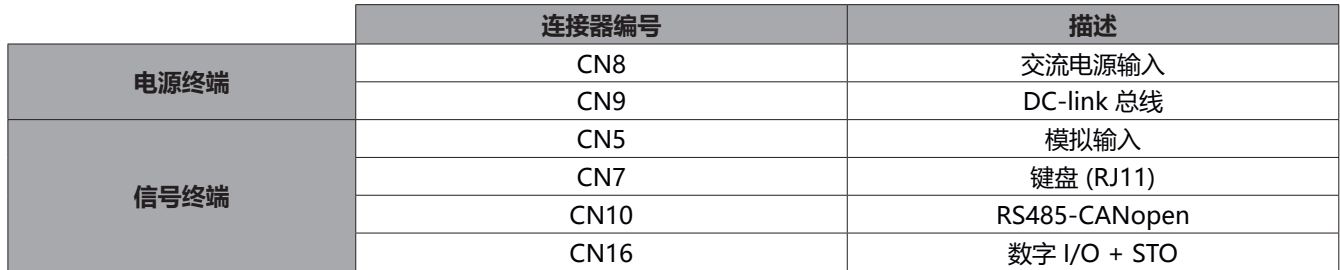

下图中标示了相应的位置:

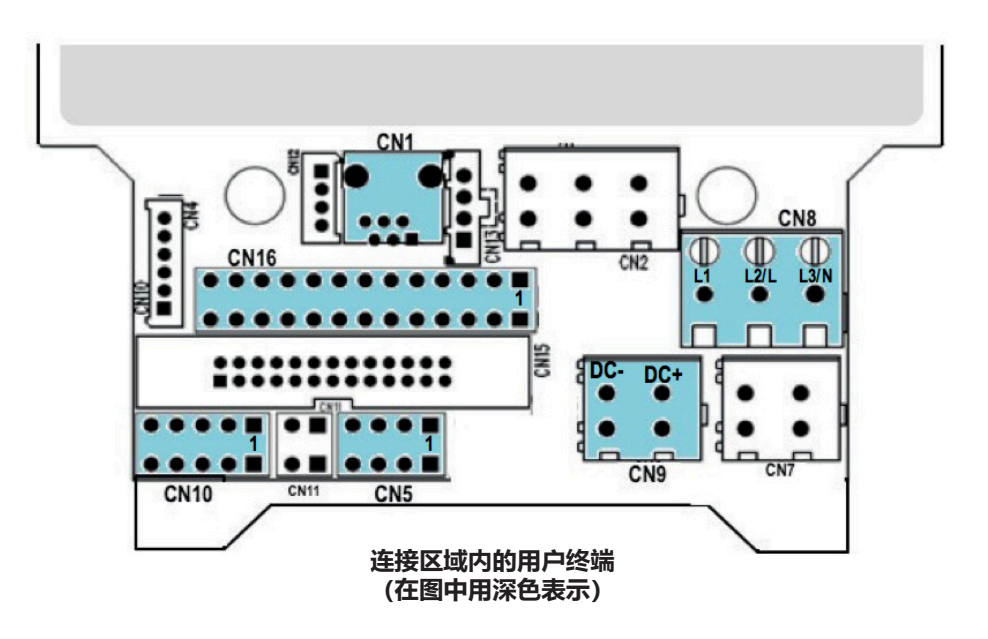

所有不包括在上述列表中的其他连接器,都仅保留给摩铎利,以安装销售目录中的可选扩展模块。 在经过适当的技术分析后,也在特殊应用需求的情况下,经摩铎利同意后使用这些终端。

在连接设备之前,必须遵守以下规则:

1.确保主电源提供正确的电压,电缆适用于所需的电流。 2.确保在电源与变频器之间,在电控板中安装了符合额定电流范围的自动断路器。 3.电源电压可以直接连接到 L1-L2/N-L3 和 PE 终端(取决于装置)。

#### **注意 连接材料和工具**

如果使用接线套管, 最大连接的横截面可以减小。

请使用 5.5 毫米的平头螺丝刀来连接电源单元。

**注意 连接电缆**

仅使用 1/75℃ 等级铜电缆或等效的连接。允许使用更高温度等级的电缆。

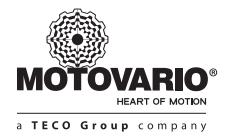

 **基本单元布局**

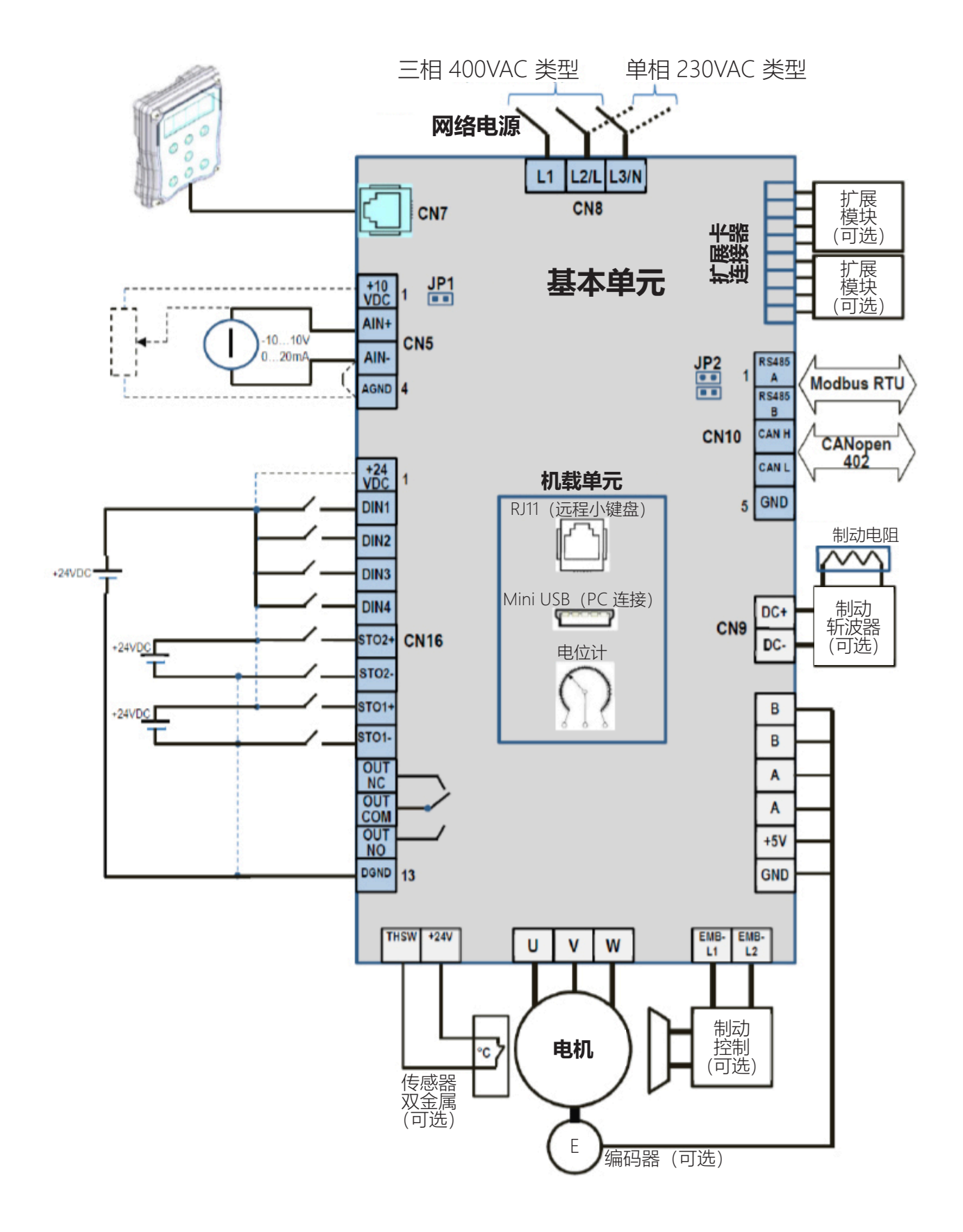

#### **扩展模块布局(可选)。**

 从上述方案中描述的基本布局开始,附加的模块作为可选件可应用于 Drivon 的外部结构以扩展其基本连接。 每个模块都专用于一个特定功能,且必须在摩铎利工厂进行组装。 为此,请务必在订购时选择。

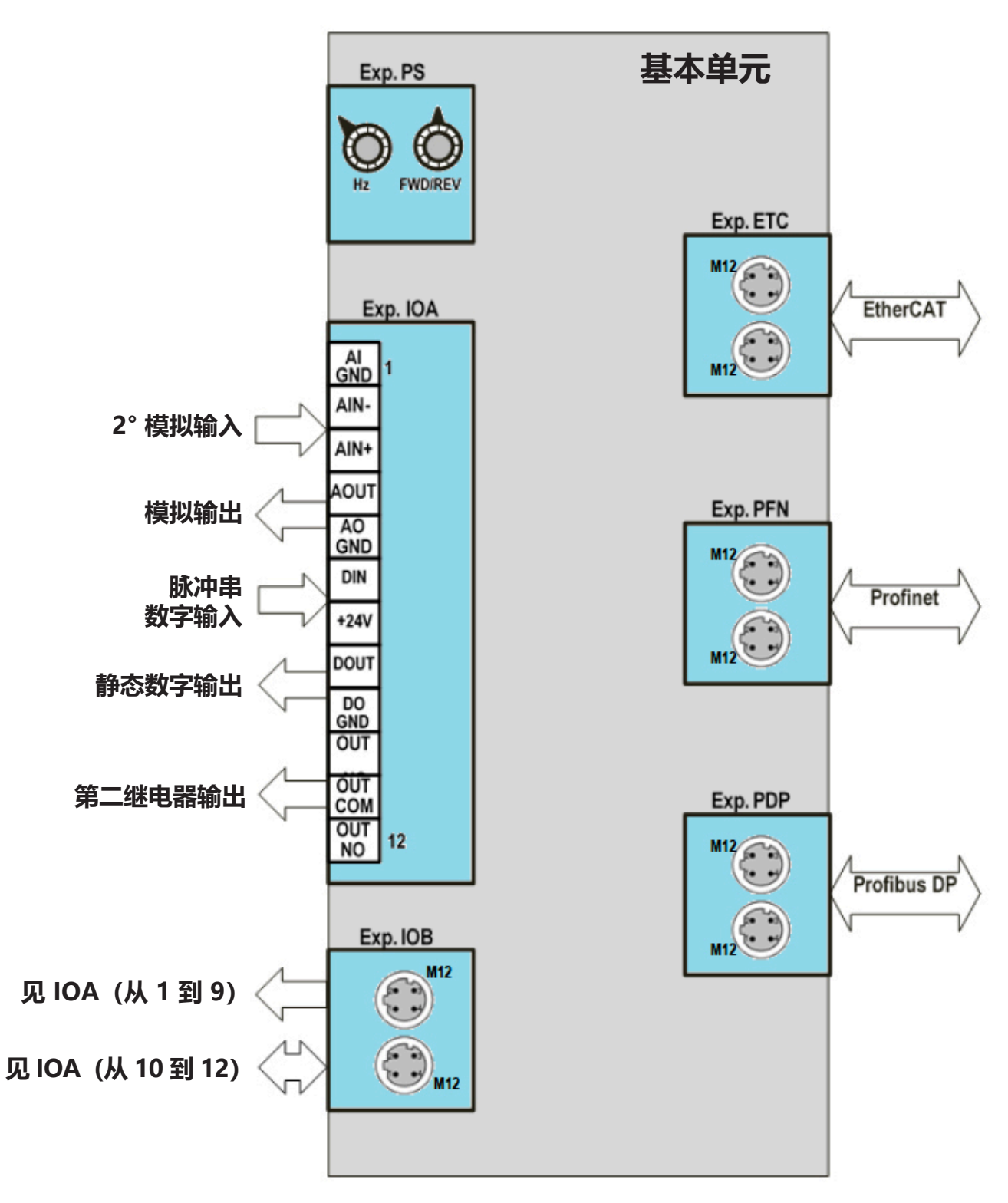

**配有可选附加模块的基本单元**

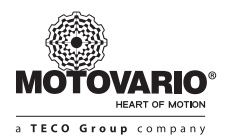

 分为两类的可选扩展模块:

#### **▶ 用户接口扩展**

 该模块安装在变频器上,可提供一个连接器或终端具或供用户可以操作的旋钮。

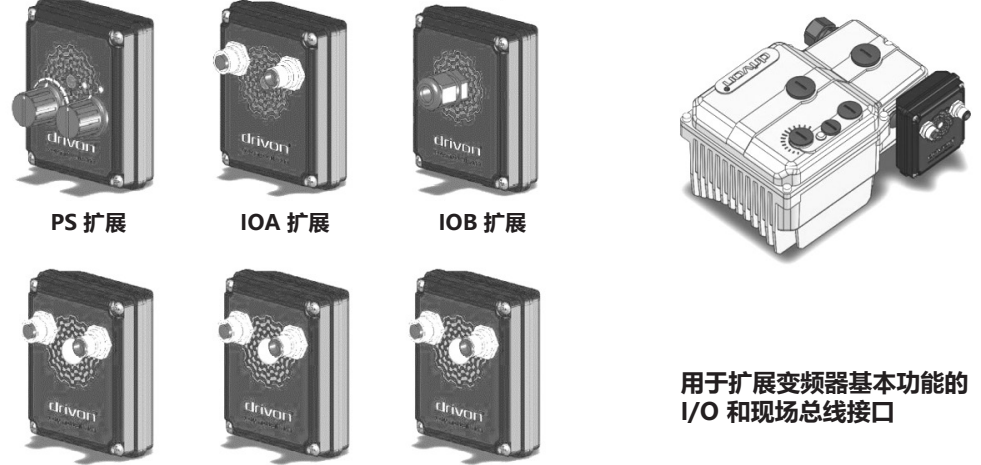

**PDP 扩展 ETC 扩展 PFN 扩展**

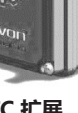

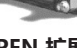

#### **▶ 机器接口扩展**

 该模块装配在变频器上,但不与外部用户交换任何电子信号。该信号仅限在在变频器内部循环。

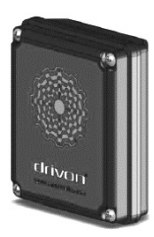

**EMB 扩展**

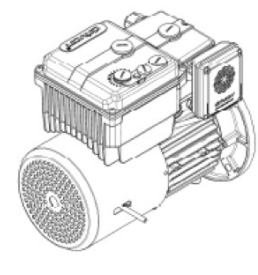

**通过可选模块 EMB 的制动电机控制**

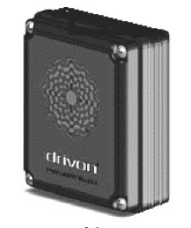

**BC 扩展**

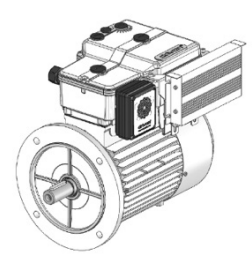

**通过 BC 可选模块进行的 消耗型动态制动**

#### **3.2.2.2 电源连接器**

电源必须被施加到 CN8 接线端子板上。该接线端子板总是配有三个电触点,但接线方式取决于 Drivon 版本 (单相 230V 或 三相 400V)。

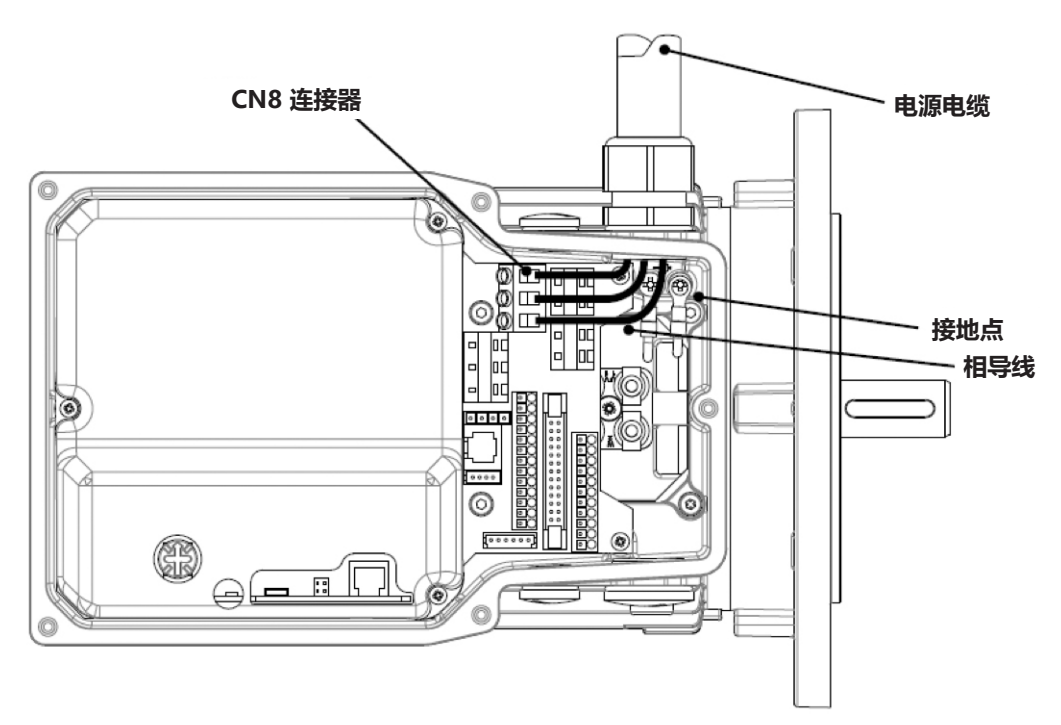

用户必须将电源的相导线仅连接到 L1、L2、L3 (参见 CN8) 终端以及变频器壳体内的专用接地点。

 1.要将主电源供电给变频器,必须要通过拆除五个 M5 十字头固定螺钉以拆下变频器外壳,以便操作所示的 L1、L2、L3。 2.通过电缆密封套向变频器壳体内引入电源线。

 3.将电缆连接到 L1、L2、L3 终端并分离接地连接器。

4.仅使用 1/75℃ 等级铜电缆。使用 4 芯电缆。如果使用压接终端, 则必须绝缘。

 如果未使用压接终端,裸导线的长度不得超过 5 毫米。下表中指出了线缆的最小横截面积:

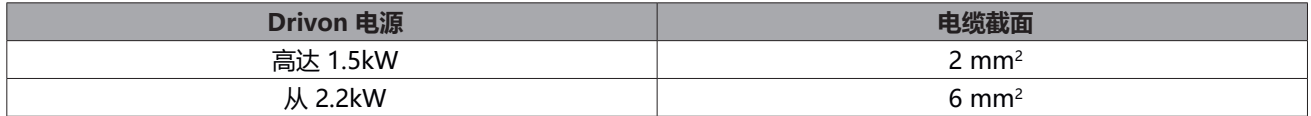

 5.在进行电源和控制电路连接时,推荐使用电缆密封套和垫圈,以防止水流入变频器的内部。 6.确保电源可产生正确的电压,且专为提供变频器额定电流而设计。电源和变频器之间,使用具有规定额定电流的合适的 自动保护开关。

#### **▶ AC 电源 CN8 输入**

 此接头务必用于从主电源给变频器供电。Drivon 三相和单相两个版本,都配备了三螺钉终端。接线模式取决于下表中的 导线数量:

#### **• 三相版本 400V**

| 输入终端 | 描述         | 标称值    |  |
|------|------------|--------|--|
|      | 输入电源, L1 相 | 400Vac |  |
|      | 输入电源, L2 相 | 400Vac |  |
|      | 输入电源, L3 相 | 400Vac |  |
|      |            |        |  |

表 1:CN8 电源输入,非强制性相序

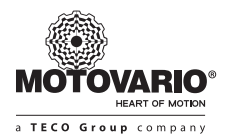

#### **▶ 单相版本 230V**

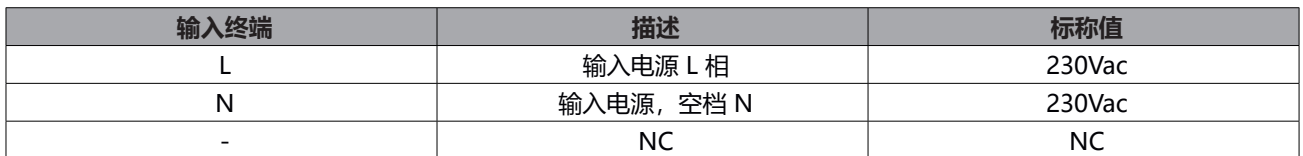

表 2: CN8 电源输入, 强制相位, 非强制序列

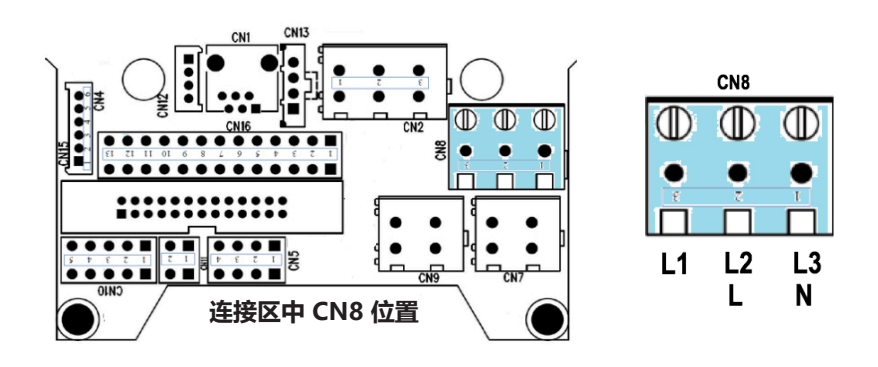

**注意** 输入连接相序对电机的运转方向没有任何影响。

#### **CN2 - 电机连接器(摩铎利保留;请勿触碰)**

 CN2 (U, V, W) 电机连接器已经在摩铎利进行了预布线,用户不可以进行修改或拆除。 电机导线上相关的任何类型的损害,都会导致电机的保修失效。一切故障将由用户负责。

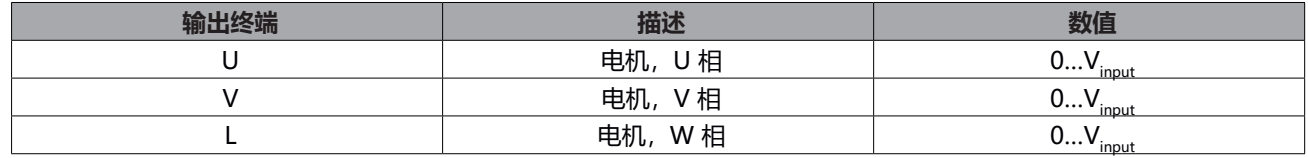

表 3: CN2: 电源输出连接器, 强制相序

#### ▶ CN9 - 直流总线连接器 (BC 模块的情况下由摩铎利保留)

订购制动斩波器 (BC) 可选模块时, 此连接器专用于使用该模块。 或者, 此连接器可以用于(事先向摩铎利进行咨询) 通过多个并行 Drivon 单元的 DC 总线来进行连接。

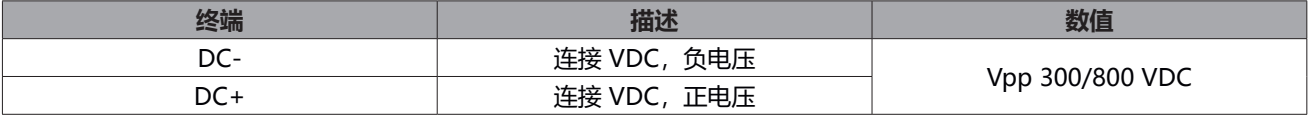

表 4:CN9: DC-link 连接器,强制相序

#### ▶ CN7 - 机电制动连接 (自动制动直流电机的情况下由摩铎利保留) 。

 当 Drivon 配备有电机制动器可选件时,变频器在直流制动管理和控制方面是完全自主的。 为了实现这个功能,必须由摩铎利工厂在变频器上安装额外的电子模块。

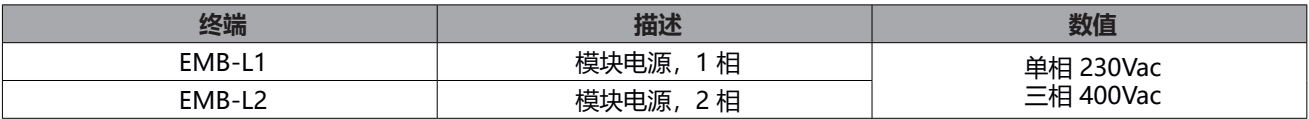

#### **3.2.2.3 信号连接器**

信号连接器专用于外部电子设备间的信号交换。Drivon 基本单元配有数字输入、模拟输入、继电器输出、Safe Torque Off(安全转矩关闭)输入、CAN 总线接口、RS485 接口。

所有 Drivon 的电源和版本的信号连接器都是相同的。

为了扩展基本单元中可用的 I/O 数量和总线范围,可根据 Drivon 尺寸规定来应用可选附加模块。

#### **CN5 - 模拟输入连接器**

 Drivon 的标准模拟输入是差分模拟输入,能够在 -10V 到 +10V 的范围内接收外部信号浮动。该代数符号的正负影响电 机的旋转方向。

通过把 AIN + 或 AIN- 终端固定到 GND, 也可以在单端模式中使用同一输入。

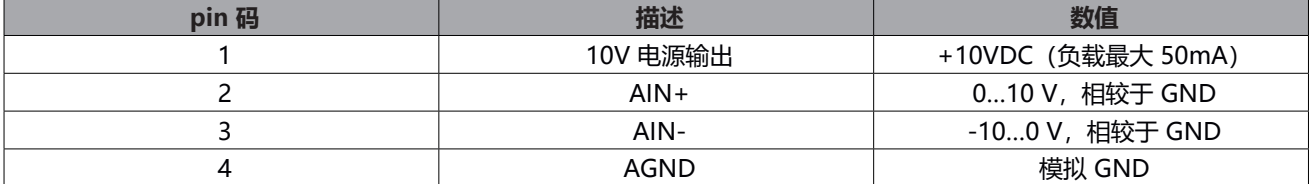

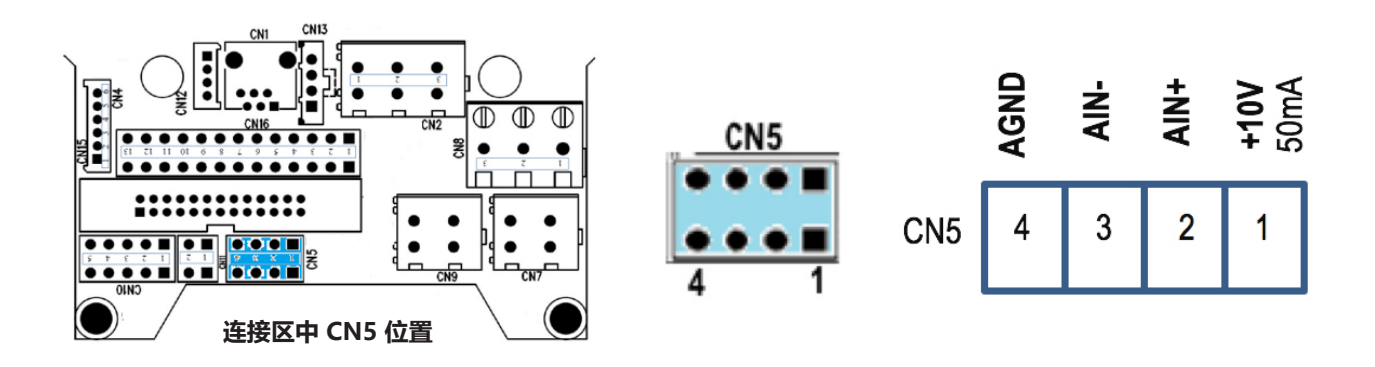

表 3:CN5 模拟输入连接器

**注意** 相同的模拟输入,可通过在控制板上的跳线 JP1 以电压模式 (±10V) 或电流模式 (0-20mA) 来进行配置。

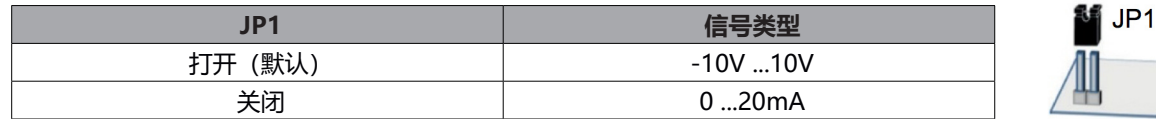

#### ▶ CN11 - 电机温度传感器连接器 (电机中双金属传感器的情况下由摩铎利保留)

Drivon 运行 I't 算法,能够在高电流长时间超负荷运转的情况下,对电机进行过热保护。

 然而,可以请求在电机中选装双金属传感器,来增加电机的过热保护(请参考 Drivon 目录)。

 在这种情况下,传感器电线直接由摩铎利布置在变频器的 CN11 连接器上。

| 终端   | 描述          | 数值                          |
|------|-------------|-----------------------------|
| +24V | 温度传感器<br>输入 | (负载最大 50mA)<br>$+24V$       |
| THSW | 输丿<br>温度传感器 | 相较于数字 GND (3.8mA)<br>$+24V$ |

表 4: CN5 双金属传感器连接器

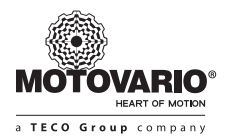

#### **CN10 - 现场总线连接器(Modbus RTU、CANopen DS402)**

 同一个连接器包括分布在四个独立触点上的 RS485 和 CAN 端子。 跳线 JP2 具有 120 Ω 总线终端电阻,其位于变频器顶部,可在预先移除驱动器的铝盖后由用户进行操作。

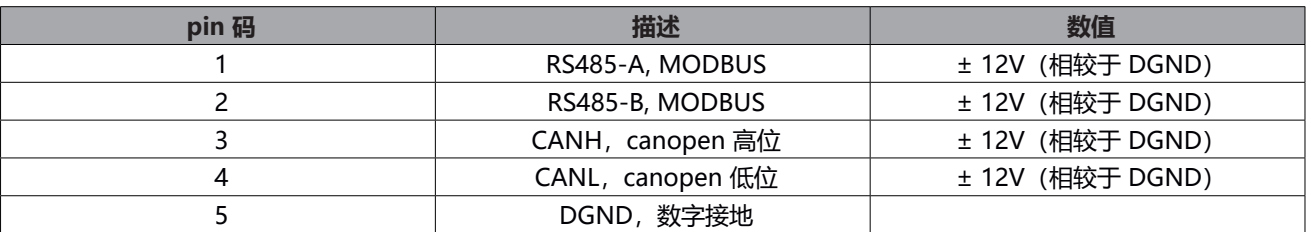

表 5: CN10 - CAN 与 Modbus 连接器。切勿将变频器的 DGND 连接器连在一起

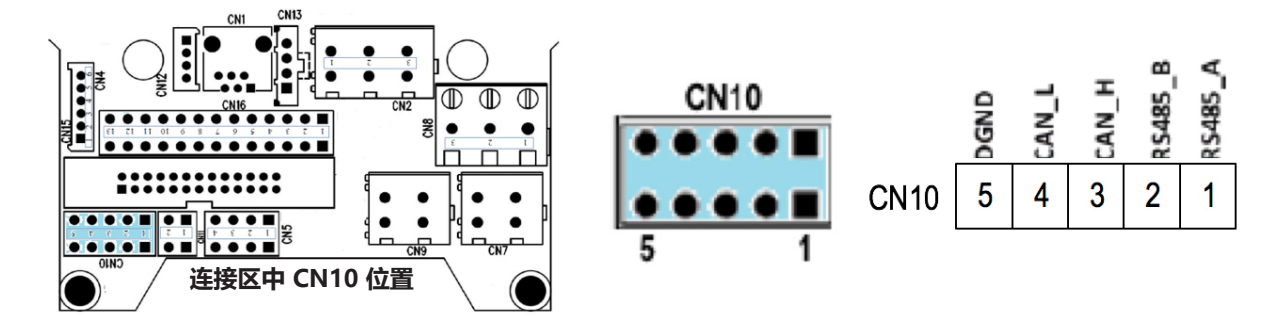

#### **CN16 - 数字 I/O 连接器**

 该连接器配有继电器数字输出和两个 STO 输入的多功能数字输入。STO 数字输入基于冗余原理,专用于 Safe Torque Off (安全转矩关闭) 功能。它们独立于 I/O 电源, 必须始终激活, 才可允许变频器启动电机。

| pin 码 | 描述             | 数值                |
|-------|----------------|-------------------|
|       | +24V, I/O 电源输出 | +24V (负载最大 100mA) |
| 2     | DIN1, 24V 数字输入 | 最大 30V (15mA)     |
| 3     | DIN2, 24V 数字输入 | 最大 30V (15mA)     |
| 4     | DIN3, 24V 数字输入 | 最大 30V (15mA)     |
| 5     | DIN4, 24V 数字输入 | 最大 30V (15mA)     |
| 6     | S2 + STO 输入    | 最大 30V (15mA)     |
| 7     | S2 - STO 输入    | 最大 30V (15mA)     |
| 8     | S1 + STO 输入    | 最大 30V (15mA)     |
| 9     | S1 - STO 输入    | 最大 30V (15mA)     |
| 10    | OUTNC,继电器输出常闭  | 48V, 最大 2A        |
| 11    | OUC, 通用继电器输出   | 48V, 最大 2A        |
| 12    | OUTNO,继电器输出常开  | 48V, 最大 2A        |
| 13    | GNDIO, I/O 接地  |                   |

表 2:CN16 - 数字 I/O 连接器

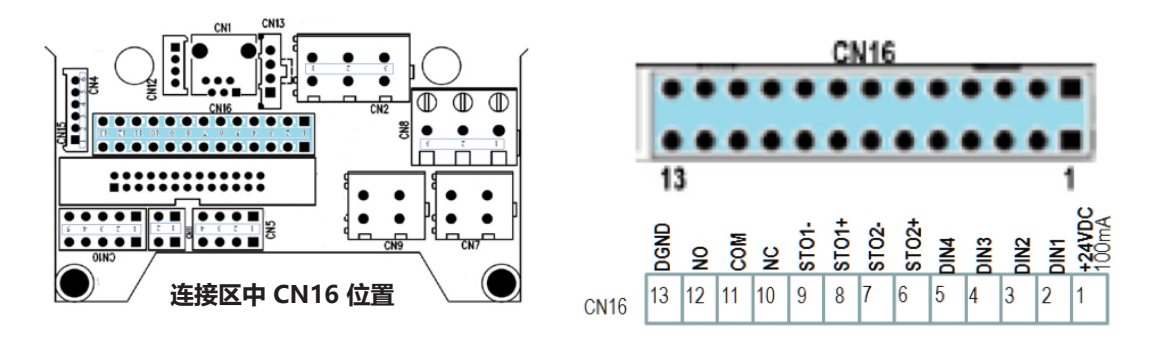

#### **CN4 - 编码器连接器(摩铎利保留)**

作为可选件, Drivon 可配备反馈编码器 (线路驱动器 + 5V, 最大 8192 脉冲/转) 以提高速度控制的精度。

 在订购时,必须选中该选项,且必须在摩铎利工厂中进行装配。在这种情况下,编码器电线直接布置在变频器连接器的对 面。

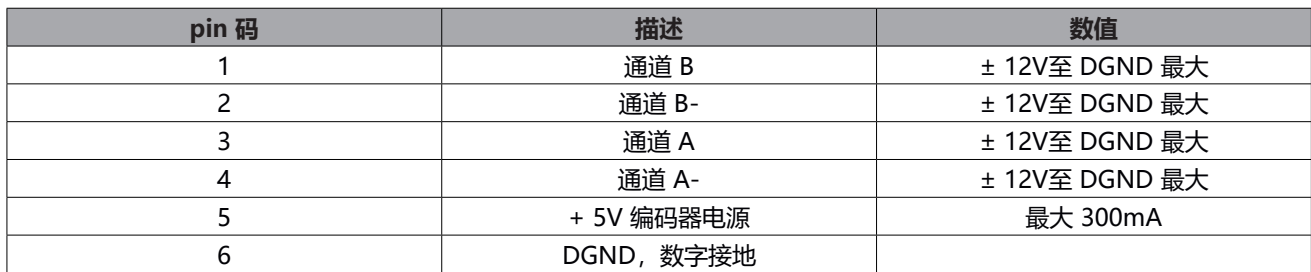

#### 表 2:CN4 - 编码器连接器

#### **3.3 安全转矩关闭(标准内置 STO)**

STO (安全转矩关闭) 是 Drivon 回路中集成的安全功能 (符合 EN ISO 13849-1 和 EN IEC 61800-5-2)。

该功能由可以将电机与变频器从电路上隔绝的特殊电路构成,在必要的情 况下,该电路必须启动,以便杜绝正确停止之后,电机的偶然重启带来的 风险。

STO 电路具有一个外部接口, 用户可通过该接口自由启用和禁用 Safe Torque Off (安全转矩关闭) 功能。

通过变频器的 CN16(引脚 6、7、8、9)连接器上具备的两个专用的数字 输入(STO1、STO2),来启用/禁用 STO 功能。

每个 STO 通道皆是一个差分数字端口, 该端口提供 STO (+) 和 STO (-) 两 个终端,分别连接至 24VDC 和 GND。

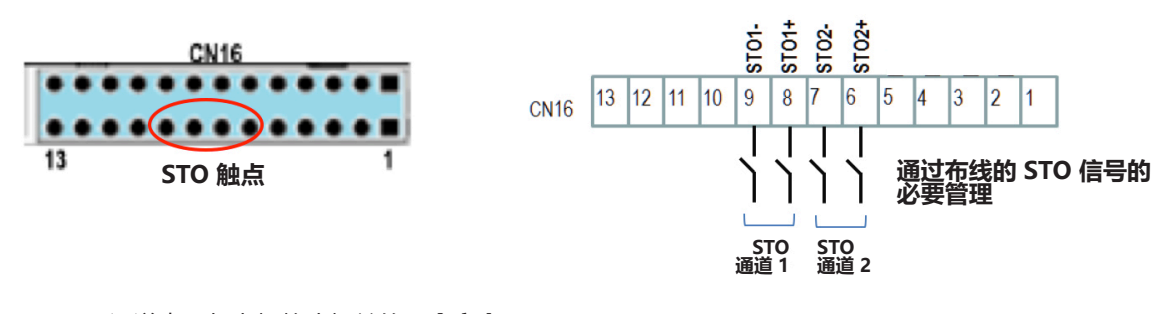

双 STO 通道表示与电机静止相关的**冗余安全**。 STO 通道仅用于电机的安全断开操作, 与启动/停止标准通道无关。 Safe Torque Off (安全转矩关闭) 是一项内部功能, 需由用户正确管理且不能绕过。 要启用/禁用 Safe Torque Off (安全转矩关闭) 功能, 需考虑以下条件:

- **▶ 禁用 Safe Torque Off (安全转矩关闭):**
- 两个 STO 输入通常由 24VDC (内部或外部) 进行供电
- **启用 Safe Torque Off(安全转矩关闭):**  • 至少有一个 STO 通道开启(未供电)。

只要有一个 STO 通道打开,电机就会自动断开与变频器的连接,且其他任意指令将被忽略。打开 STO 触点后,不管是有意 还是无意,都无法通过启动通道来重启电机。

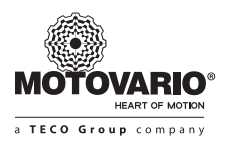

**警告** STO 激活后,不会取消变频器的交流电源输入,仅断开电机和驱动器之间的电流,且变频器依然通电。

**警告** 只要断开一个 STO 终端,即使"启动"命令已提供,电机仍无法运行。 **警告**

在向已经供电且正在运转中的电机启动 STO 的情况下,轴将自由惯性减速,不进行任何斜坡控制,因此停止时长不可预见。

**警告** Drivon 离开摩铎利工厂时,所有的 STO 端子均为断开状态。因此,用户有责任执行正确的 STO 布线。

**警告** 如果用户未提供 STO 布线, 即使键盘、数字输入、现场总线或其他信号源已发出"启动"命令, 但电机仍无法启动。

"启动"命令(通过键盘、数字输入、现场总线或其他来源)仅在 STO 通道根据下表所规定的条件正确启用时,方可生效:

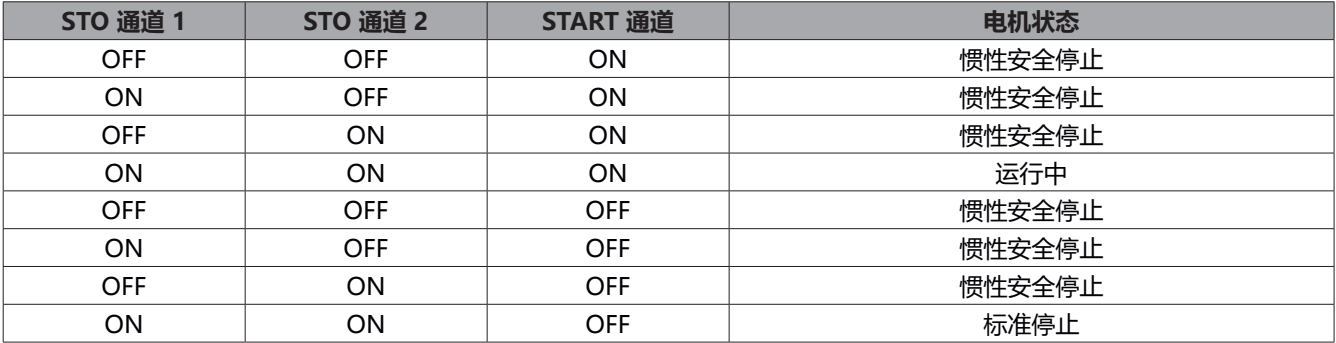

如上所述, "启动"命令不足以使电机运转。 如果缺少 STO 布线, 电机将永远无法运行。

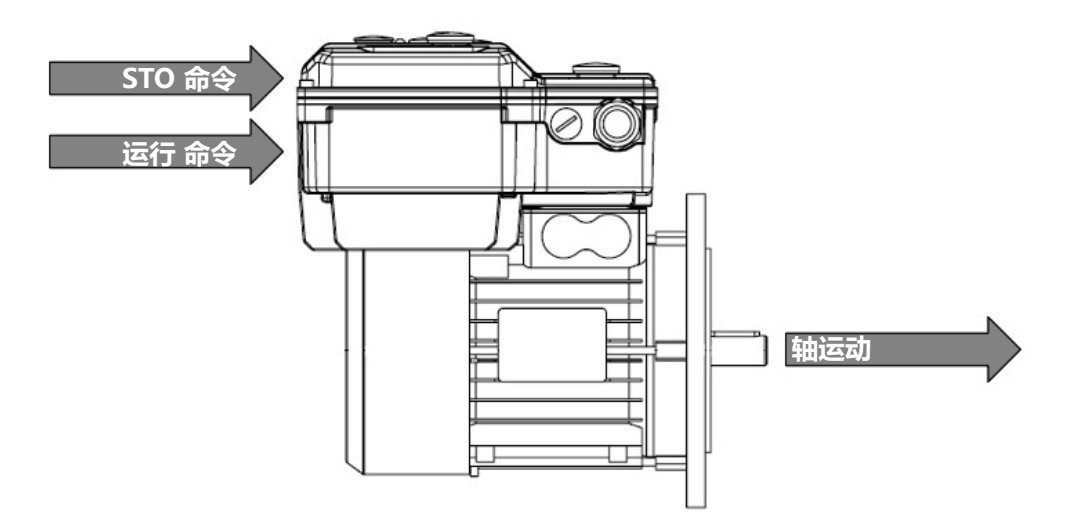

**要使电机轴运动,需强制执行 STO 和"启动"命令。**

以下为 STO 布线的四个示例:

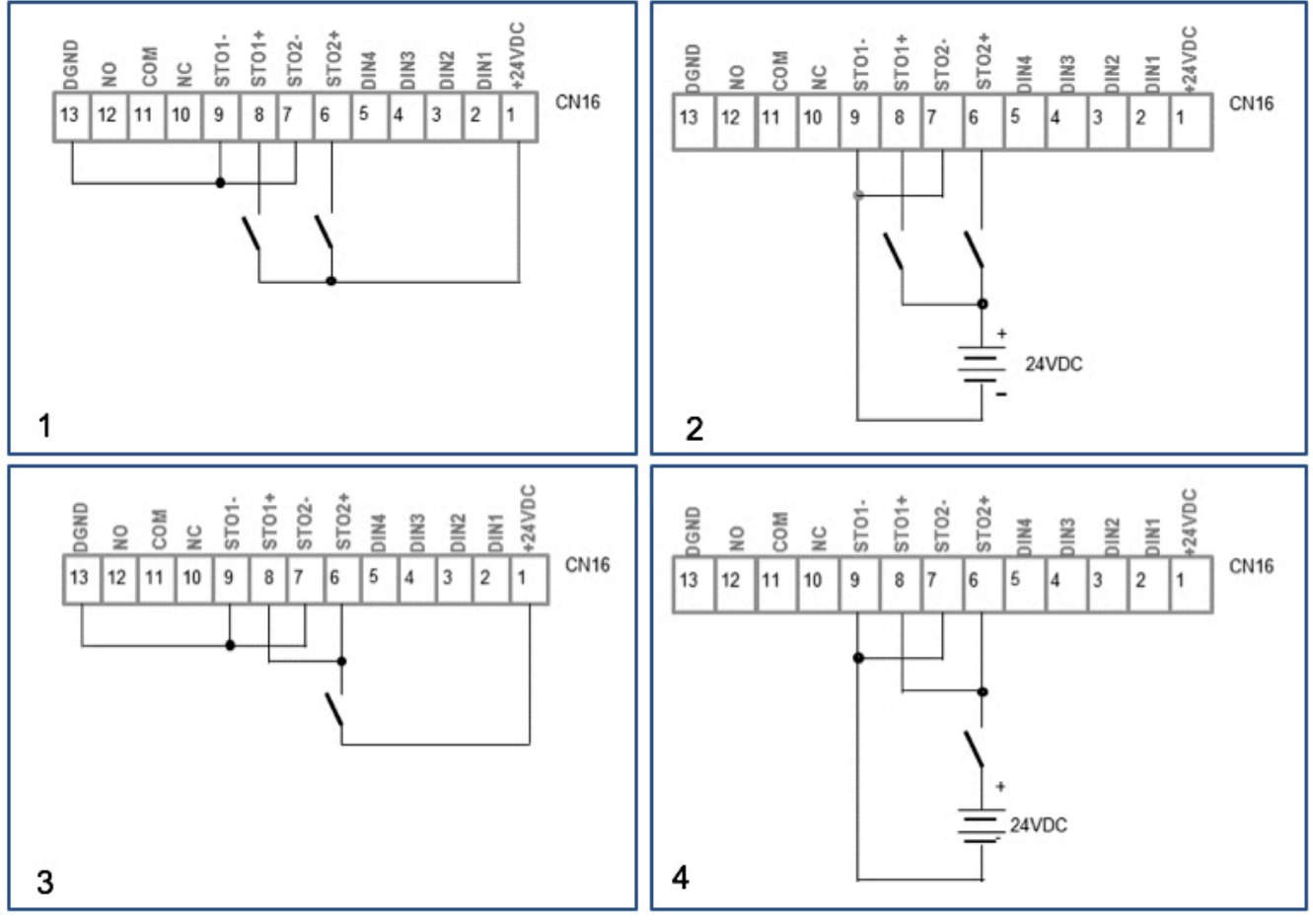

STO 用户连接示例

 1. 两个独立的 STO 通道由 24VDC 内部电源向变频器供电

- 2. 两个独立的 STO 通道由 24VDC 外部电源供电
- 3. 两个并行的 STO 通道由 24VDC 内部电源向变频器供电
- 4. 两个并联的 STO 通道由 24VDC 外部电源供电

#### **4.标准用户页面**

#### **4.1 内置电位计 POT(默认设定值源)**

无任何附加设备或仪器,Drivon 提供了一个实用的 内置电位计,以便快速临时地对速度进行本机调节。

打开变频器顶部的特定盖子,用户可以用手指或螺 丝刀轻松地旋转电位计的旋钮,以选择所需的频率 设定值。

使用板载电位计 (POT) 时,如果所需防护等级为 IP55 或以上,则建议在完成旋钮调节后关闭盖子。

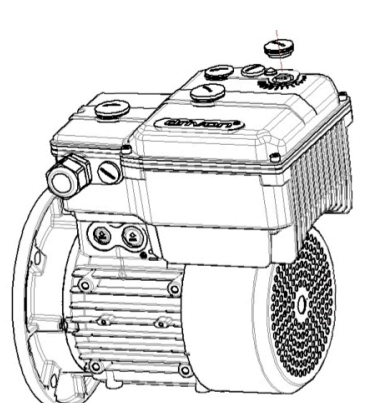

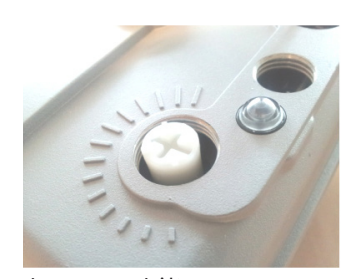

内置 POT 功能: - 设置频率 (Hz) - 电子开关 (Start/Stop)

默认情况下, Drivon 编程为通过集成电位计接受速度调节。 如果用户未修改出厂参数设置,则通过此电位计调节电机速度。

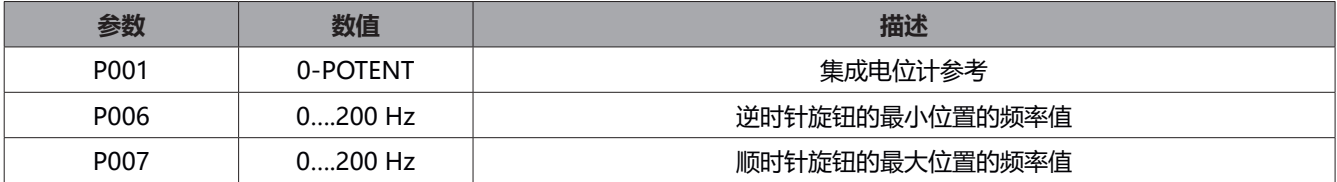

总之,可能需要借助更多的可选设备(例如,小键盘)来利用 Drivon 的所有功能。

除了调节频率设定值外,POT 集成界面还提供了以下实用功能:

#### **电子开关功能(由电位计启动/停止)**

同一个电位计可作为电子开关,执行电机的启动/停止功能。 还可以使用电位计打开和关闭输出频率,无需使用附加命令源。 从位置 0 处顺时针转动电位计, 输出频率保持在 0 Hz, 直到旋钮达到预定义位置。从此处开始接续旋转把手, 频率会与 电位计的角度成比例的增加,直到达到对应最大频率的限制位置(参数版本 P007)。

 要设置电子开关,需要进行以下参数设置:

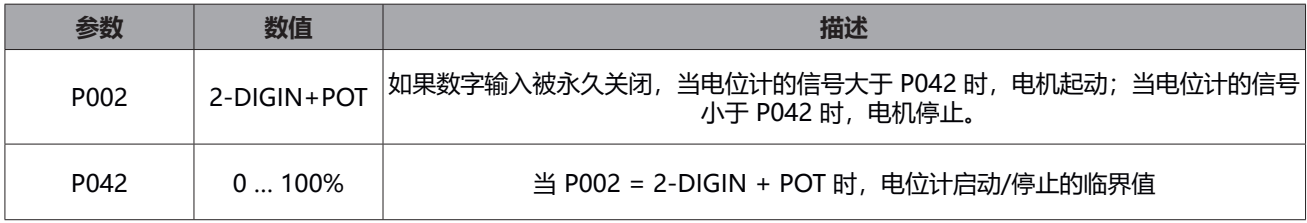

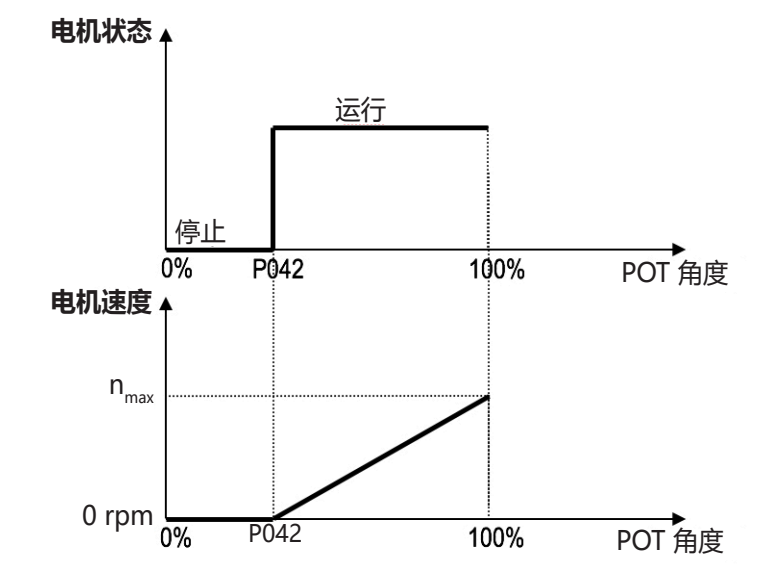

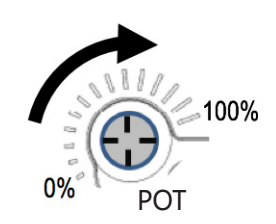

#### **▶ 多源 POT 组合**

 嵌入式电位计的频率参考值可按照以下表格加上其他来源的参考值:

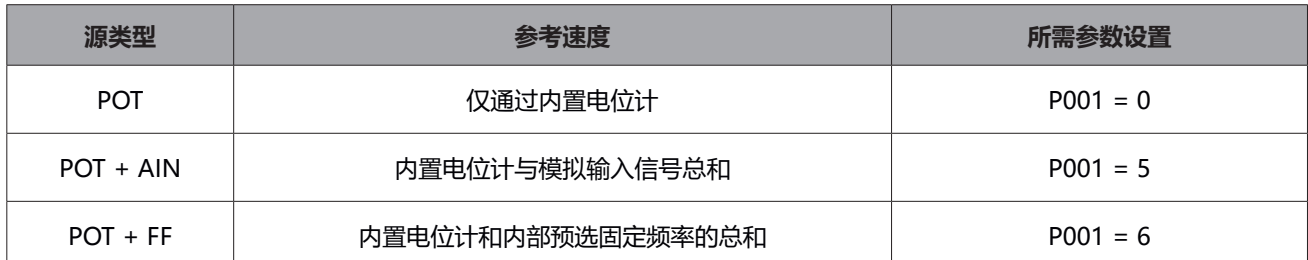

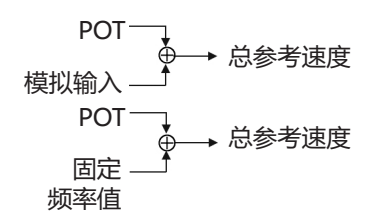

**警告**

同所有其他命令源一样,只有当 STO 触点正确闭合时,内置电位计才能起作用(参见第 3.2 节)。

**4.2 键盘**

Drivon 的 KP 键盘既是一个选件(固定在板上)也是一个附件(远程使用)。 它提供了 7 段式 4 位显示器和 7 个用户按钮。

#### 该键盘可执行五种不同的功能:

#### **小键盘功能:**

- **操作**(命令、频率参考、监测电机和变频器的转速大小)
- **配置**(读取和写入参数)
- **参数复制**(数据的存储与保管)
- **实用工具**(Jog 与参数重置功能)
- **诊断**(警报监测)。

#### **▶ 7 段显示器和 7 个按钮:**

 小键盘上的所有功能均可以通过显示器和分布在正面的七个按钮实现。

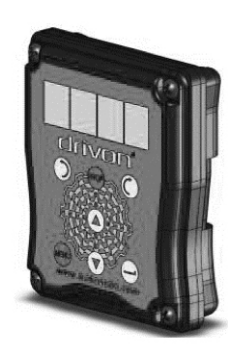

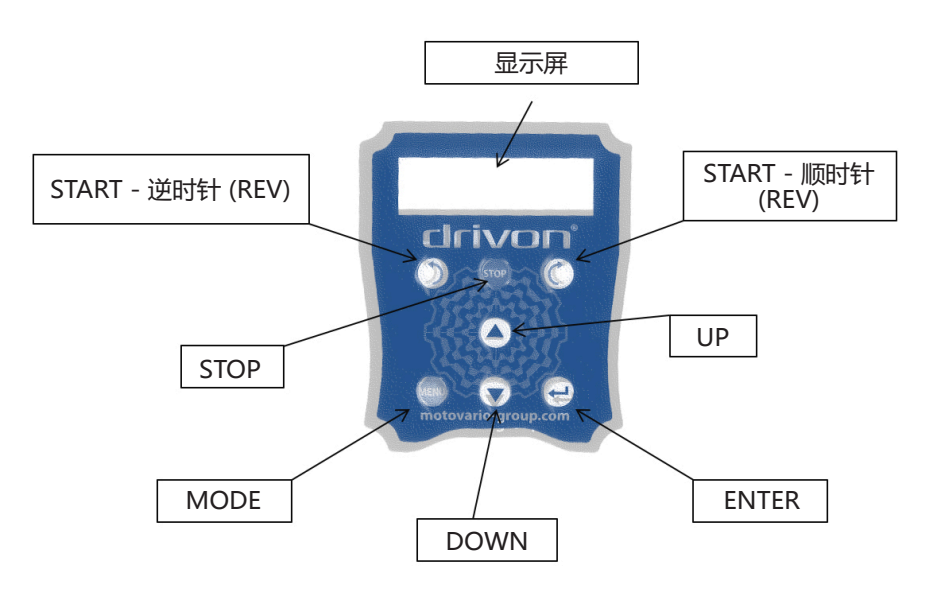

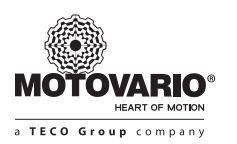

- START FWD: 电机以加速斜坡顺时针启动。
- START<sup>-</sup>REV: 电机以加速斜坡逆时针启动。
- STOP: 电机以减速斜坡停止。
- UP: 在"操作"模式下,该按键使频率的设定值增加; 在"参数"模式下可以使参数数值和相关的内部数值增 加;在"参数复制"模式下可以读取变频器内容并将其保存在小键盘的存储空间内(由用户在四个可用的数 据集中进行选择)。
- DOWN: 在"操作"模式下,该按键使频率的设定值减少; 在"参数"模式下可以使参数数值和相关数值减少, 并且 可以滚动浏览菜单;在"参数复制"下可以提取先前储存在小键盘中的数据集(由用户在四个可用的数据集中选出) 并将其保存在变频器中。
- • **ENTER**:确认操作。
- • **MODE**:选择运行模式(操作、参数、复制、实用工具)。

#### **JOG 功能:**

JOG 是一种提供 Drivon 速度参考的特殊方式, 运作时, 旁路其他命令源。

在调试期间,Drivon 已编程为由特定命令源控制(例如,数字输入、分析输入、电位计或现场总线等),如有必要,可以 在键盘按键上快速切换速度控制,绝对优先于之前其他所有命令源,且无须对参数做出任何修改。如果需要返回到之前的 命令源,只需执行与上述内容相同的快速操作即可。

例如,即使驱动器设置为通过 Ethercat 运行, 且所有相关参数均已正确设置, 但在启动网络自动运行之前, 也可能需要 在短时间内进行手动控制以缓慢便监测机器的机械组件。

Jog 模式启动后, 由 Ethercat 控制电机的一切尝试都将被忽略。 然后,一旦禁用 Jog 模式,控制自动转到先前的 Ethercat 参考源。 Jog 功能位于"实用工具"菜单中,可轻松启用。

#### **参数复制功能:**

可通过键盘轻松地设置"参数复制和粘贴"功能。

该键盘具有 4 个不同的存储区域,用户可以在其中存储从变频器获取的多达 4 个不同的数据集 (不同时间内的单个 VSD 或 4 个独立的变频器)。

 在"复制"菜单中,可使用以下两种操作模式:

#### **• SAVE:**

 用户可以从变频器导入当前配置(变 频器的参数集),并将其保存在键盘 的固定存储区域中。 在变频器关闭过程中将其储存。在储 存操作期间,用户可以选择四个存储 区域之一进行储存。如果该区域包含 之前的数据集,那么它将被新的数据 集覆盖。

#### **• DOWNLOAD:**

 用户可以将小键盘某一存储区域的内 容储存到变频器中。 变频器收到新的参数集后,旧的参数 集将被覆盖。

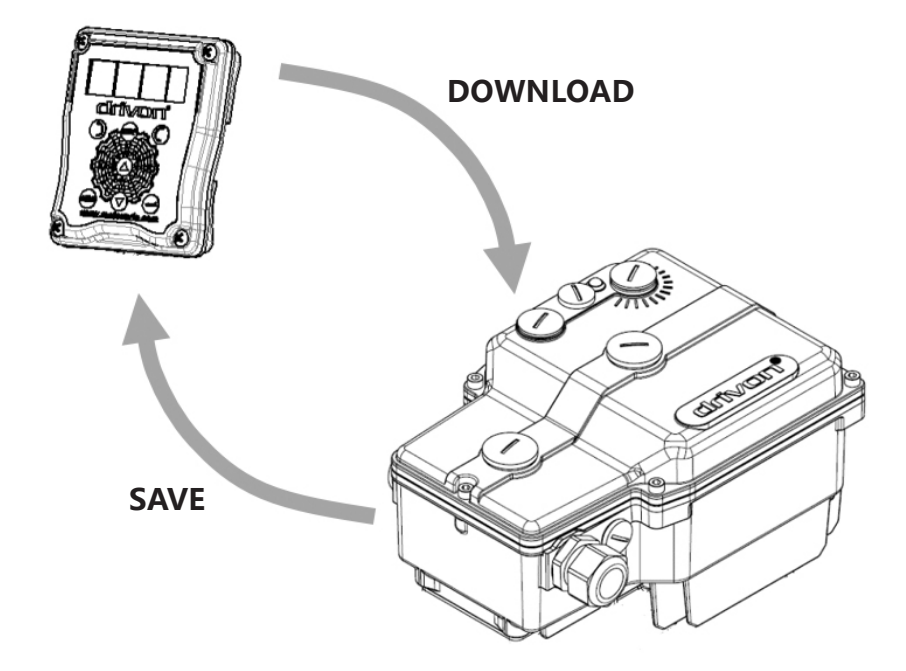

#### **键盘流程图**

 打开后,键盘将自动进入操作模式,其他功能**可根据下图所示方式执行**:

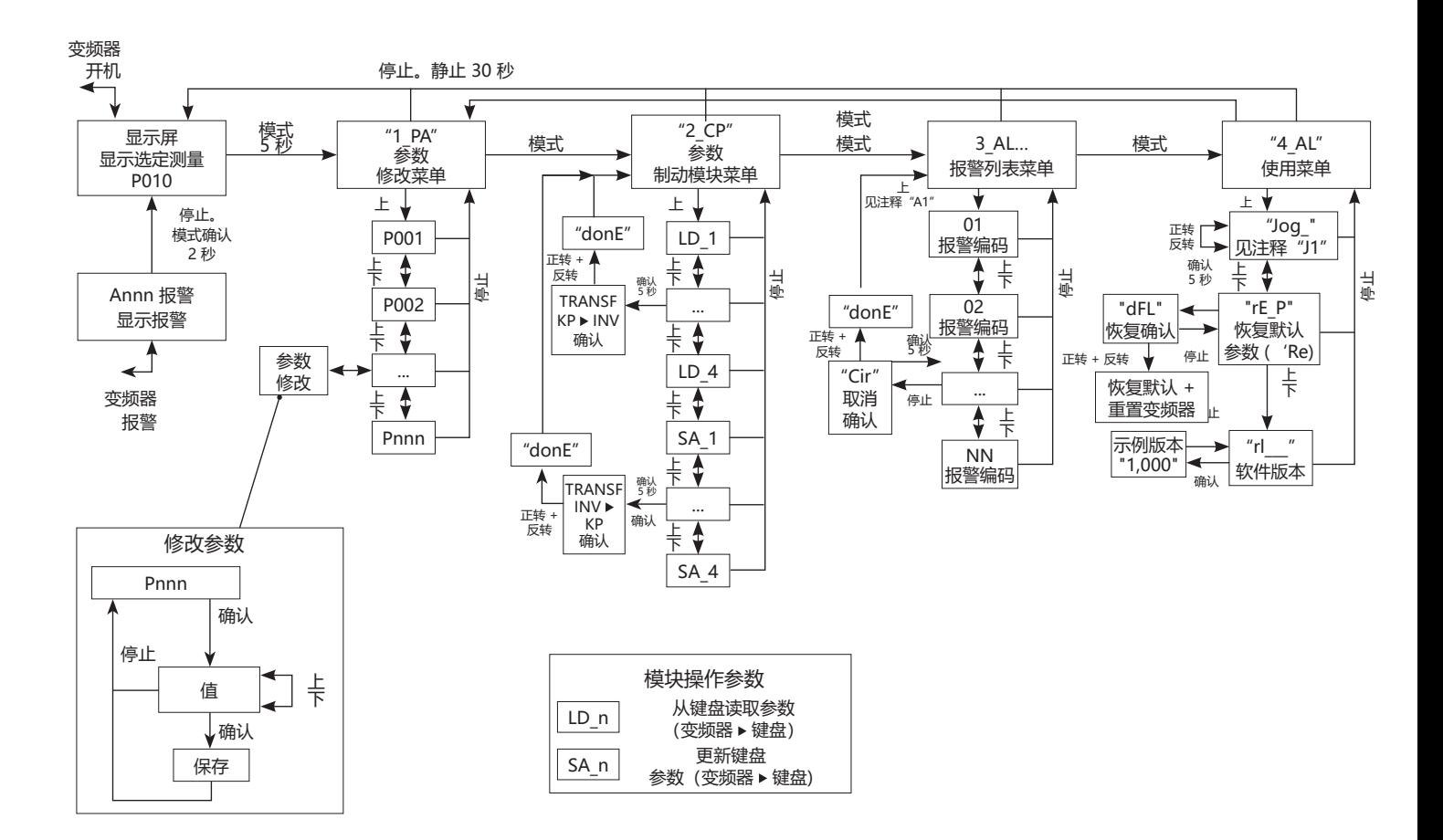

 小键盘在五个不同功能状态下运行。

用户可以通过 UP、DOWN、START\_FWD、START\_REV、STOP、ENTER 和 MODE 键在状态之间转换。

 小键盘的可选状态: **DISPLAY**  $\Box$  1 PA  $\square$  2<sup>-</sup>CP  $\Box$  3 $\bar{A}$ L  $\Box$ 4\_UL

在前面的锁定图标中,各种状态是由位于第一行的五个大长方形表示,同时在每个箭头旁边出现了由一种状态向另一种状态 转换的命令。

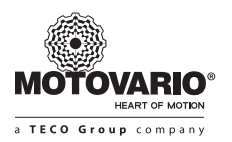

#### ▶ "DISPLAY" 状态

在"操作"模式下(同时电机也处于运行状态), 显示屏通过 P010 参数显示用户所选数量的实际值 (参见参数列表) 。

UP、DOWN、START FWD、START REV、STOP 按钮可用于执行电机的启动/停止/向后/向前操作, 并调整频率设定值。

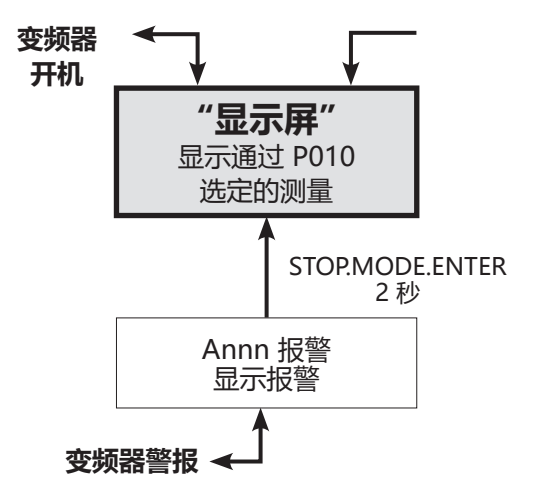

#### ▶ "1 PA" 状态

 在该状态下选择并设置变频器参数(读取和写入)。

 按 MENÙ(模式)按钮 5 秒钟,即可从"Display"状态切换到此菜单。按 STOP 按钮或按键 30 秒未活动,则将自动恢 复为"Display"状态。

 读取显示器上的"1\_PA"字样时,用户可以按 UP 以显示第一个参数 P001,然后按 UP 或 DOWN 显示下一个参数。 在达到所需的参数编号时,按 ENTER 即可读取当前参数值,再次按 ENTER 即为确认该值, 也可以按 UP 或 DOWN 增加 或减少当前值。

 修改数值后,按 ENTER 对其进行保存。然后,按 STOP 即可返回参数编号。

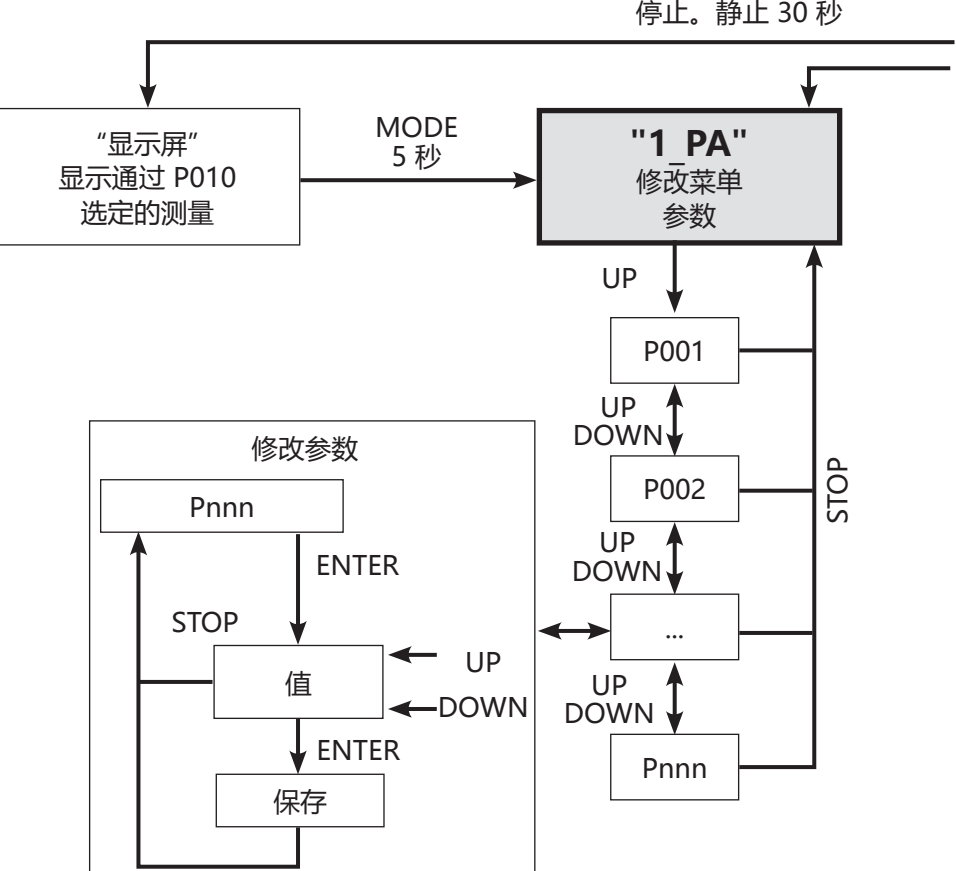

停止。静止 30 秒

#### ▶ "2 CP" 状态

在该状态下设置参数复制和粘贴功能;4 个不同的闪存区域 SA\_n (n = 1, 2, 3, 4) 用于存储 4 个不同的变频器数据集,相 同的数据可以从区域 LD n (n = 1, 2, 3, 4) 中提取并下载到其他变频器中进行相同设置的快速重放。

按 MODE 即可从 "1 PA"状态切换到此菜单。

显示"2\_PA"时,通过 DOWN 选择 LD 1 区域。按下 ENTER 5 秒钟,即可将 SA\_1 数据集下载到变频器中,或者,按下 UP, 选中 LD 2, 以此类推, 直到选中 LD 4。

按下 UP, 将选中 SA 1 区域。按下 ENTER 5 秒钟, 即可下载变频器的参数集, 并将其保存在 SA 1 中, 或者, 按下 UP, 选中 SA 2, 以此类推, 直到选中 SA 4。

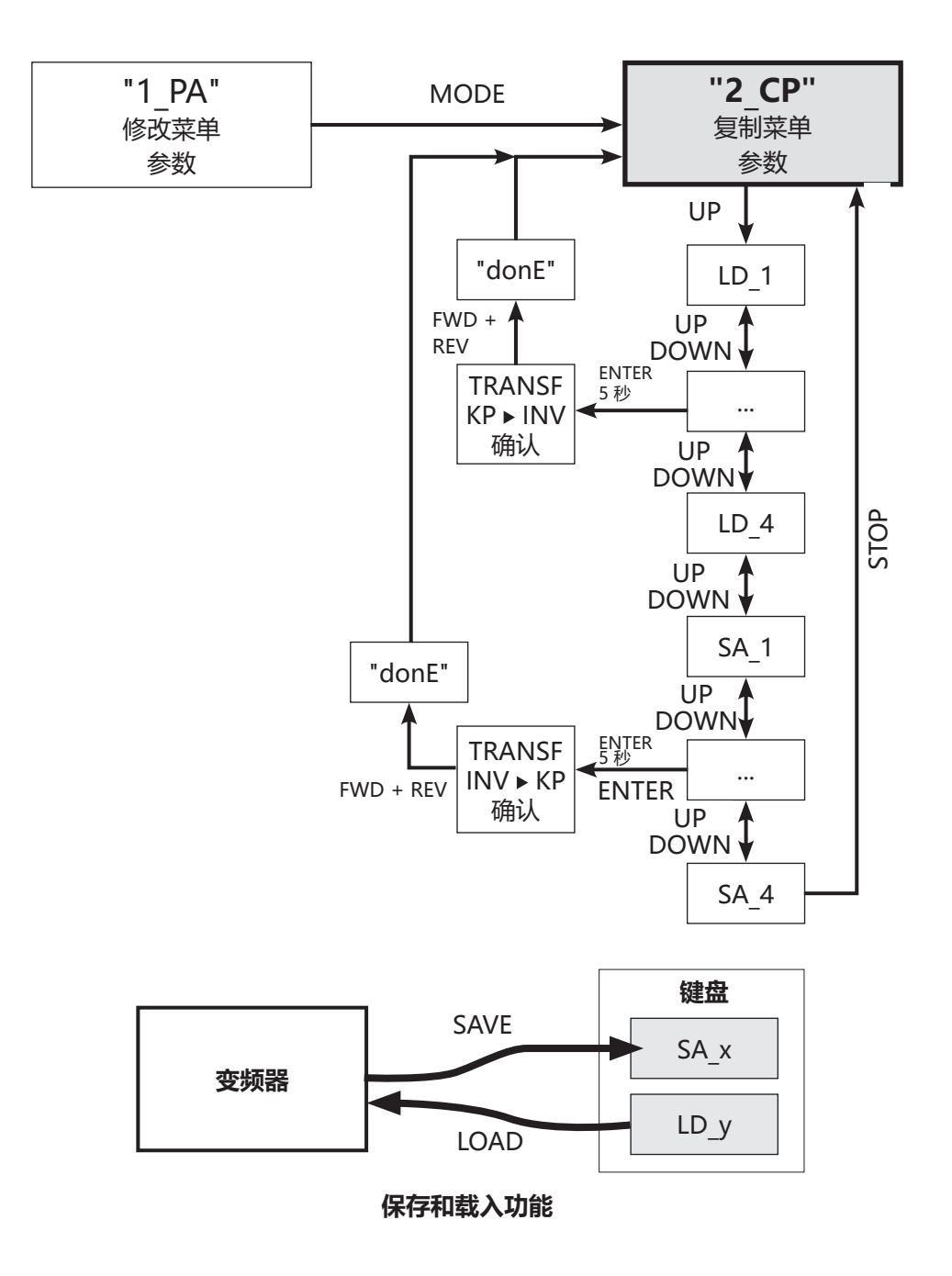

SA 1、SA 2、SA 3 和 SA 4 为小键盘的四个不同的存储地址,可用于存储四种不同的参数设置。 D\_1、LD\_2、LD\_3 和 LD\_4 为小键盘四个不同的存储地址,可从中提取四种不同的参数设置,并将其下载到变频器中。

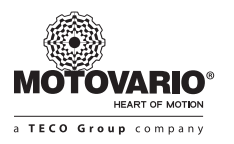

#### ▶ "3 AL" 状态

 在该参数下显示在一段时间内发生的警报历史,并以代码的形式列出。 该历史列表可以在自愿的情况下由用户删除。 按下 MODE, 即可从 "2 CP"切换到状态 "3 AL" ...<br>在 "3 AL"中, 重复按下 UP 按钮序列可以访问变频器的最后警报代码。 在选中某个警报代码后,可以持续按下 ENTER 键 5 秒来将其删除。信息"donE"(完成)确认该警报已从列表中删除。

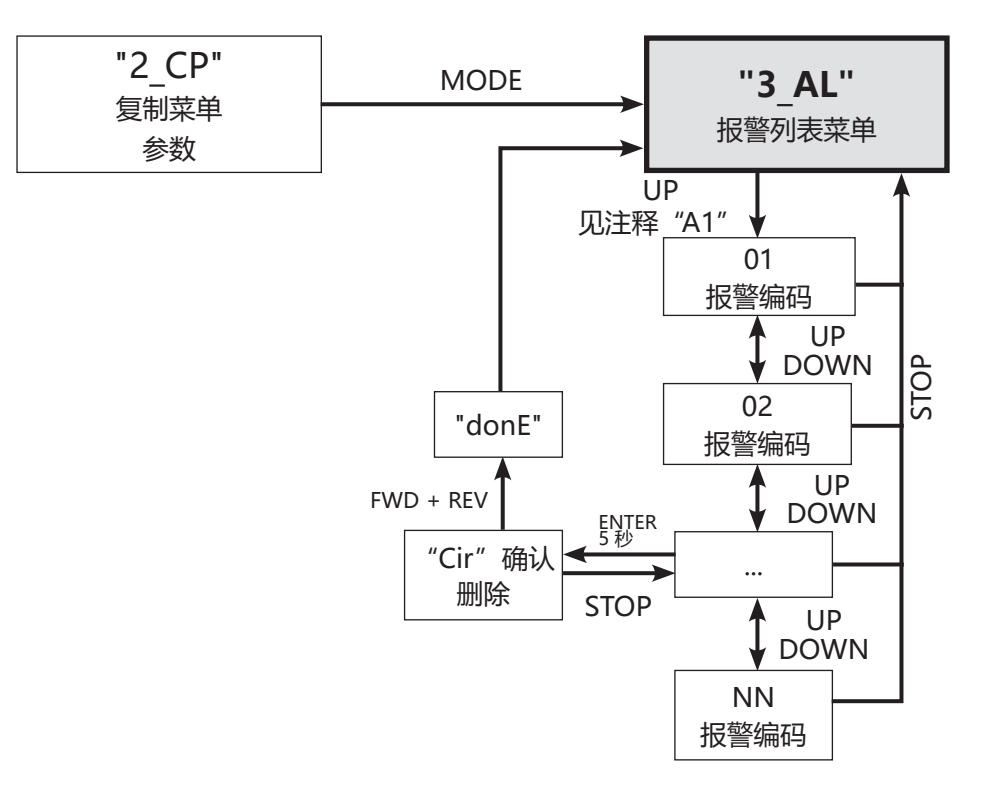

▶ "4 UL" 状态

 在该状态下可以使用变频器的其他实用工具:

 - JOG 功能

 - 恢复出厂设置

 - 读取软件版本

按下 MODE, 即可从 "3 AL"切换到状态 "4 UL"。

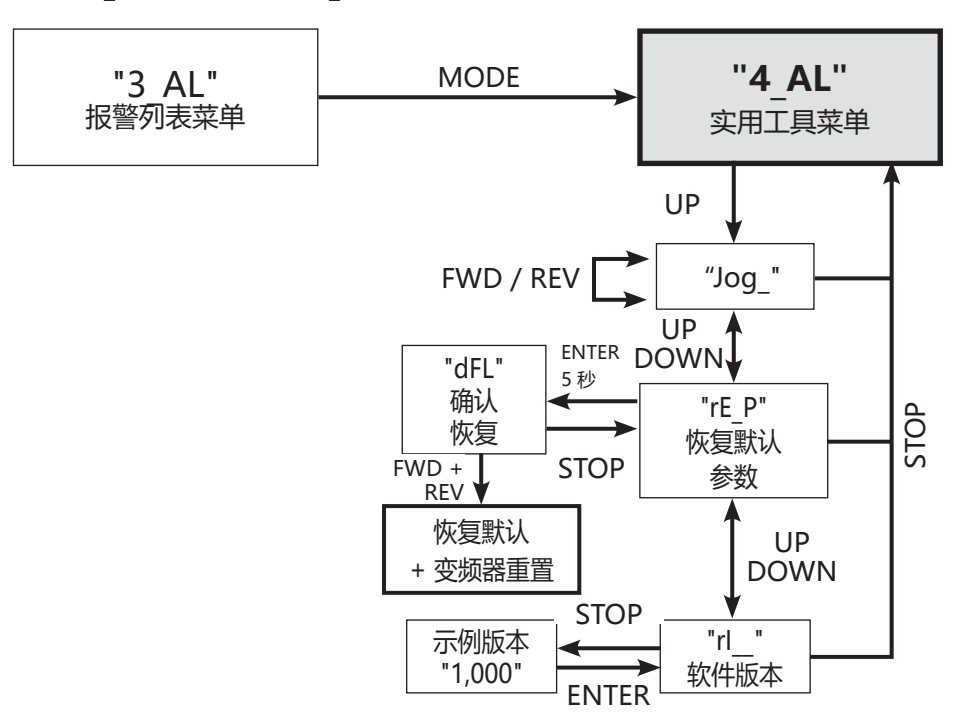
#### **4.3 状态 LED:**

变频电机配备有一个多色 LED 灯,可用于指示变频器的操作状态,如下表所示: LED 灯位于变频器上方

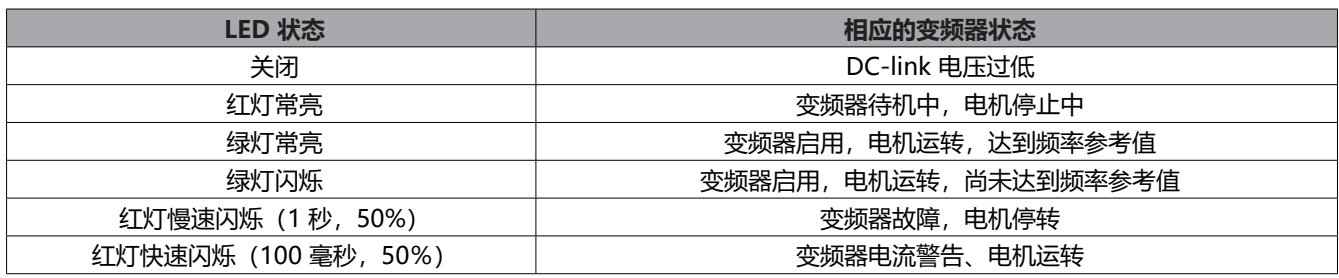

靠近用户其他插座的位置。

由于 LED 灯为压花形状, 因此可以从不同角度看到, 以便在出现故障时进行快速诊断。

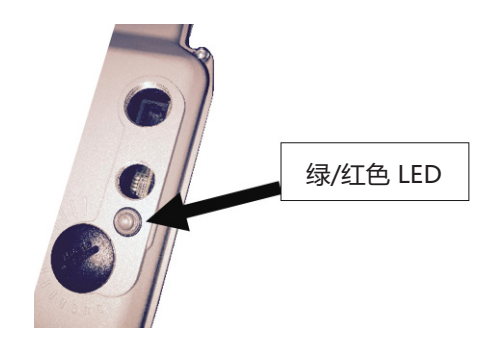

**4.4 USB 接口**

Drivon 配备集成的 USB 端口, 通过点对点的串行通信通道对变频电机进行远程管理。

在变频器顶部,打开状态 LED 附近的塑料盖 M16, 即可使用微型 USB 连接器。

USB 通道可用于完全控制变频电机。

#### ▶ 该 USB 具备以下功能:

- 设置完整的参数
- 控制变频电机
- 监测变频电机
- 诊断系统
- 管理数据集
- 多轨图形功能

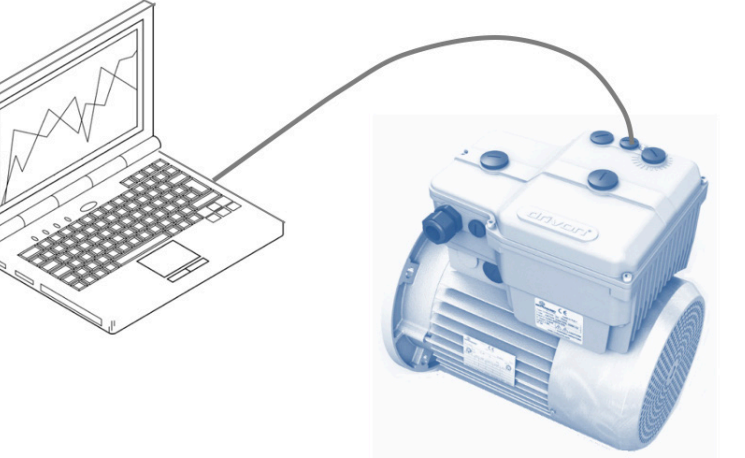

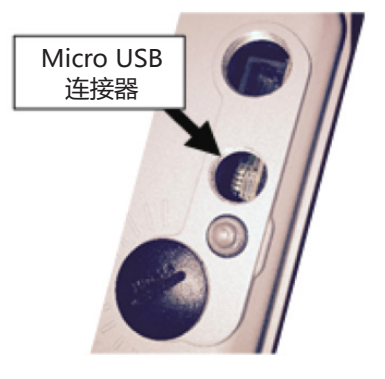

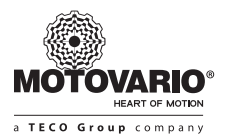

#### **▶ PC 应用软件**

要通过 USB 管理 Drivon,可从网站上下载摩铎利软件工具 BSi。

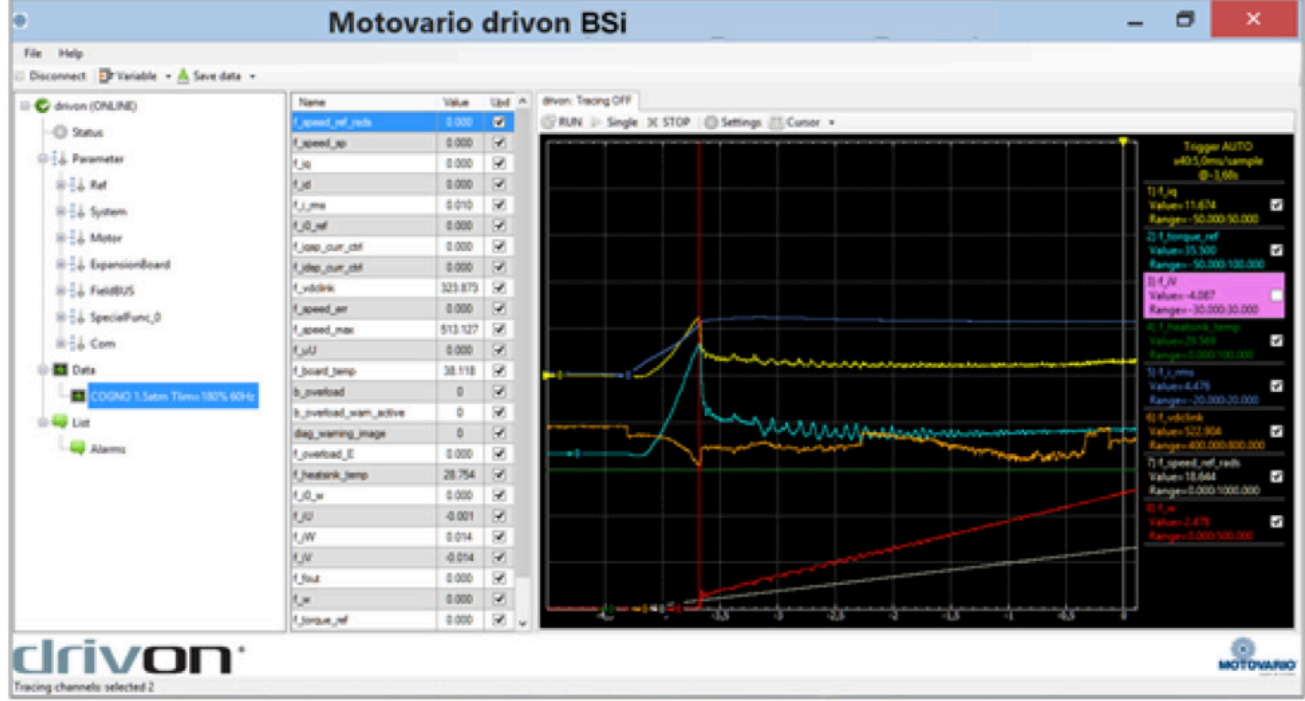

**4.5 Modbus RTU**

Drivon 具备 RS485 Modbus RTU 集成标准界面。

相关的 CN10 接线端子板位于变频器的连接区域。

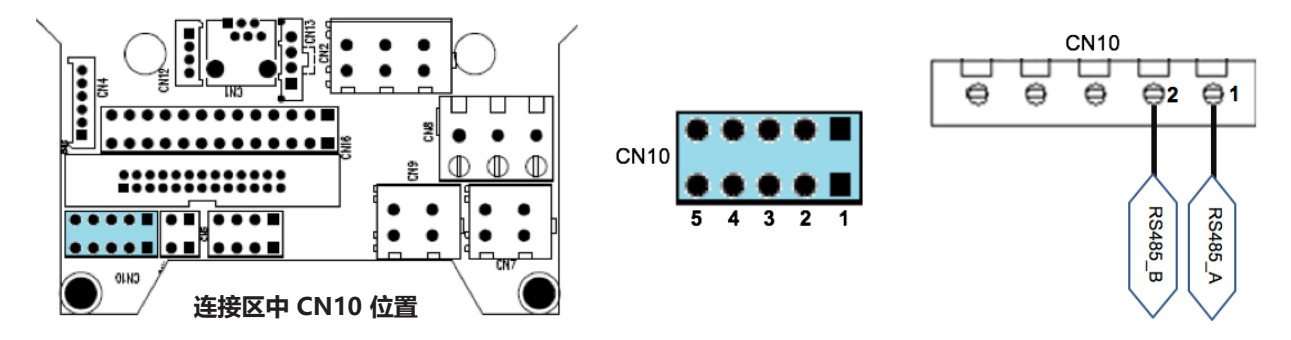

#### **注意 有关 Modbus 软件寄存器,请参见第 10 章。**

如果是第一个和最后一个网络节点,则必须插入 120 Ω 的终端电阻。

该电阻已处于变频器板上,铝盖拆除后即可从变频器顶部将其接入。

默认情况下,该电阻通常为 OFF (关闭) 状态。要将电阻设置为 ON (打开), 必须将跳线 JP2 按照以下描述关闭:

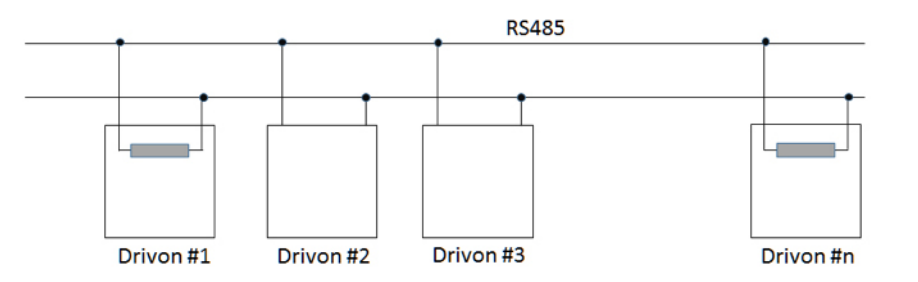

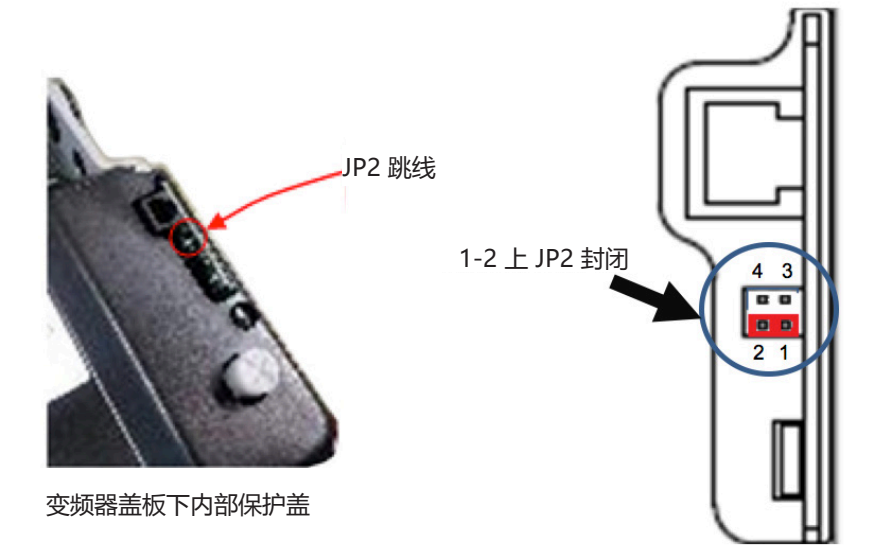

**4.6 CANopen DS402**

Drivon 执行 CANopen DS402 速度模式标准。

摩铎利是 CiA (CAN in Automation) 成员。

CANopen 可通过同一连接器 CN10 连接到触点 3 和触点 4。

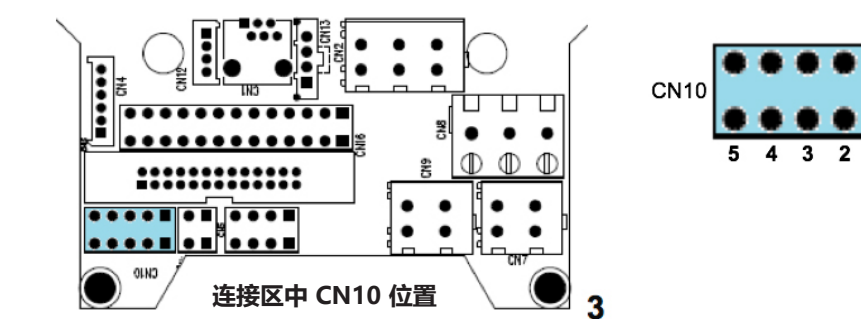

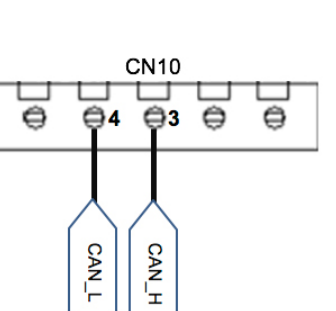

Cin

#### **注意**

关于 Drivon 的 CANopen 对象,请参阅第 9 章。 如果是第一个和最后一个网络节点,则必须插入 120 Ω 的终端电阻。

该电阻已处于变频器板上,铝盖拆除后即可从变频器顶部将其接入。

默认情况下,该电阻通常为 OFF (关闭)状态。 要将电阻设置为 ON (打开), 必须将跳线 JP2 按照以下描述关闭:

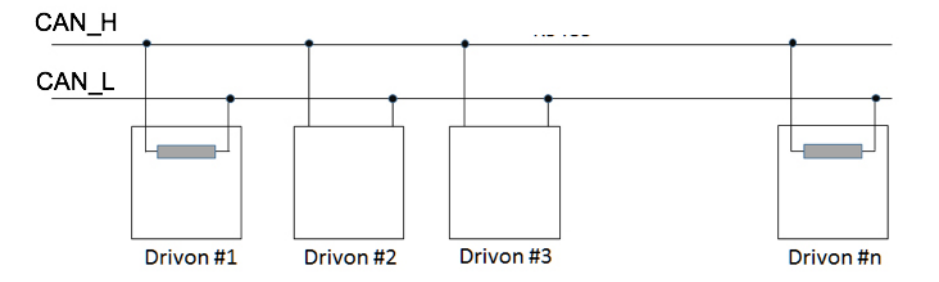

39

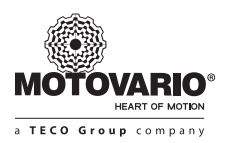

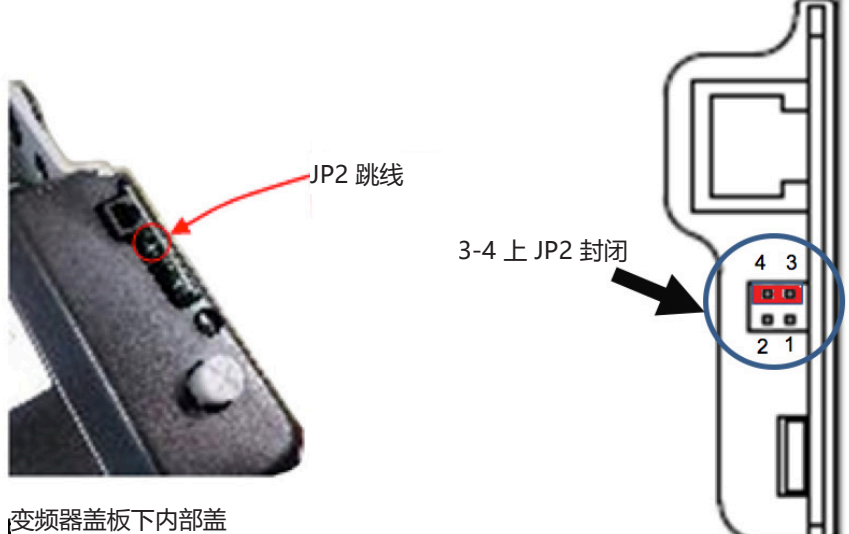

#### **4.6.1 CANopen 状态机**

Drivon CANopen 符合 Drives Profile 4.0.2 速度模式, 其结构通过 NMT (Network Management) 通信协议回应状态机。

根据状态机原则,Drivon 满足以下运行图:

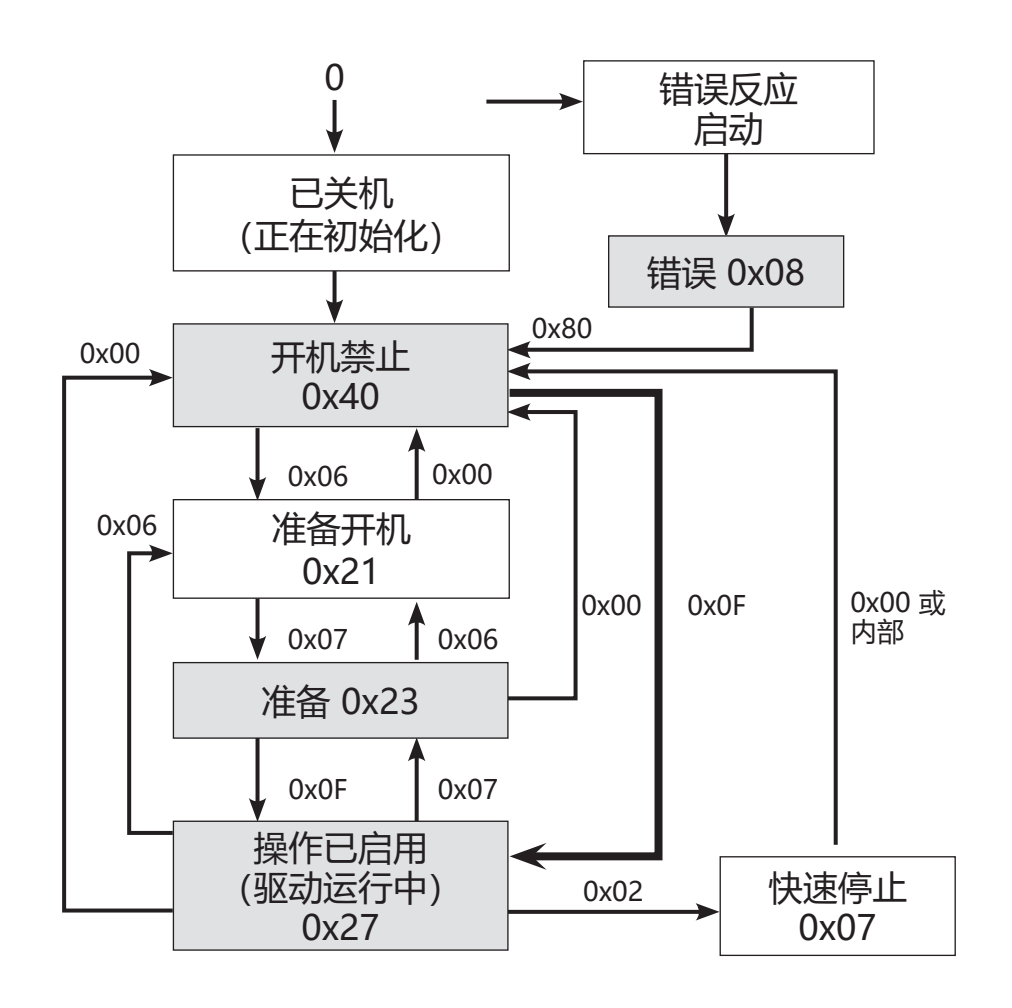

务必遵守状态机的正确序列来使电机运动。只有存在上图所示的连接,才能对状态进行访问。

不同状态之间的转换是通过将 ControlWord (6040h) 由网络主机发送到从属设备实现的。 在运行状态下,通过 TargetSpeed (6042h) 调整电机转速。

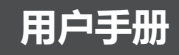

#### **▶ 预操作状态**

 CAN\_SDO 通道示例:

#### **1) 速度范围设置:**

- **0x6046** 子索引 **0x1** = Velocity\_min\_amount (rpm) UNSIGNED32 (例如,0x00000064 = 100 rpm)
- **0x6046** 子索引 **0x2** = Velocity\_max\_amount (rpm) UNSIGNED32  $($ 例如, 0x00000578 = 1400 rpm)

Velocity min\_amount 与 Velocity\_max\_amount 须始终为正, 即使 TargetSpeed 为负。

#### **2) 斜坡设置:**

斜坡由 Delta Speed/Delta Time (speed gap / time range) 比率定义

#### **• 加速:**

 - **0x6048** 子索引 **0x1** = Delta\_Speed (rpm) UNSIGNED32 (例如,0x000036B0 = 14,000 rpm) - **0x6048** 子索引 **0x2** = Delta\_Time (秒) UNSIGNED16 (例如,0x0001 = 1 秒)

 (-> 斜坡 = 14,000rpm/1s = 1,400rpm/0.1s -> 电机在 0.1 秒内从 0 rpm 加速到 1400 rpm)

 -> 斜坡 = 2,800rpm/1s = 1,400rpm/0.5s -> 电机在 0.5 秒内从 0 rpm 加速到 1400 rpm

-> 斜坡 = 700rpm/3s = 1,400rpm/6s -> 电机在 6 秒内从 0 rpm 加速到 1400 rpm)

#### **• 减速:**

 - **0x6049** 子索引 **0x1** = Delta\_Speed (rpm) UNSIGNED32 (例如,0x000036B0 = 14,000 rpm) - **0x6049** 子索引 **0x2** = Delta\_Time (秒) UNSIGNED16 (例如,0x0001 = 1 秒)

 (-> 斜坡 = 14,000rpm/1s = 1,400rpm/0.1s -> 电机在 0.1 秒内从 1400 rpm 加速到 0 rpm) -> 斜坡 = 28,000rpm/5s = 2,800rpm/0.5s = 1,400rpm/0.25s -> 电机在 0.25 秒内从 1400 rpm 减速到 0 rpm)

#### **操作状态**

ControlWord (对象 6040h) 和 TargetSpeed (对象 6042h) 必须由主机发送。 ControlWord 须在对象 6040h 中填写(见 9.1)。 TargetSpeed 须在对象 6042h 中填写,并且可以由一个带正号(如果需要顺时针旋转)或带负号(如果需要逆时针旋转) 的十进制数字代表。 在由主机发出的二进制或十六进制格式命令的情况下,TargetSpeed 须以"完成至 2"的模式写入对象 6042h:

 CAN\_PDO 信道的示例:

#### **1) 通过 ControlWord 的顺时针运行方向**

**• 命令序列:** ControlWord (6040h) = 00000000 00000**11**0 = **0x06** (启用 Drivon) ControlWord (6040h) = 00000000 00000**111** = **0x07**(Drivon 停止) ControlWord (6040h) = 00000000 0000**1111** = **0x0F**(Drivon 正向启动) TargetSpeed (6042h) = 00000010 **1**0**1111**00 = **2BC** (Drivon 以 +700 rpm 的速度运行) **2) 通过 ControlWord 的逆时针运行方向**

**• 命令序列:** ControlWord (6040h) = 0000**1**000 00000**11**0 = **0806** (启用 Drivon) ControlWord (6040h) = 0000**1**000 00000**111** = **0807**(Drivon 停止) ControlWord (6040h) = 0000**1**000 0000**1111** = **080F**(Drivon 反向启动) TargetSpeed (6042h) = 000000**1**0 **1**0**1111**00 = **02BC** (Drivon 以 -700 rpm 的速度运行)

#### **3) 由 TargetSpeed 控制正向/反向速度:**

 **• 命令序列:** ControlWord (6040h) = 00000000 00000**11**0 = **0x06** (启用 Drivon) ControlWord (6040h) = 00000000 00000**111** = **0x07**(Drivon 停止) ControlWord (6040h) = 00000000 0000**1111** = **0x0F**(Drivon 正向启动) TargetSpeed (6042h) = **11111**00**1 1**0**11**0000 = **FD76** (Drivon 以 -650 rpm 的速度运行)

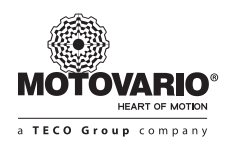

TargetSpeed (6042h) = 00000011 00110100 = **0334** (Drivon 以 +820 rpm 的速度运行)

注意: 即使 ControlWord 分配了确定的运动方向, 实际的旋转方向也是由 TargetSpeed 的符号决定的。

### **5.扩展模块**

所有扩展模块都是在摩铎利工厂安装的选件。 模块都是由 Drivon 销售目录通过适当的设计字符串 进行选择的。该模块包括一个封装在 IP66 外壳中的电子板, 该外壳 固定在变频器结构上。 我们提供了配有不同布局和功能的各种扩展模块。

**5.1 I/O 扩展**

建议在需要增加基本变频器的标准 I/O 数时安装此模块。 根据用户使用的连接器,同一模块具有两个版本:

IOA 类型: <u>IOB 类型</u>:

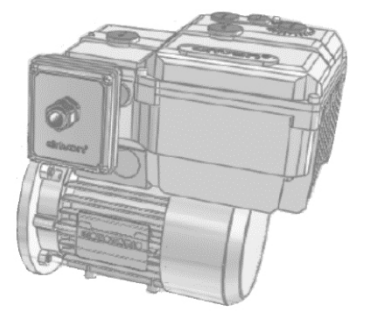

**配有扩展模块的 Drivon**

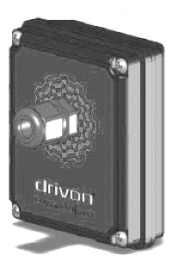

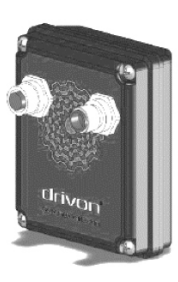

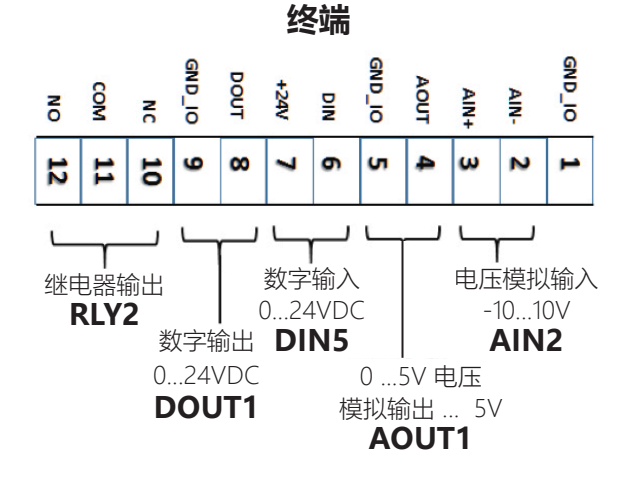

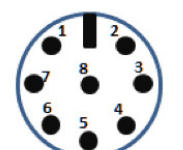

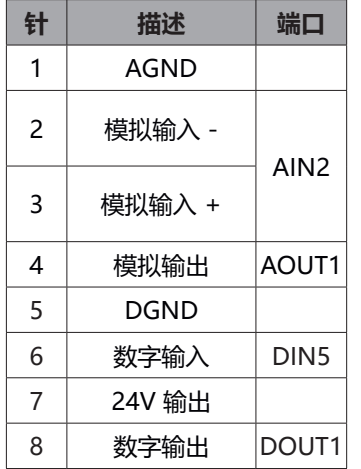

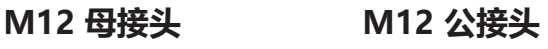

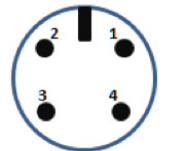

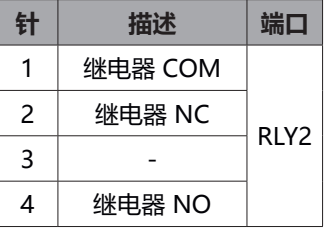

#### **5.2 PS 扩展 (PotySwitch)**

建议在必须通过外部电位计手动且本机控制电机变频器时,以及在保留 IP66 防护等级的情况下在变频器表面进行正向/反向 的方向选择时安装此模块。

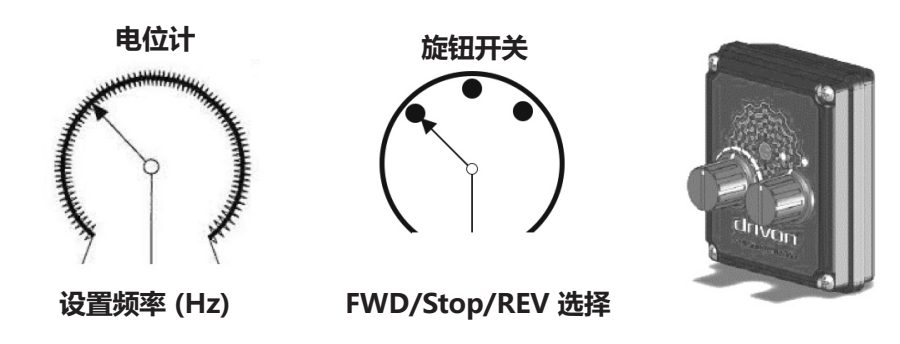

**5.3 ETC 扩展 (EtherCAT)**

当 Drivon 须用作 EtherCAT 实时网络中的从属设备时需要此模块。

ETC 界面通过使用 DS402 速度模式 配置文件和状态机 结构执行 CoE (CAN over EtherCAT) 协议 (参见 4.6.1)。

所有变频器参数都可根据每个参数的访问模式通过 EtherCAT 进行管理。 它们全部始终可在线读取,如果是写入访问参数,则还可由主机修改。 在摩铎利工厂安装后,该模块便随时可供使用,并且可以连接到 Ethercat 主机。

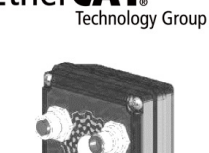

Ether**CAT** 

摩铎利为 EtherCAT 科技集团成员。

#### **连接器**

在模块的正面,可以找到两个 D 型编码 M12 连接器, 以用于形成菊花链网络链路。为此, 需要遵守与外网连接 IN 和 OUT 的正确句段。

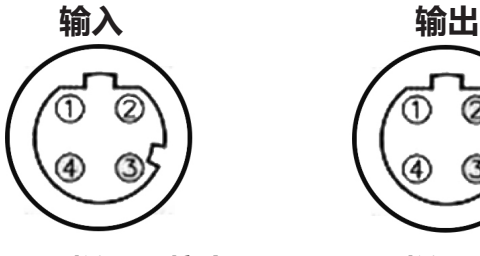

EtherCAT 主

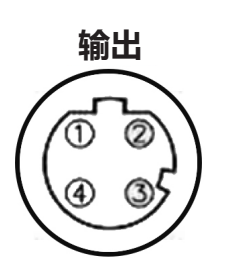

**D 型编码母接头 D 型编码母接头**

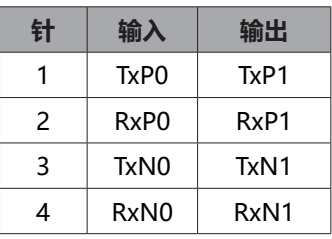

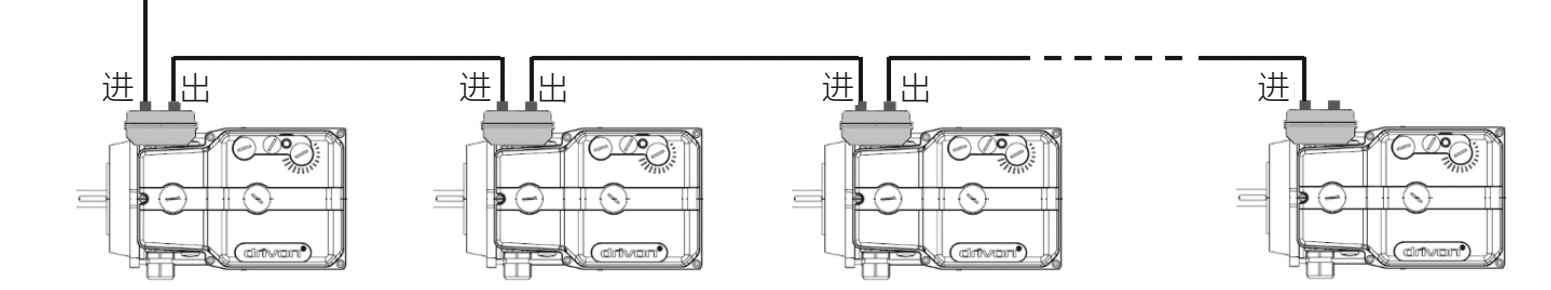

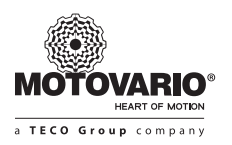

#### **LED 指示灯状态**

 在模块的前侧,在信号连接器的透明膜下方中央存在五个 LED 灯,用于网络状态的可视监控。

 状态 LED 灯细节:

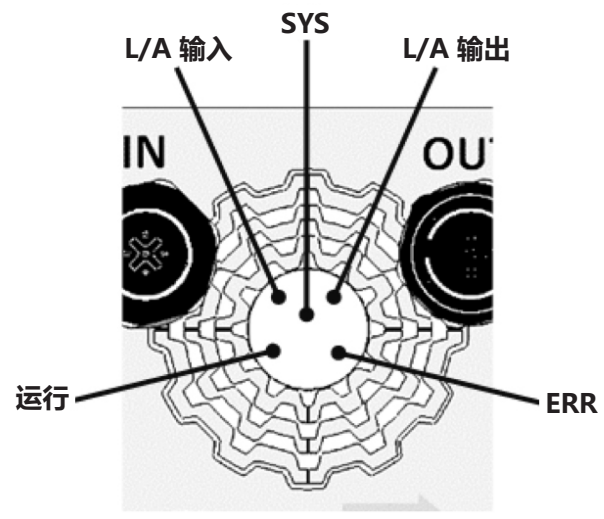

**前面板上的 LED 布置**

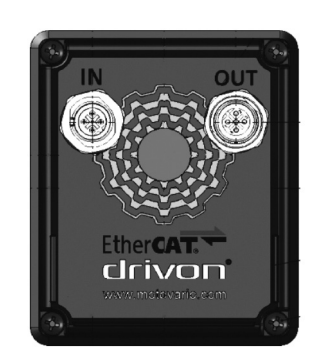

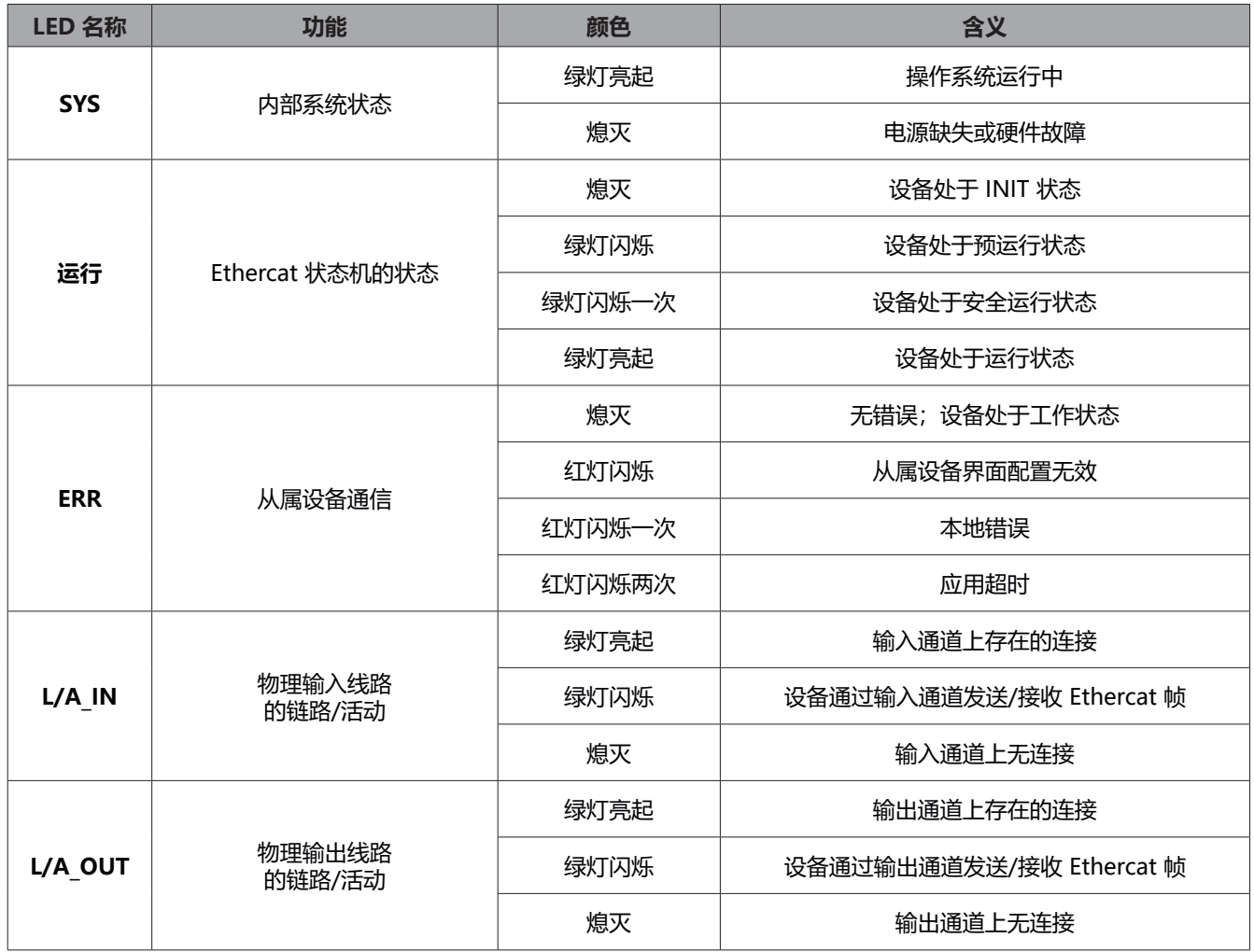

#### **5.4 PDP 扩展(Profibus)**

当 Drivon 必须用作 Profibus DP-V1 网络中的从属设备时需要此模块。 摩铎利是 Profibus 和 Profinet 联盟的成员。

#### **节点寻址**

 Profibus 节点 ID 通过软件参数 P142 (请参见第 6 章) 进行分配, 该参数在 Drivon 用户级别参数提供。

#### **▶ 连接器**

在模块的前侧配有两个 B 型编码 M12 连接器, 使菊花链中网络电缆能够进行输入与输出。 输入连接器为公接头而输出连接器为母接头。对应的引脚为彼此并行连接。

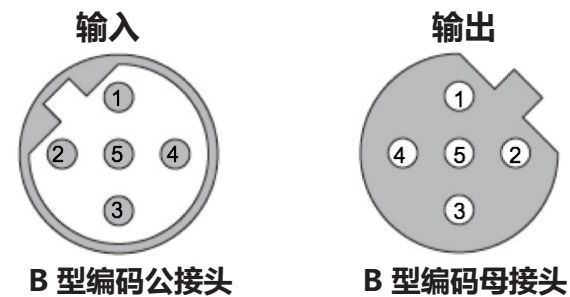

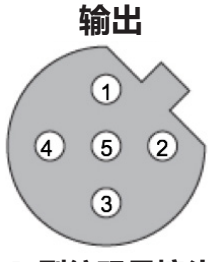

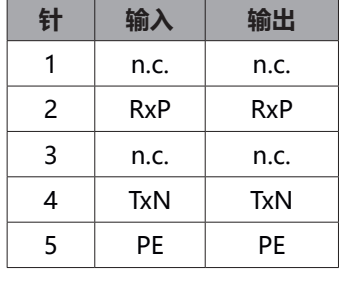

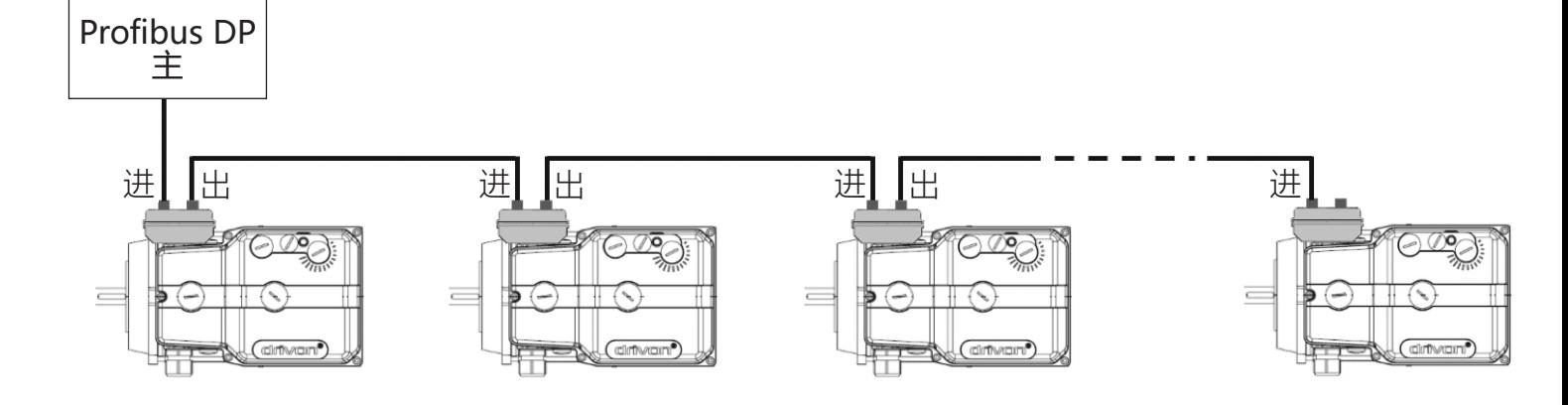

**用户手册**

#### **网络终端**

众所周知, Profibus 标准规定, 第一个和最末一个网络节点最好连 接终端电阻和上拉/下拉电阻来防止信号的波动和反射。

为此, Drivon 板上具有电阻器, 在必要的情况下, 当变频电机作为 Profibus 网络的最末节点安装时,用户可以将电阻器启动。

 要启动终端,需要在移除其盖板前关闭 PDP 模块的印制电路板上的 TP3 和 TP5 两个跳线。

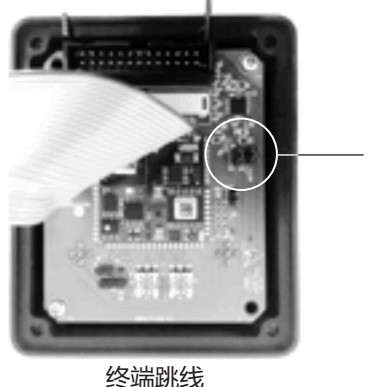

 $-$  TP3 / TP5

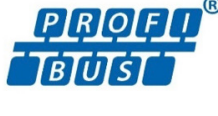

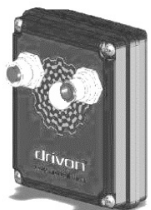

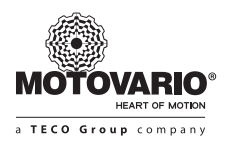

#### **LED 指示灯状态**

 模块的正面有两个 LED,以便对网络状态进行可视监控。

 状态 LED 灯细节:

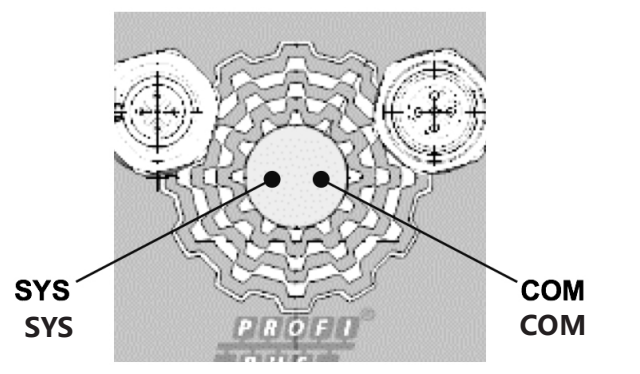

**前面板上的 LED 布置**

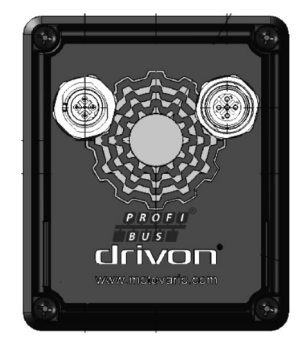

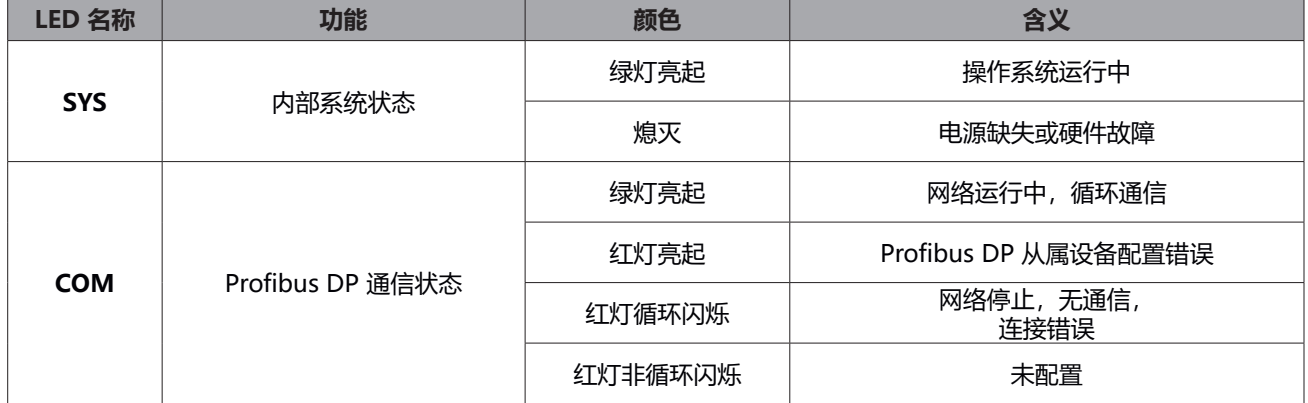

根据 Profibus DP 标准, Drivon 支持以下 PPO (参数过程对象) (PPO1、PPO2、PPO3、PPO4):

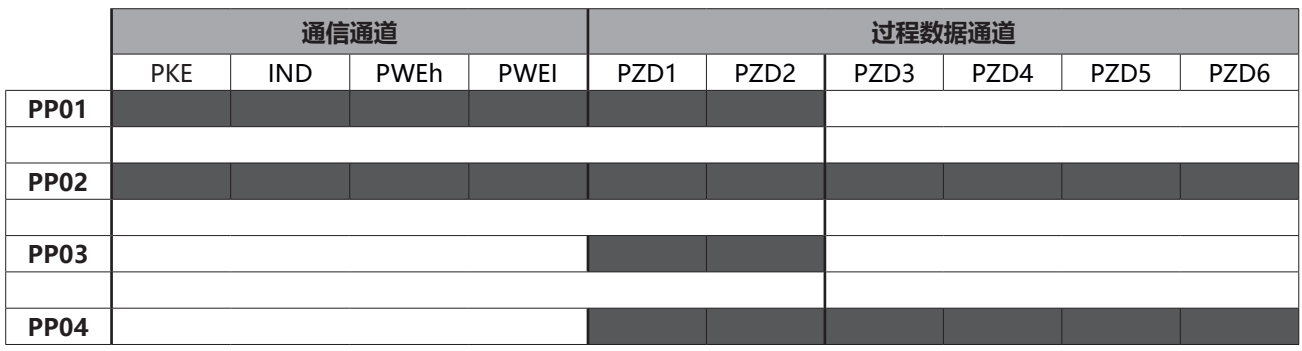

 PPO 类型由 Profibus 主机自动选择,无需进行任何 Drivon 参数设置。 在网络配置阶段,用户必须下载 Drivon 的 GSD 文件。

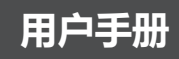

 主机到从设备的查询电报:

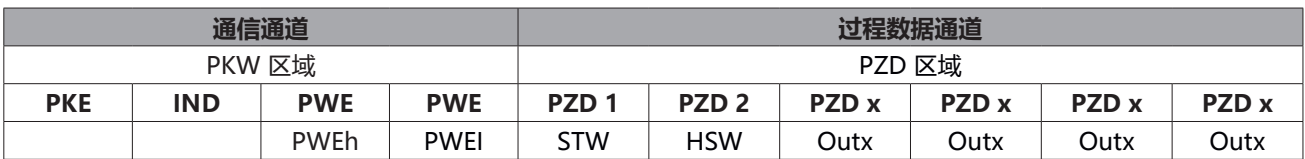

 PWE = 变频器参数数目 STW = Control Word HSW = 频率参考 Outx = 参数中用于写入/读取的数据

 从设备到主机的回复电报:

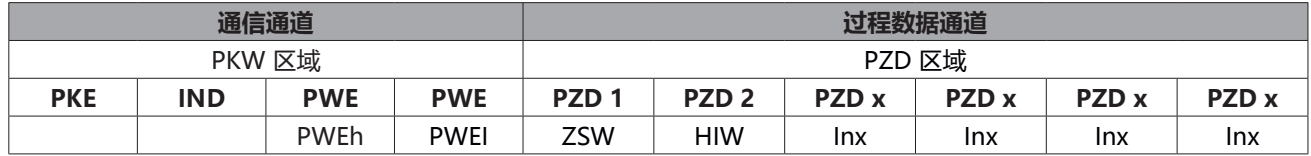

 ZSW = 状态字

 HIW = 变频器提供的当前频率

 Inx = 从设备参数中包含的数值

如同 CANopen 和 Ethercat, Drivon 的 Profibus 中也要遵守状态机的状态图表。 对于 Control Word 和 Status Word 请参见 71 页。

**6.软件编程**

#### **注意 软件版本**

以下参数与 V1.045 版 Drivon 软件相关。 由于摩铎利定期发布的变频器固件更新,可能存在一定变化。

**6.1 参数列表**

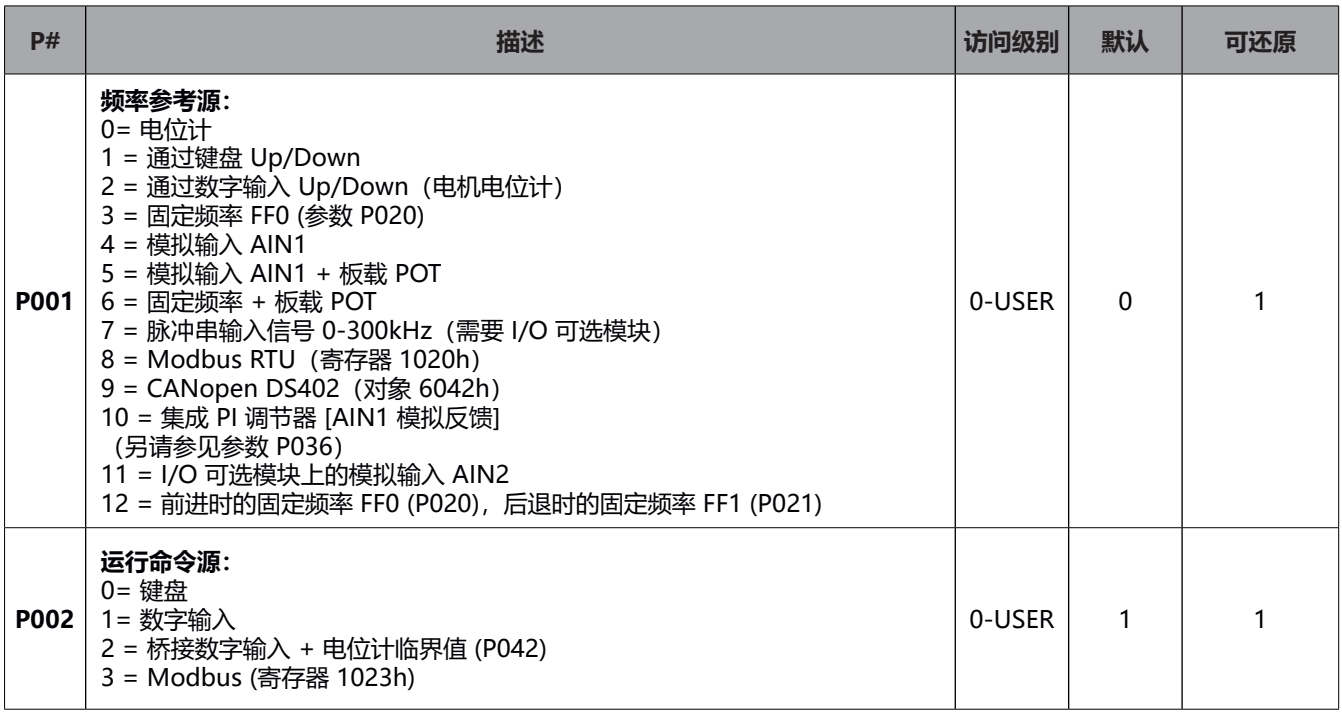

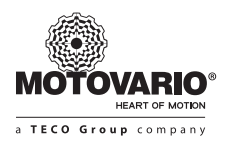

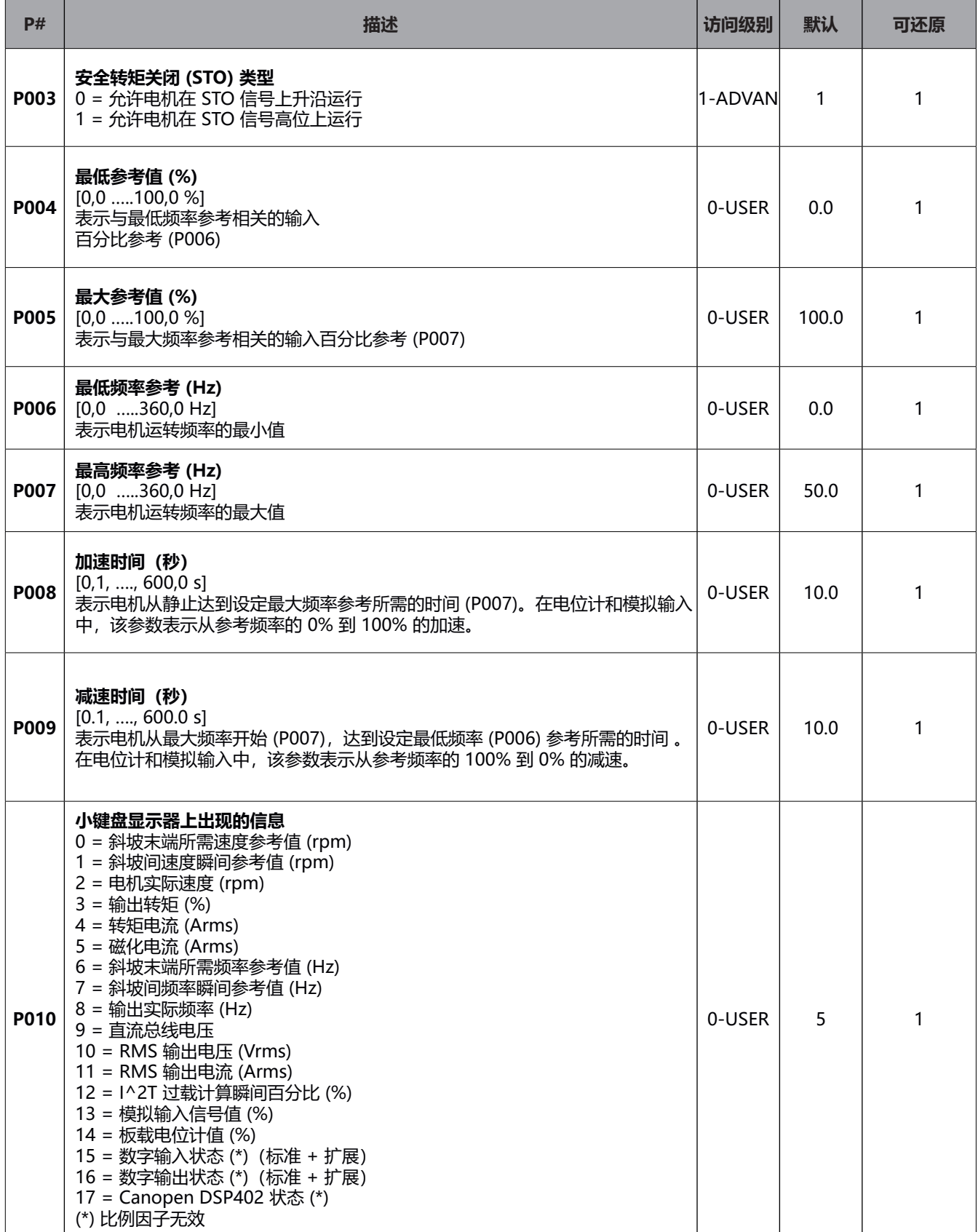

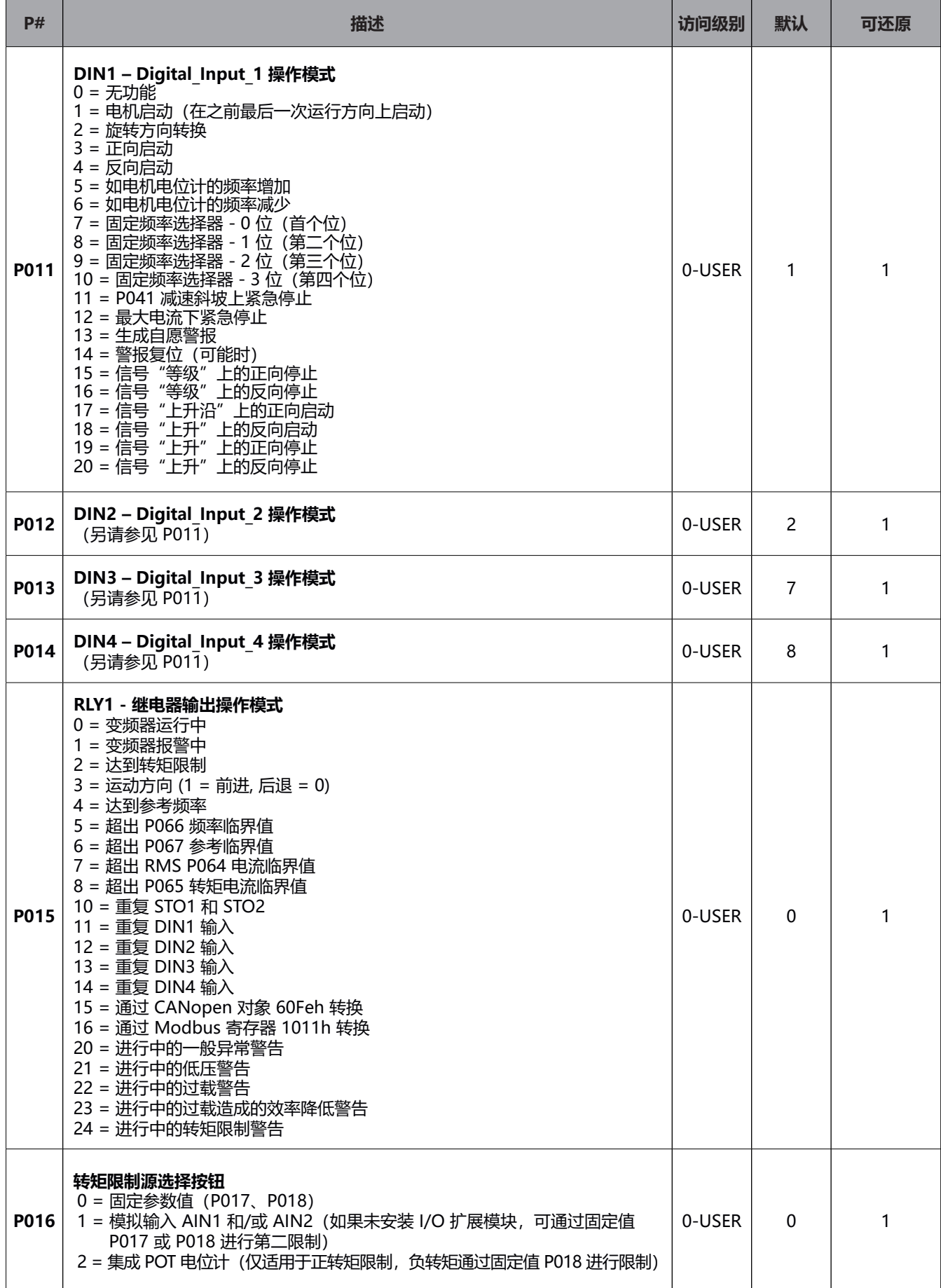

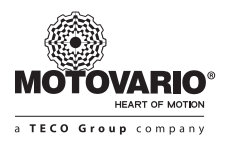

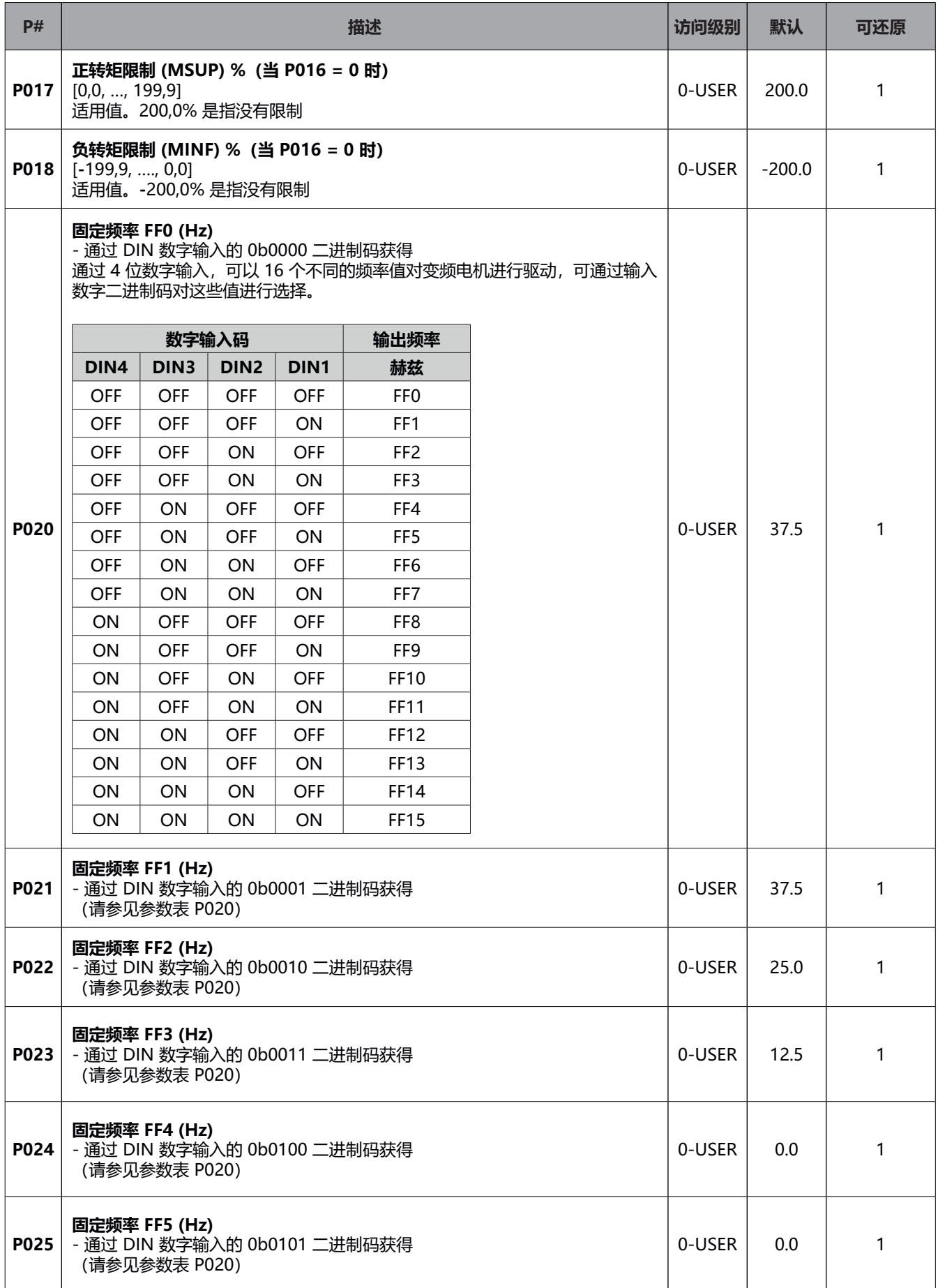

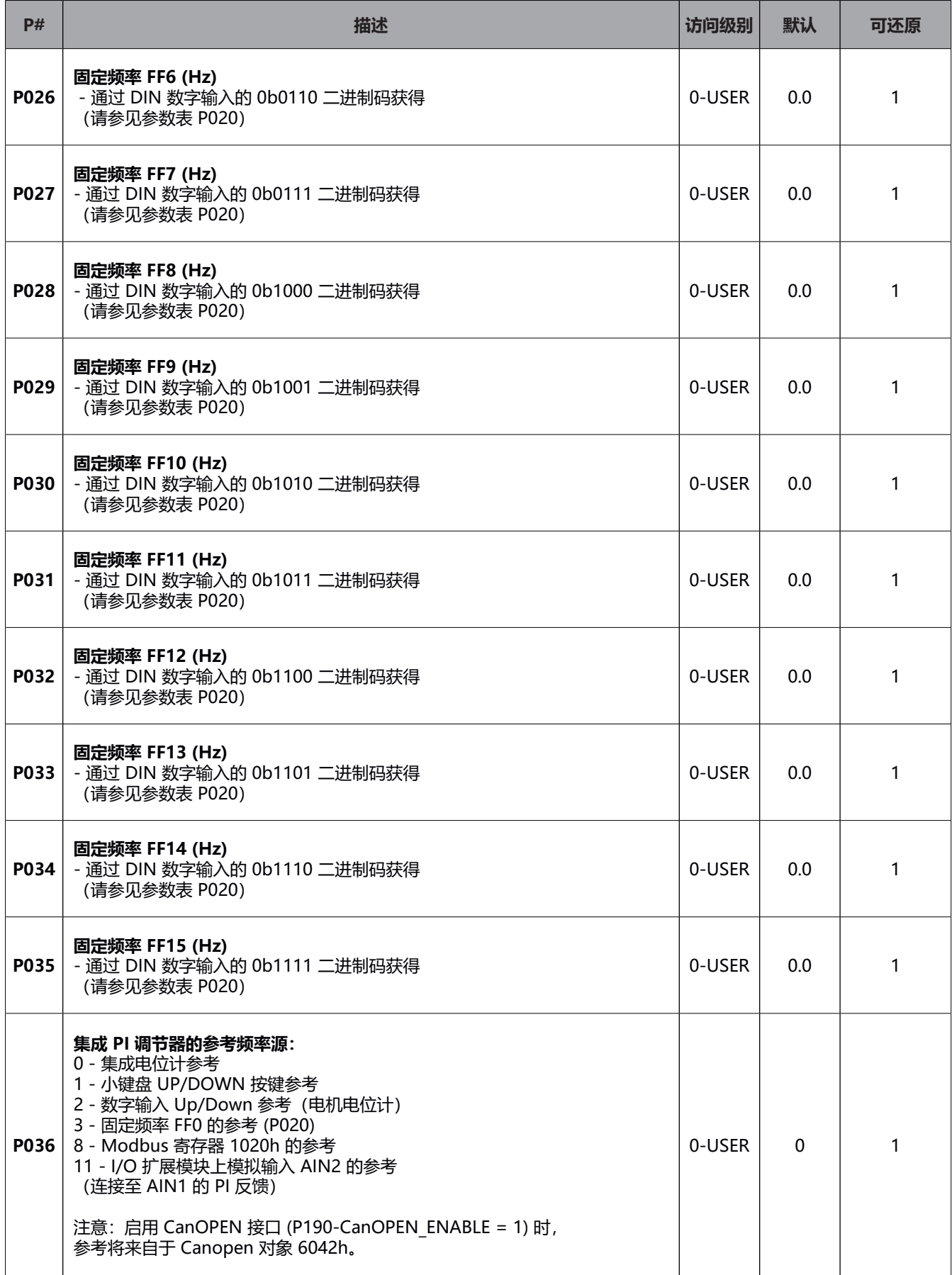

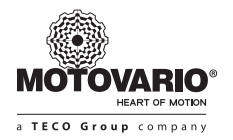

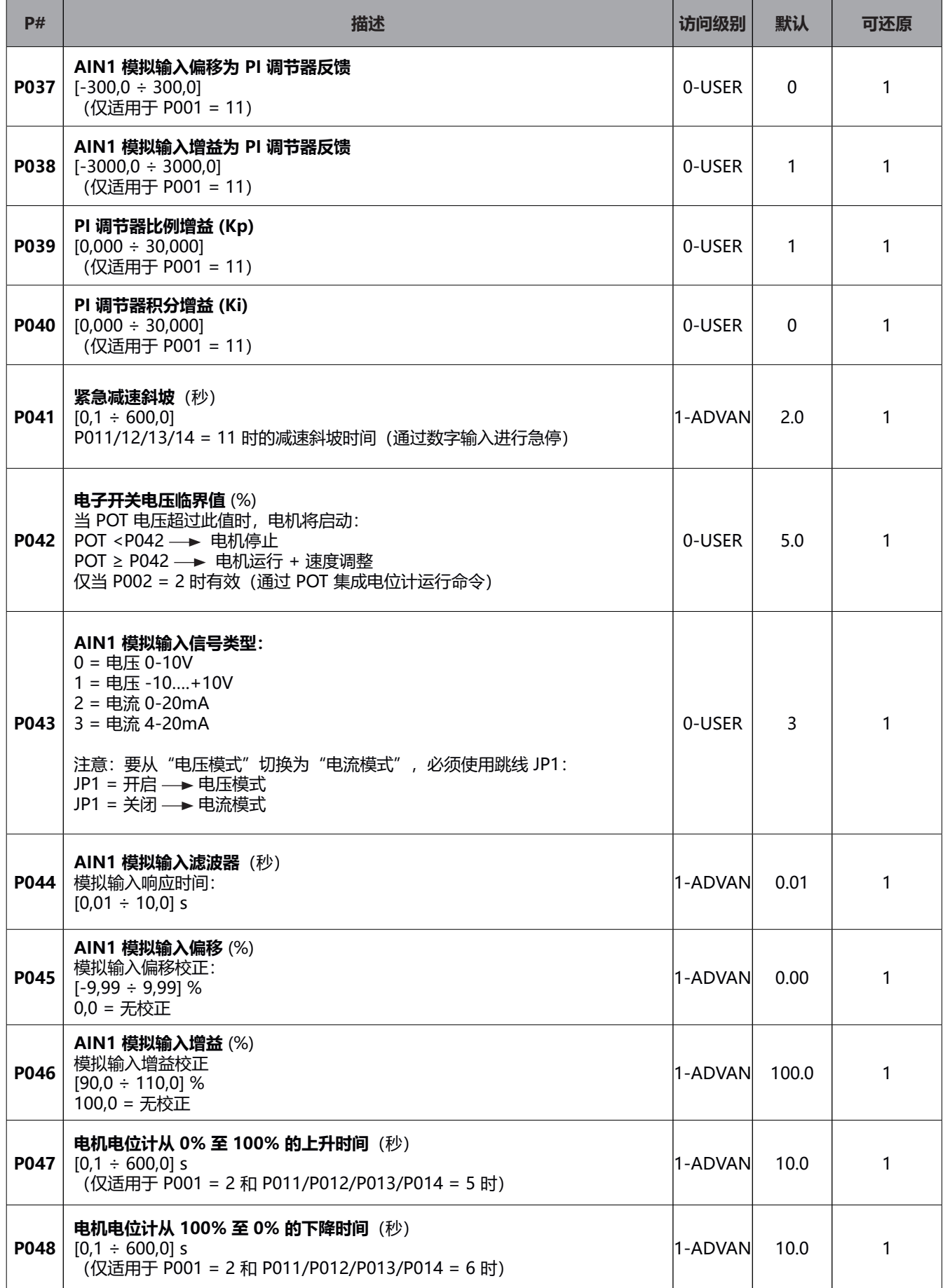

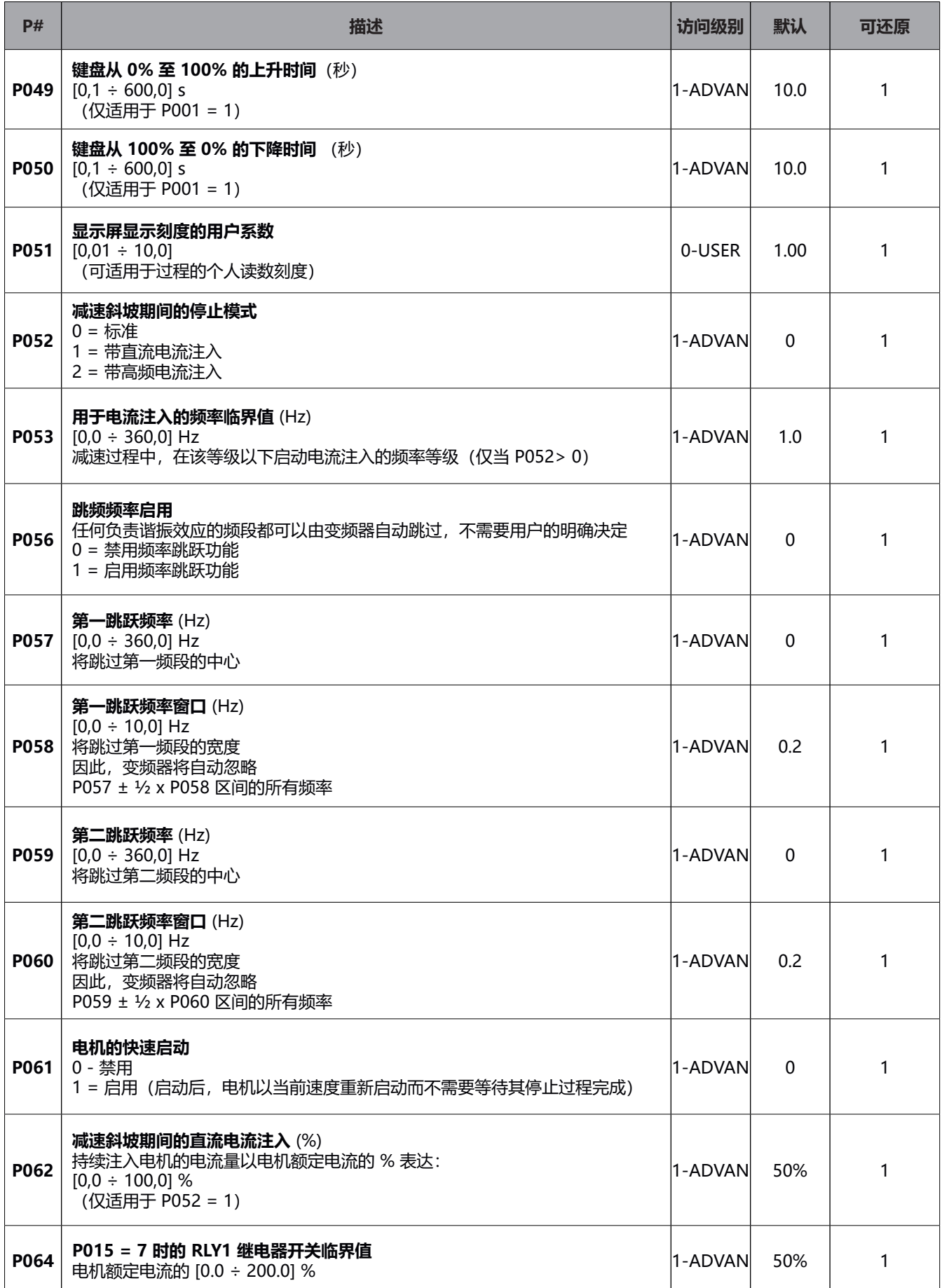

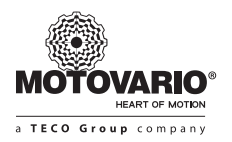

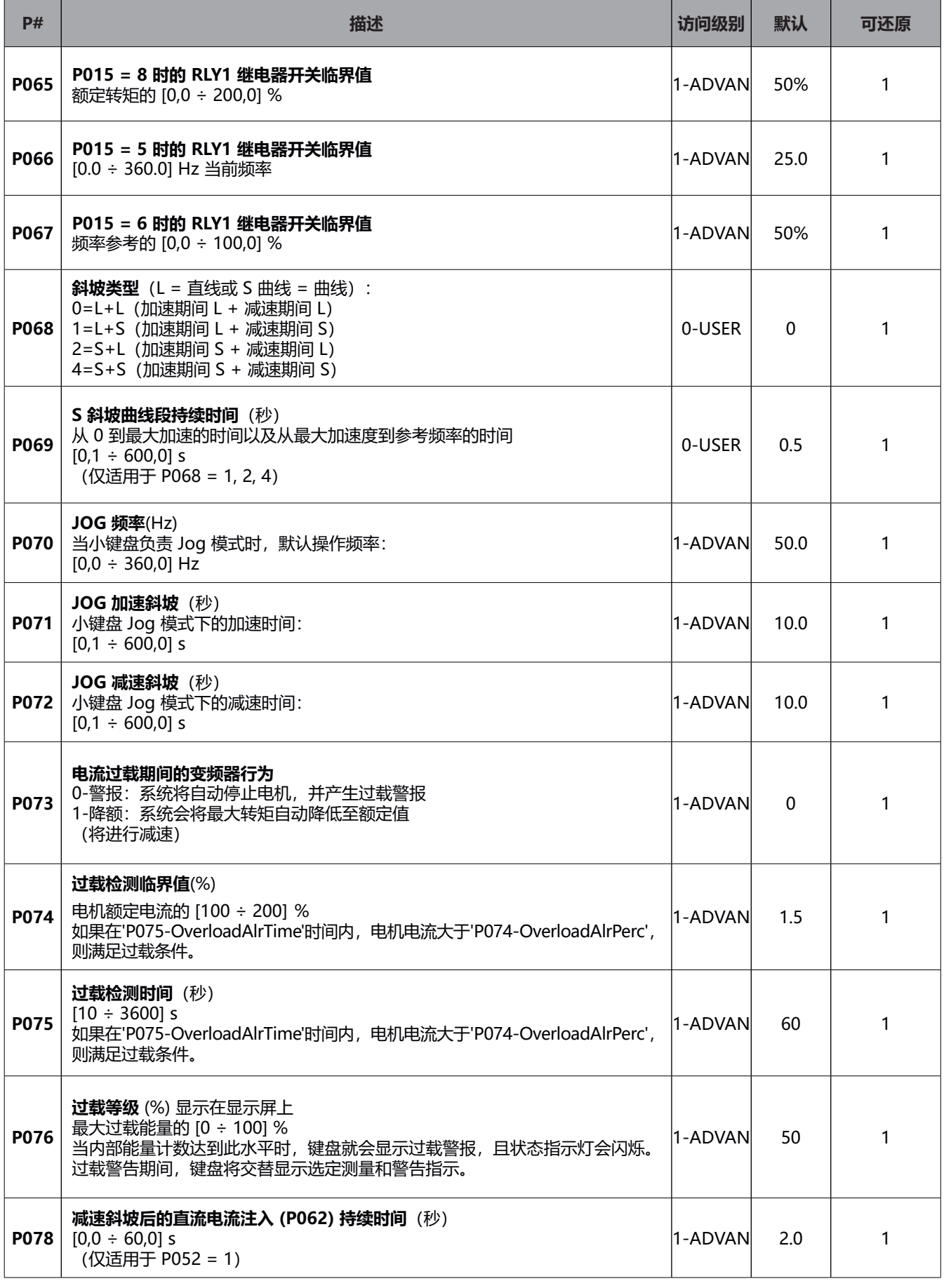

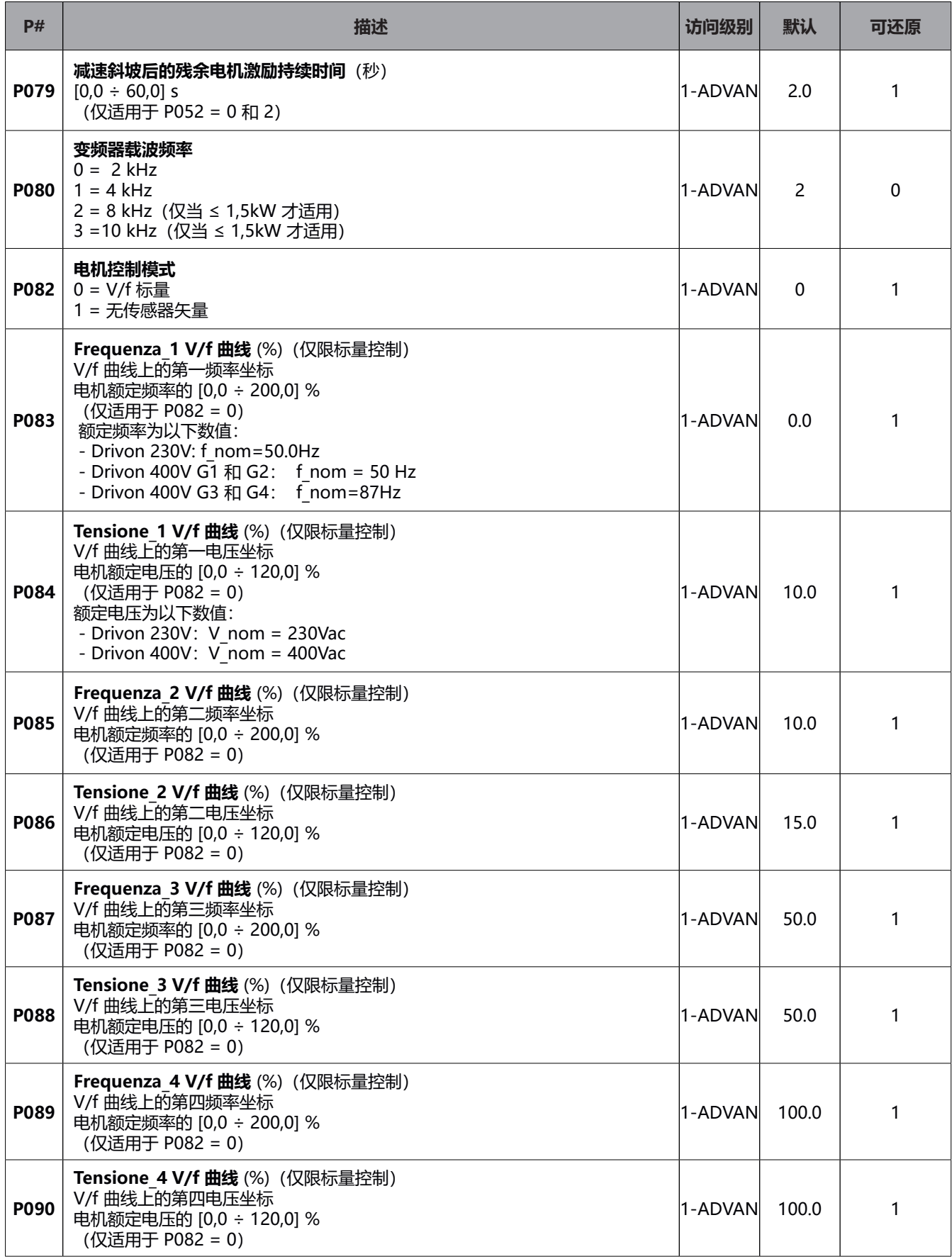

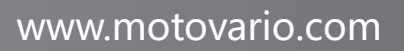

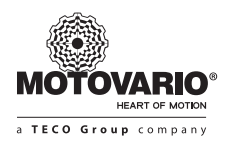

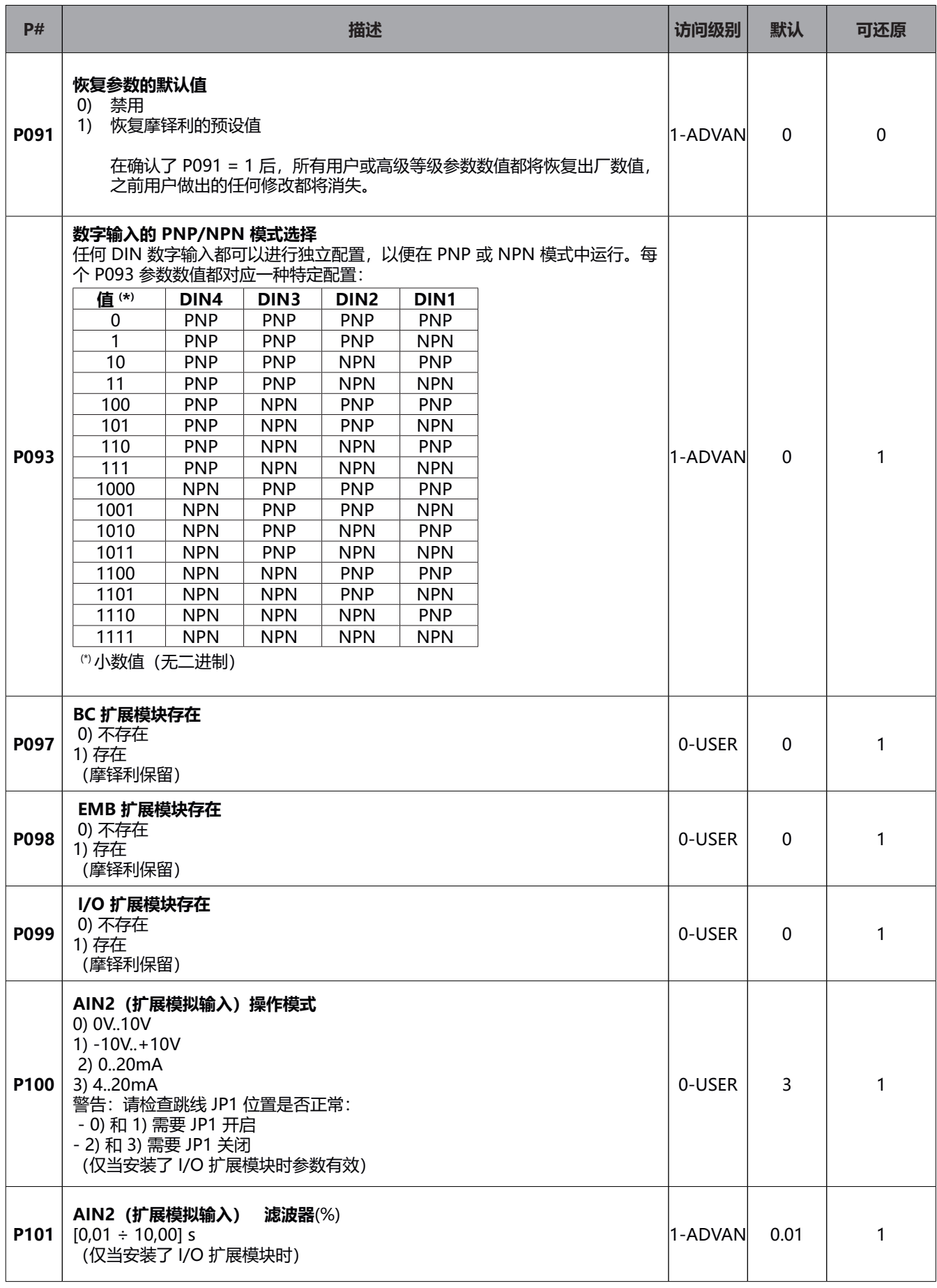

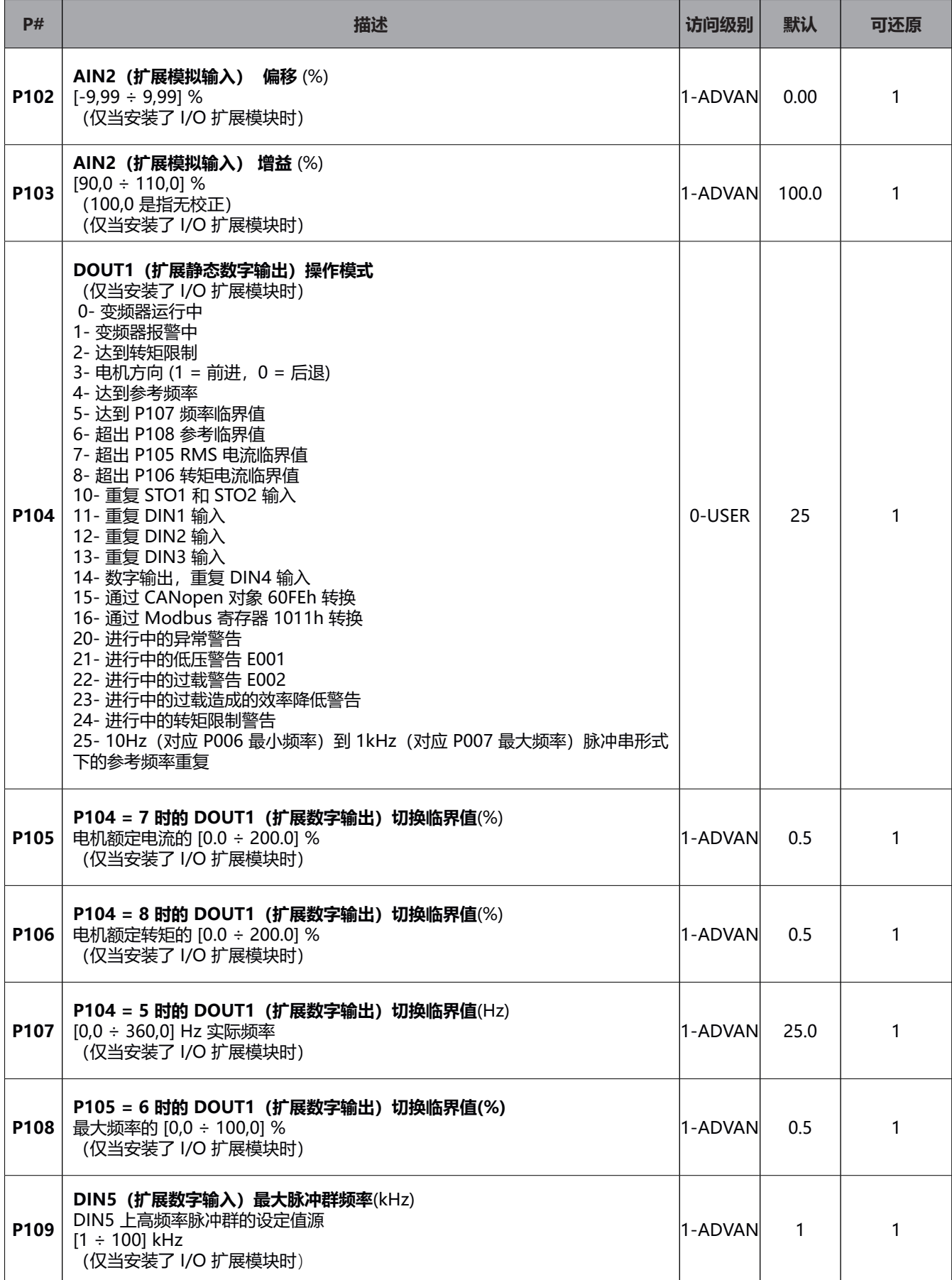

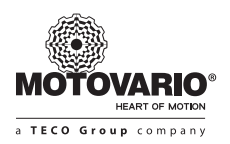

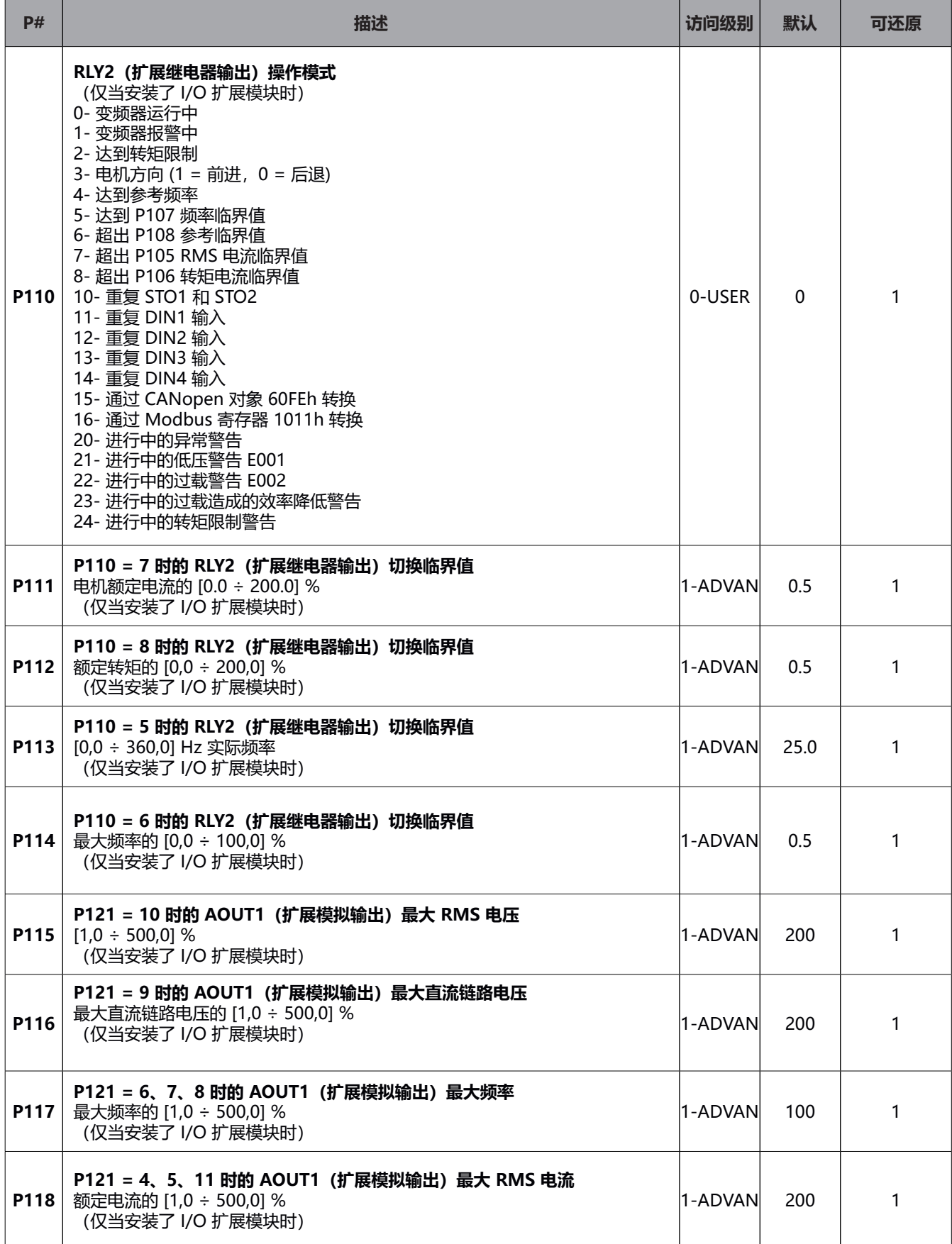

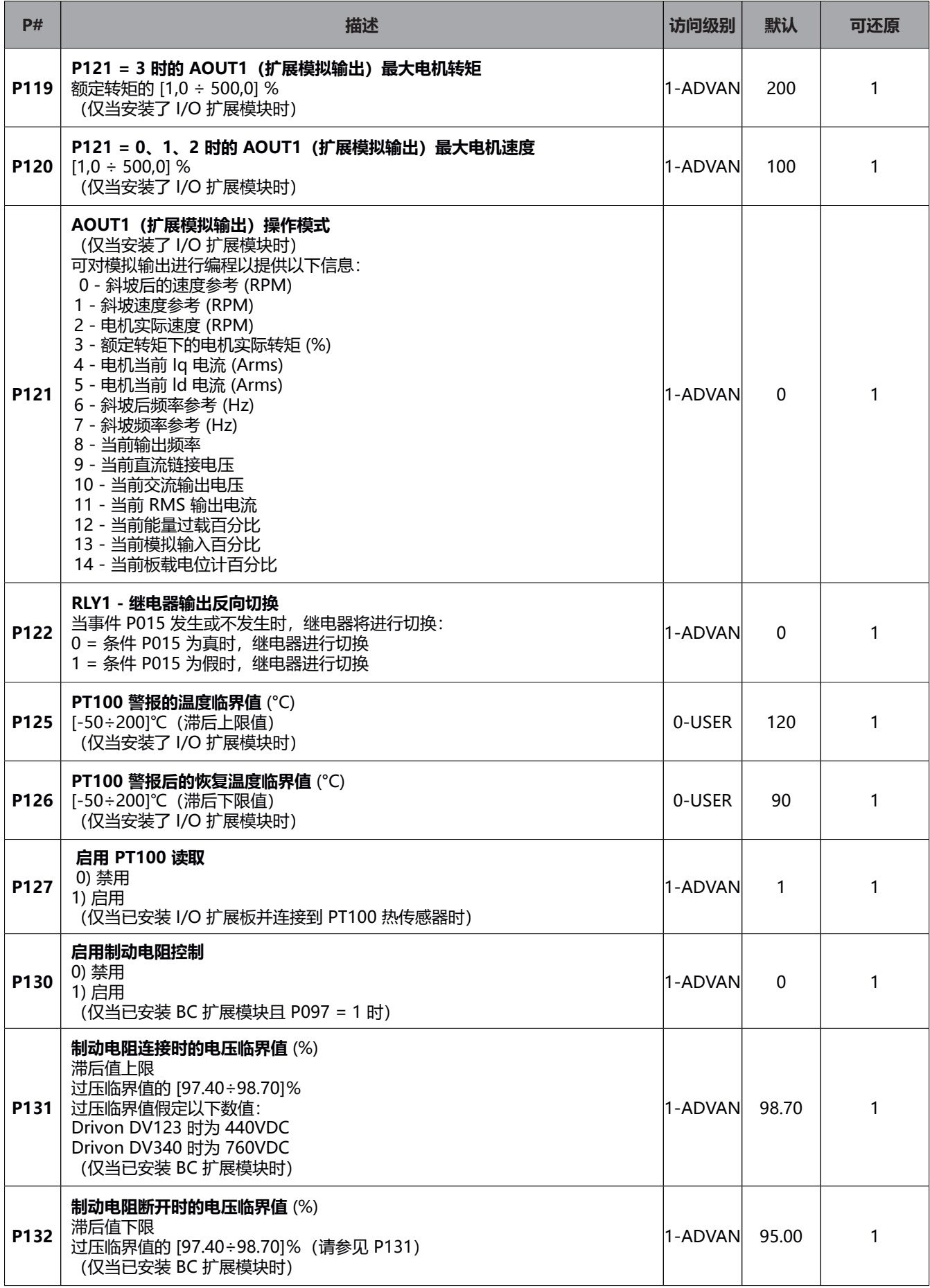

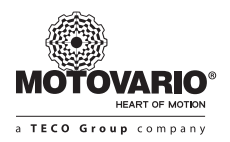

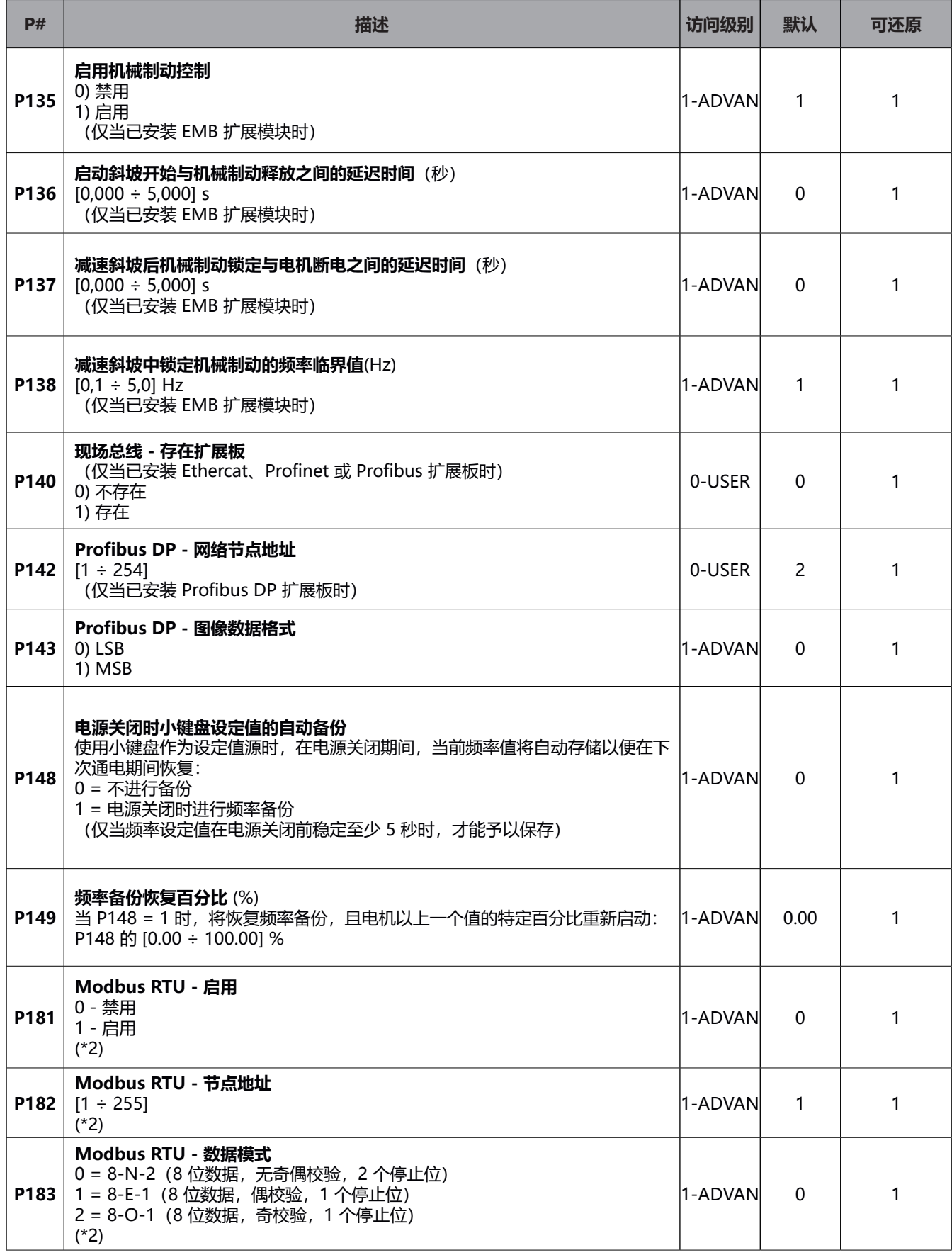

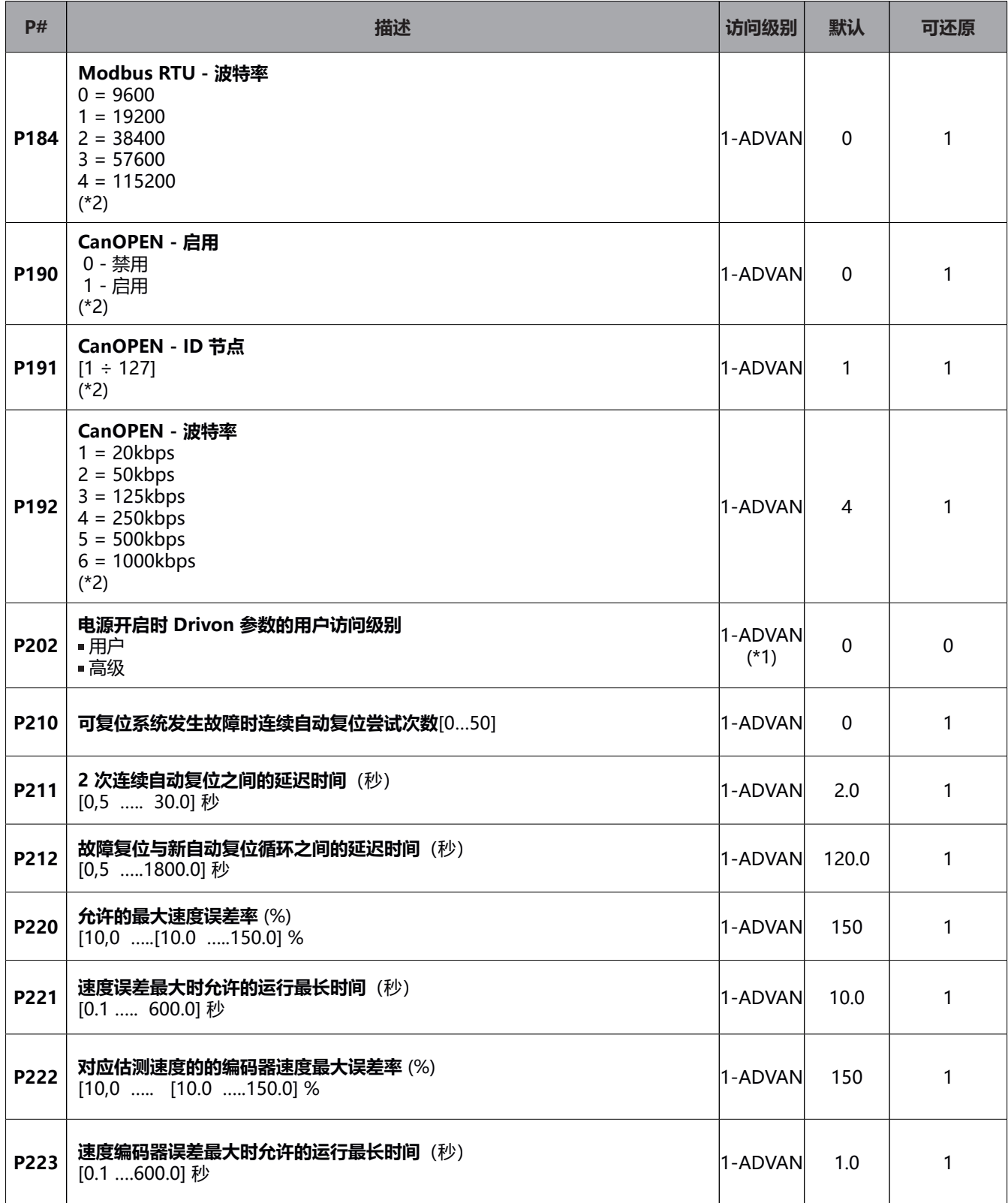

(\*1) 如果当前访问级别为"用户",则用户可以设置级别;

——例如:如果当前用户级别为"高级",则您可以将 P202 设为"高级",这样,在您下次打开该卡时,就将处于"高 级"层。

(\*2) 不同于其它参数, 这些参数的更改只有重新启动变频器后才能生效。

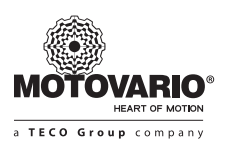

#### **6.2 恢复出厂设置**

调整任何个性化设置后,用户都可以随时恢复由摩铎利出厂提供的参数原始设置。 可通过以下两种方式恢复所谓的出厂设置:

#### **• 通过小键盘:**

- 1) 按下"菜单"按钮至少 5 秒钟
- 2) 反复按"菜单"按钮,直到屏幕显示 "4\_UL"
- 3) 反复按 UP 按钮直到显示屏显示 "rE\_P"
- 4) 按下 ENTER 按钮至少 5 秒钟,直到显示屏显示 "dFL"
- 5) 同时按下 START\_FWD 和 START\_REV, 直到显示屏显示 "donE" (完成), 并等待 "rE\_P" 消息再次出现
- 6) 按"菜单"按钮访问其他功能或按 STOP 按钮恢复操作模式

**• 通过 BSI 软件:**

 访问"高级"级别,并设置参数 P091 = 1

在这些步骤后,所有的用户和高级参数都将呈现摩铎利工厂发布的相同数值。

### **7.操作说明**

#### **▶ 启用轴:**

safe-torque-off (STO) 管理必须正确进行,以便启动变频器的功率级。如果转矩生成许可须在正面或在 STO 两个信号的等 级上实现, 则使用 P003 参数可以进行选择: 如果 STO 信号在高位, 设置 P003 = 1 (在该等级上识别 STO 信号), 则可 以获得转矩生成许可,但实际上只能在 START 信号也启动的情况下获得。因此,STO 信号的启动也称作"启用",其存在 对于保证功率级的启动必要却不充分。

#### **▶ 电机启动 [运行]:**

运行条件来自于可由用户通过 P002 参数选择的命令的不同来源。

命令源:

- **键盘:**
	- 使用箭头键,您可以"正向"或"反向"启动轴,或用"停止"按钮来将其停止
- **数字输入:** 
	- 由于数字输入的配置参数,可以向其分配以下替代功能:
	- START + DIR\_REV: START 信号产生转矩启动,而 DIR\_REV 信号选择运动方向 [高意味着反向)
	- START\_FWD 和/或 START\_REV: START/FWD 信号产生顺时针运动, 而 START\_REV 信号产生逆时针方向运动; 如 果两个输入均为高位,启动则将禁用。
	- 您可以使用"启动"和 START\_FWD/REV: 在这种情况下,如果输入信号为"启动"START\_FWD 或 START\_REV 两 个信号之一,电机就会启动
- 当 STO 和 START 均处于活动状态时即会激活电机上的功率调制;电机移动期间,如果禁用 START 命令,则电机将根据 预设斜坡进行减速,到减速结束时,功率级将关闭。

#### **▶ 频率参考:**

P001参数选择频率参考源;除了固定参考FF0和来自CANopen/MODBUS的参考外,参考将根据参数P004/005/006/007 限定的最小百分比与最大百分比值以及最小频率值和最大频率值按比例缩放;通过适当地设定参数,可以通过低参考获得高 频率和通过高参考获得低频率(例如通过控制泵机制进行压力调节); 如果是来自 FF0 的固定频率源, 那么在 P020 中设置 的值将直接用作参考频率值,前提为未启动用于选择预定义固定频率的数字输入的二进制码。

#### **▶ 固定频率:**

系统提供了设置可通过数字输入的二进制码启动的 16 个固定频率的可能性。[仅使用一个输入可以选择 2 个不同频率, 使用 两个输入可以选择 4 个不同频率,使用三个输入可以选择 8 个频率,使用四个输入可以选择 16 个频率)

- P001 = 3 (固定频率) , 二进制组合"0000"时, 输出频率将等于参数 P020 [固定频率 0]
- 选择二进制组合 "0001" = 1 至 "1111" = 15 时,对应的固定频率为 1 到 15
	- 如果 P001 < > 3, 仍可以使用 1 至 15 的固定频率作为参考的"覆盖":
	- 如果二进制组合的固定频率为 0, 则将使用 P001 对参考进行参数化, 例如AIN 或电位计。
	- 如果二进制组合的固定频率范围为从 1 到 15, 则输出频率将取决于对应的固定频率参数。

▶ 0-USER 和 1-ADVANCE 等级参数可以由小键盘或 Bsi 软件讲行设置;如果通过小键盘恢复出厂参数, 那么通过 BSi 软件 访问时也将是恢复后的参数,反之亦然。

### **8.警报表**

下表列出了变频器软件可以生成的,在一定的运行条件下以分析为目的的警报;进行中的警报条件在小键盘的显示屏和 BSi 软件界面的状态页上显示。

每个警报原因都将通过代码进行归类,在其发生的时刻记录在警报历史列表中,用户可以通过小键盘[见警报菜单]或 BSi 软 件界面查询该列表。

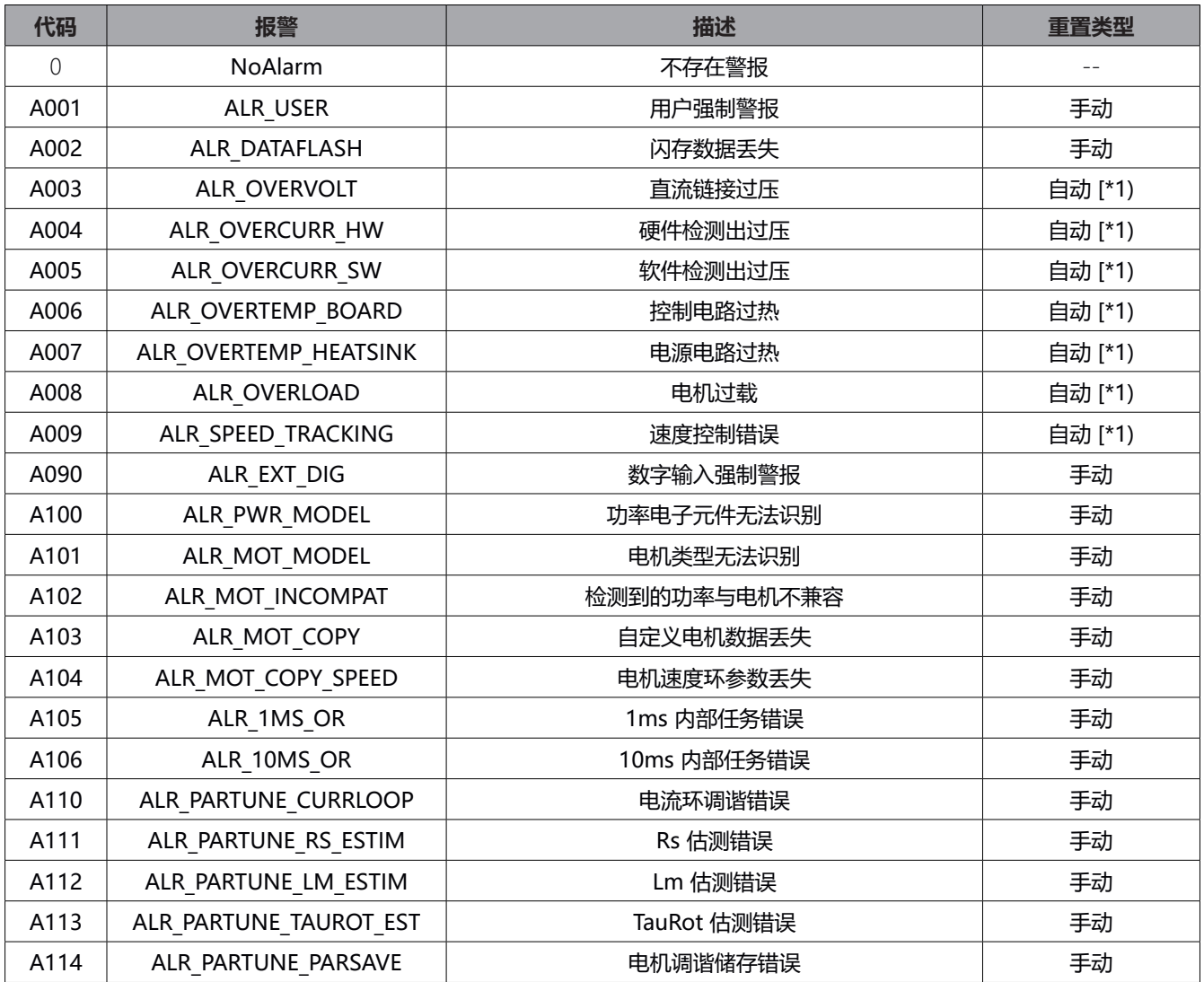

[\* 1] 自动还原最大次数记录在 P210 参数中,在此之后警报需要手动复位。

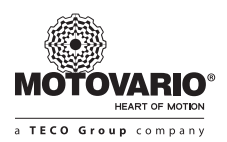

#### **8.1 小键盘警告表**

下表显示了正常操作期间可能显示在键盘上的消息。

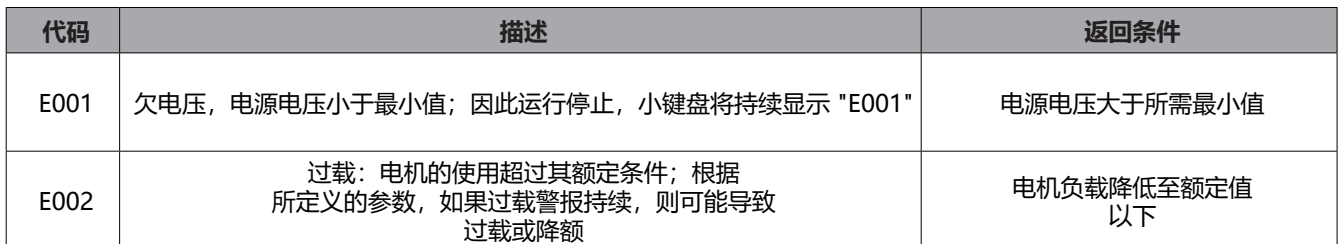

### **9.CANopen DS402**

#### **9.1 对象表**

下表显示了在 MOTOVARIO Drivon 系统中执行的 CANopen 对象列表; 例如, 对于对象 1000h ...5FFFh 指的是 CiA DS301,而对于对象 6000h ...7FFFh 指的是 CiA DS402,速度模式配置文件。

变频器软件参数根据 6.1 章中描述的顺序映射到从 2000h 到 21FFh 地址, 并根据 MsD Params.xml 文件在 BSI 软件中表达。

请注意,所有的参数都可以通过 CAN 读取, 但是[如同使用数字小键盘]仅在"用户"或"高级"访问级别下可见的参数无需 修改密码。

请注意, 不是所有的 Drivon 软件都能影响 CANopen 的运转(例如斜坡参数), 因为相似功能已经在 DSP402 配置文件的 某些对象中实施。

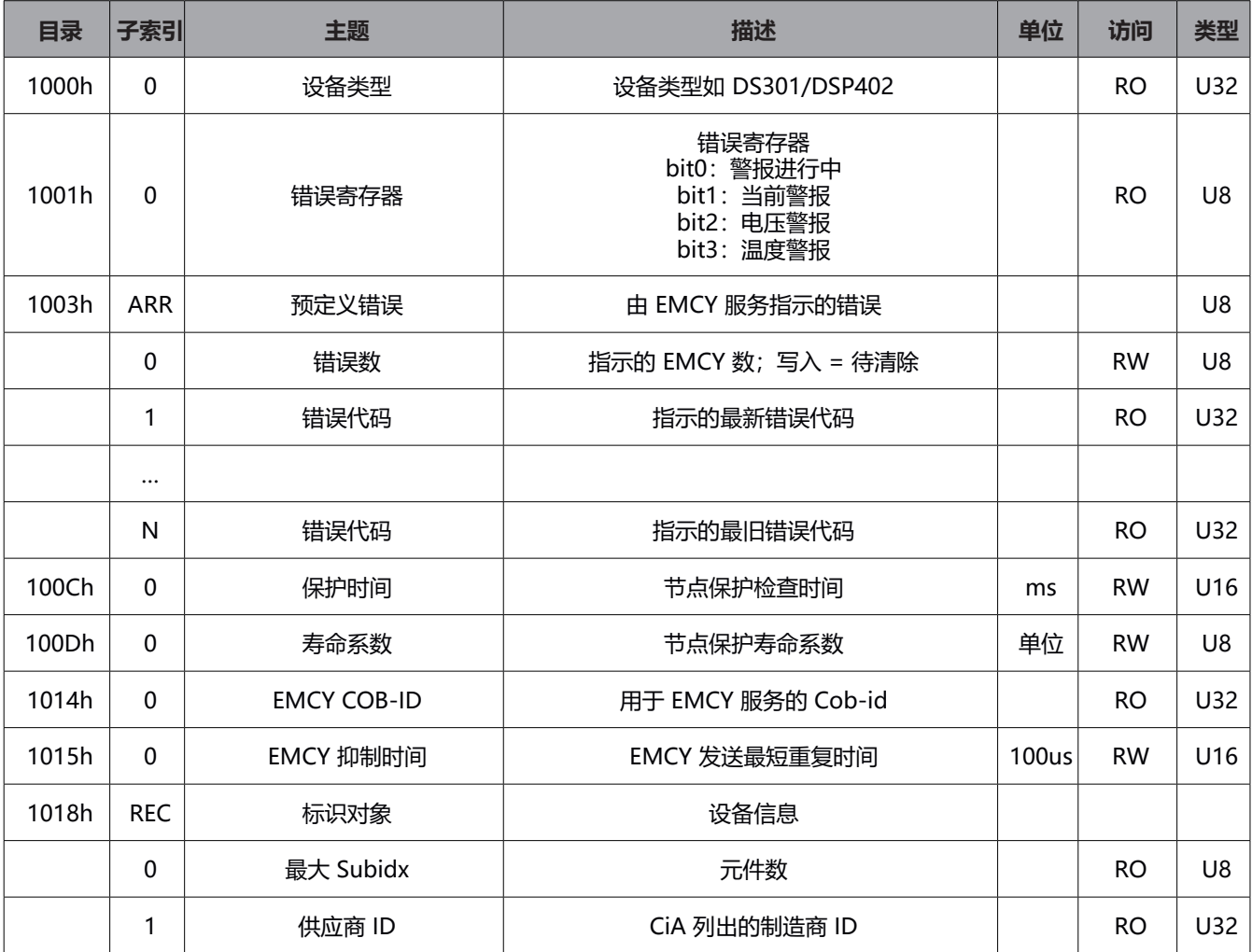

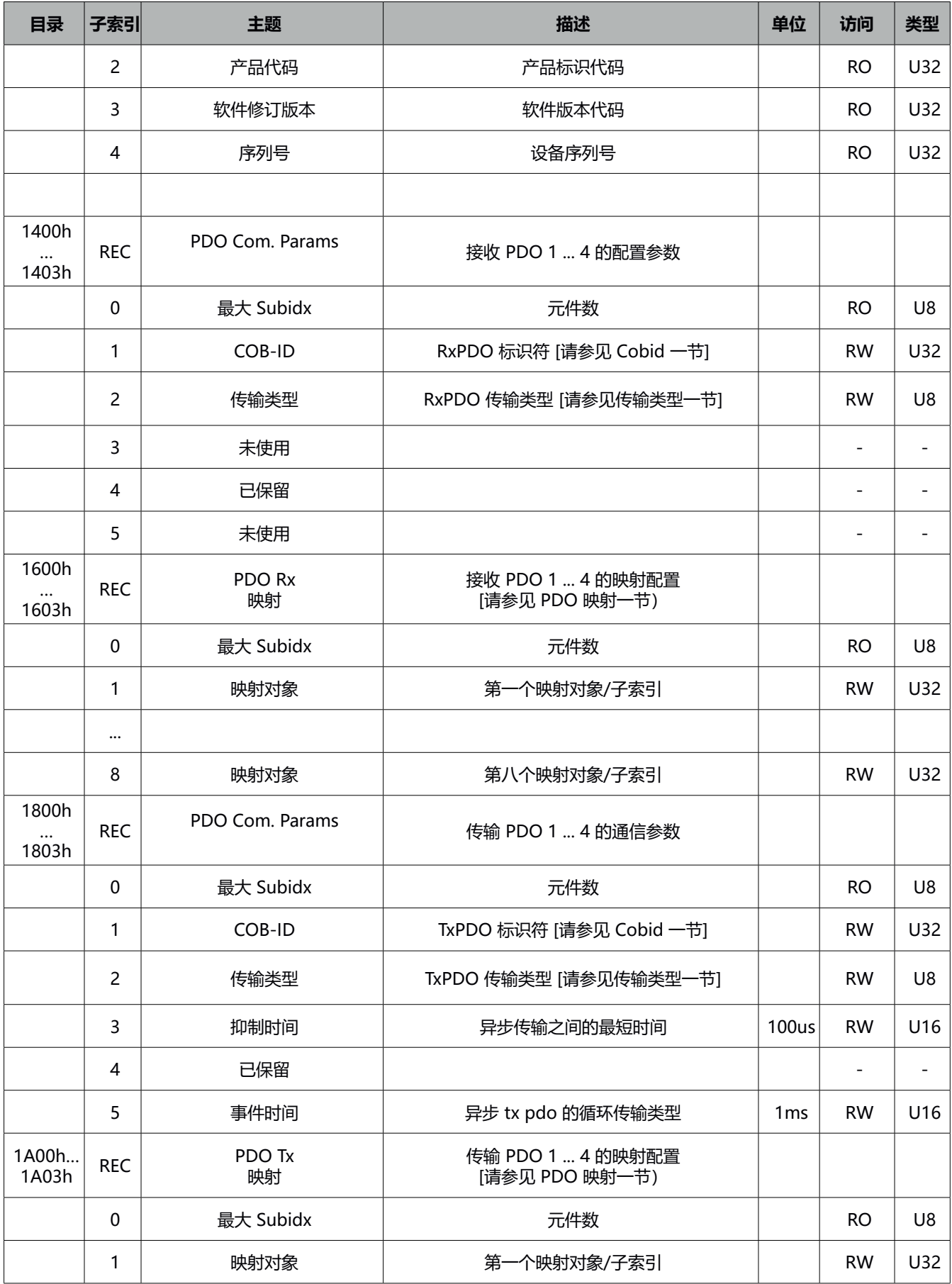

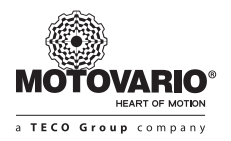

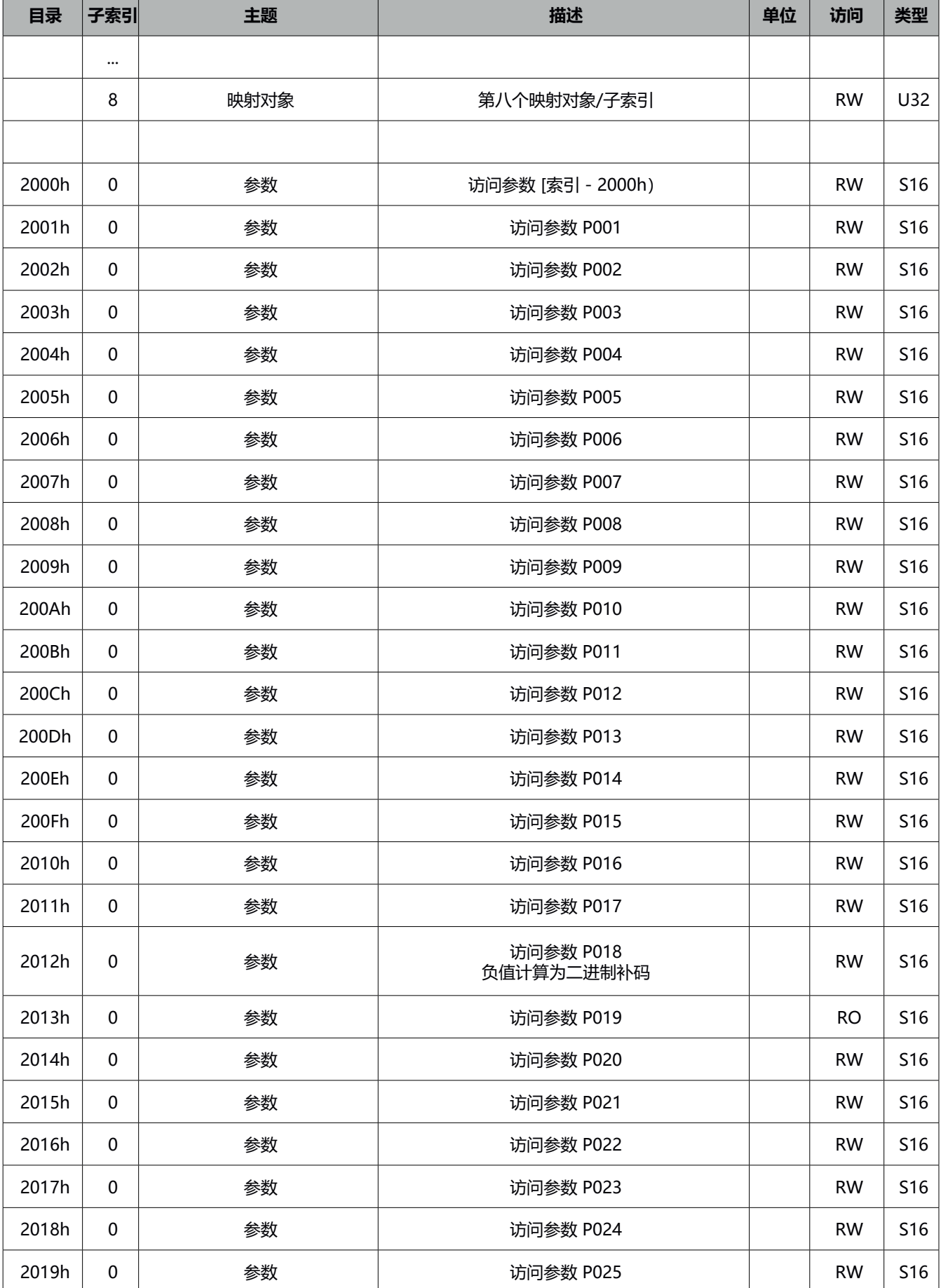

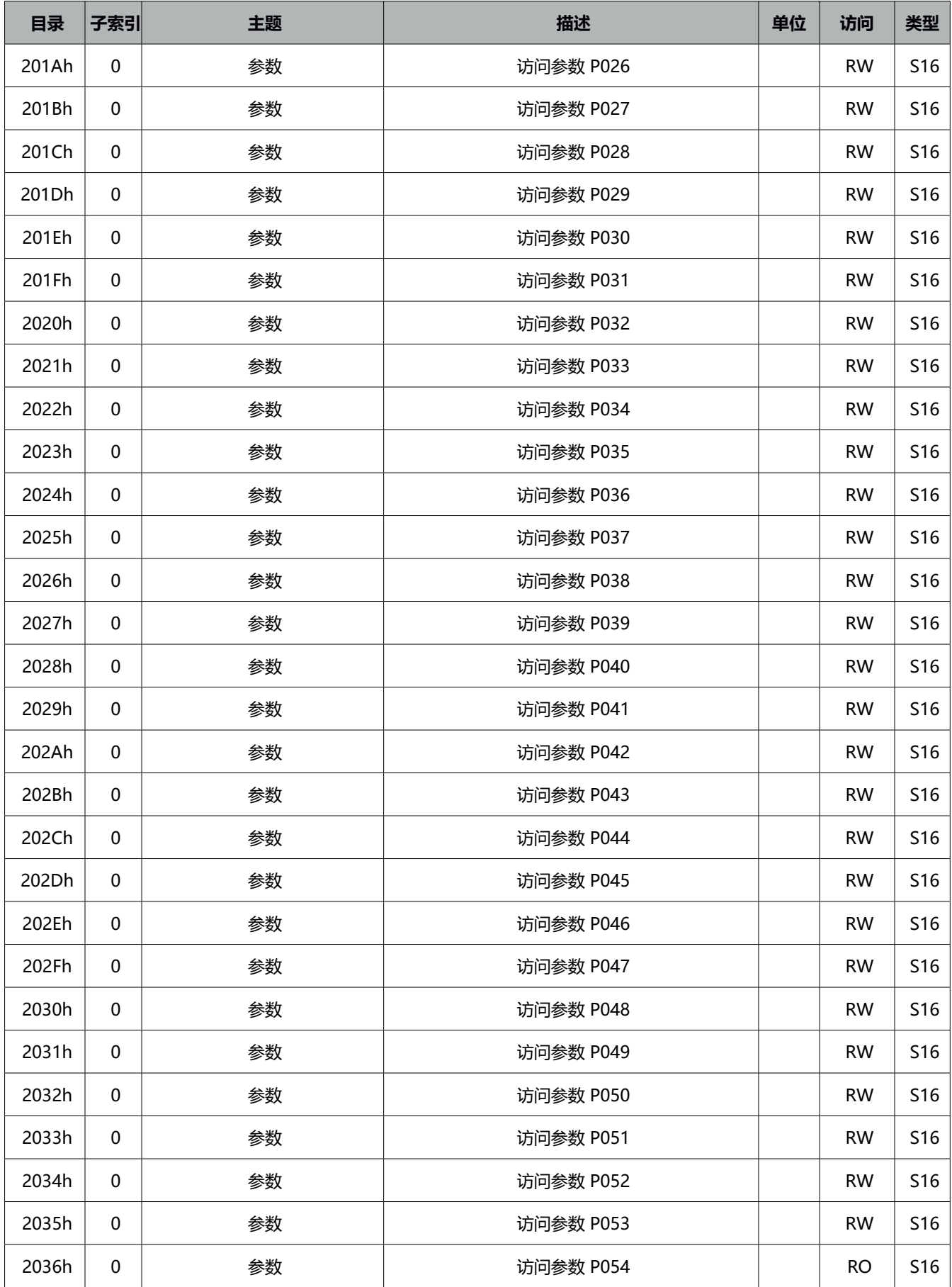

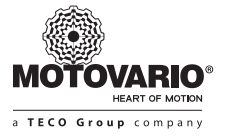

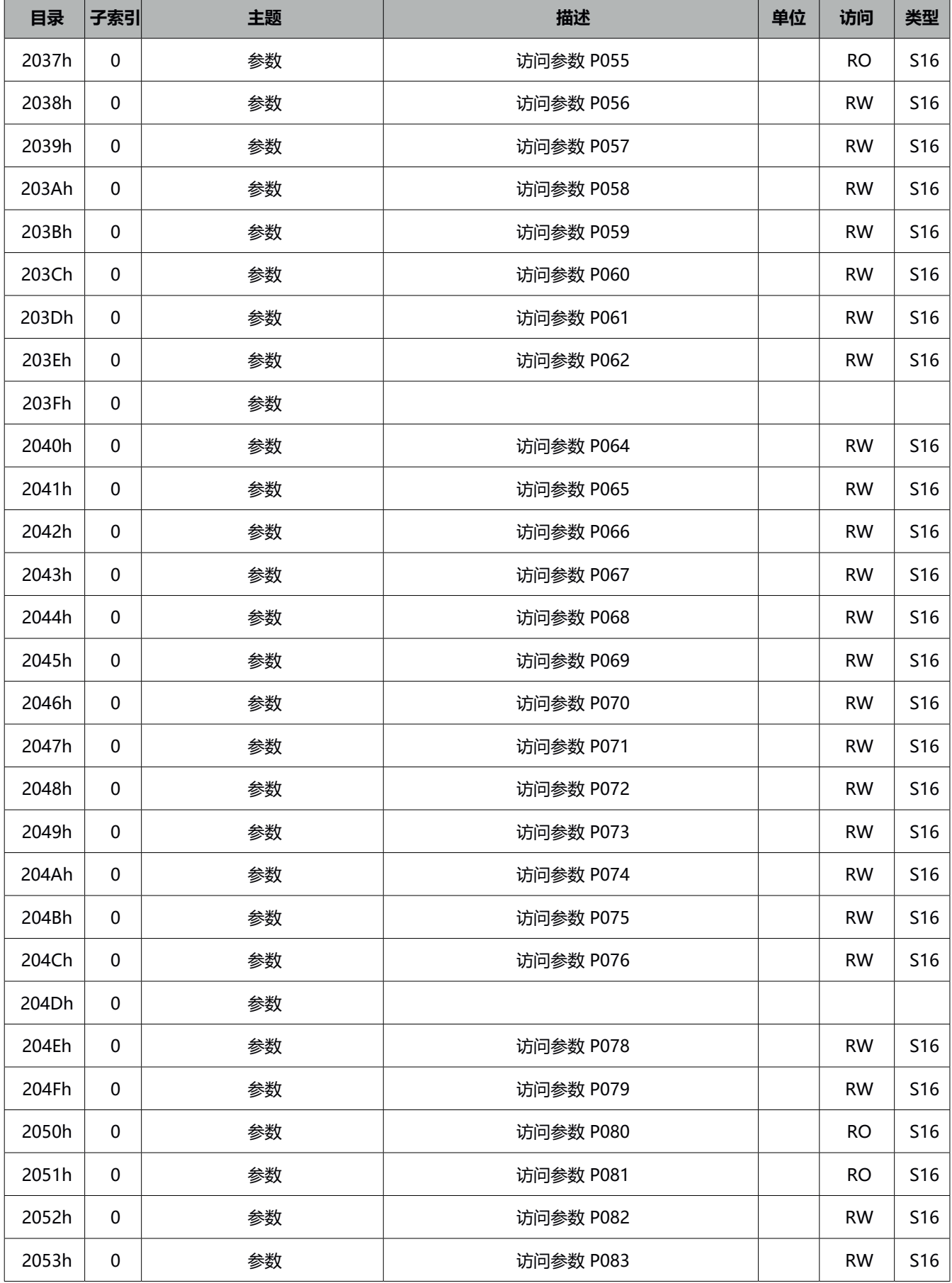

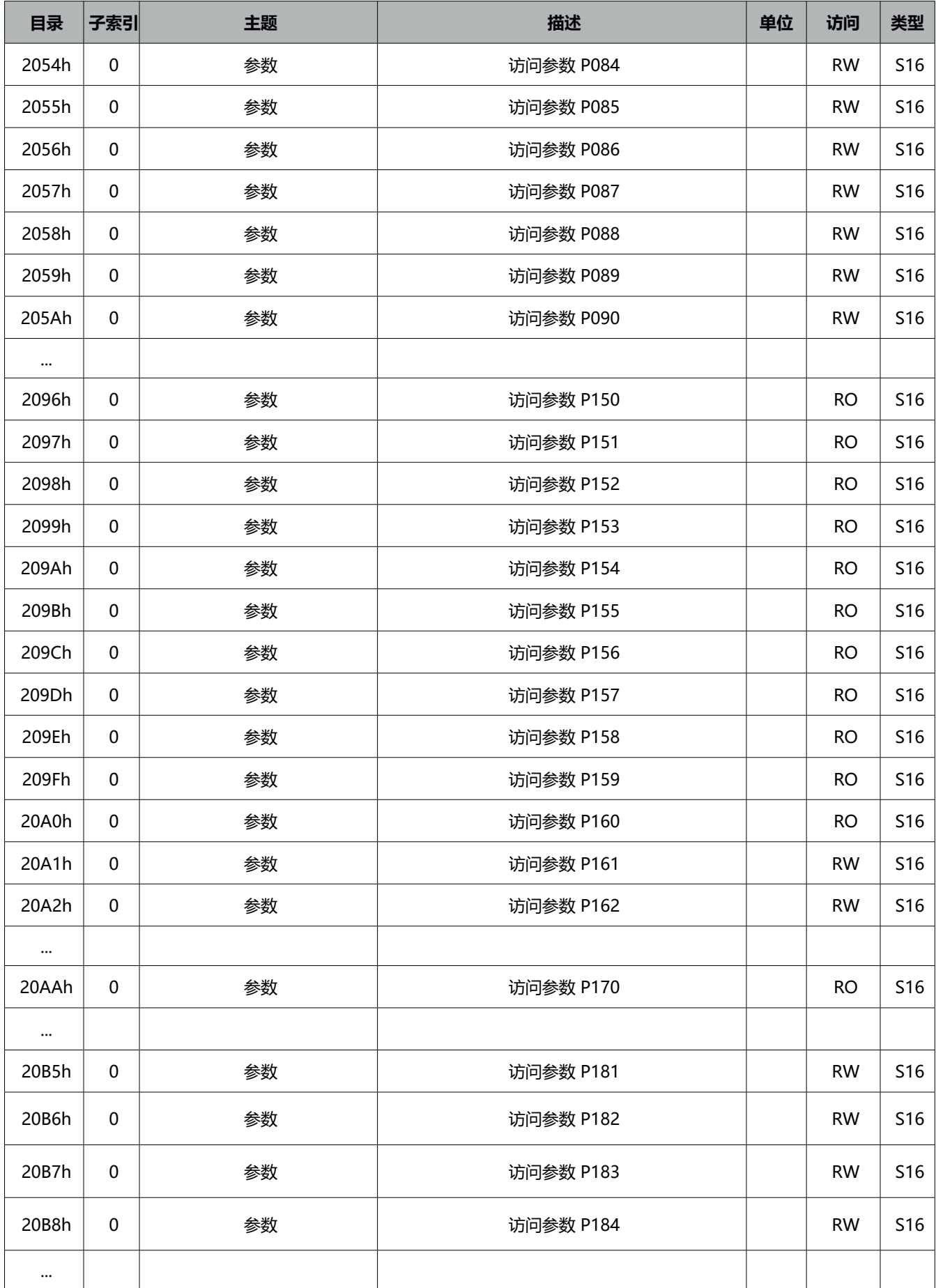

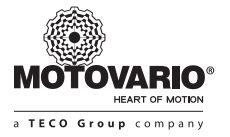

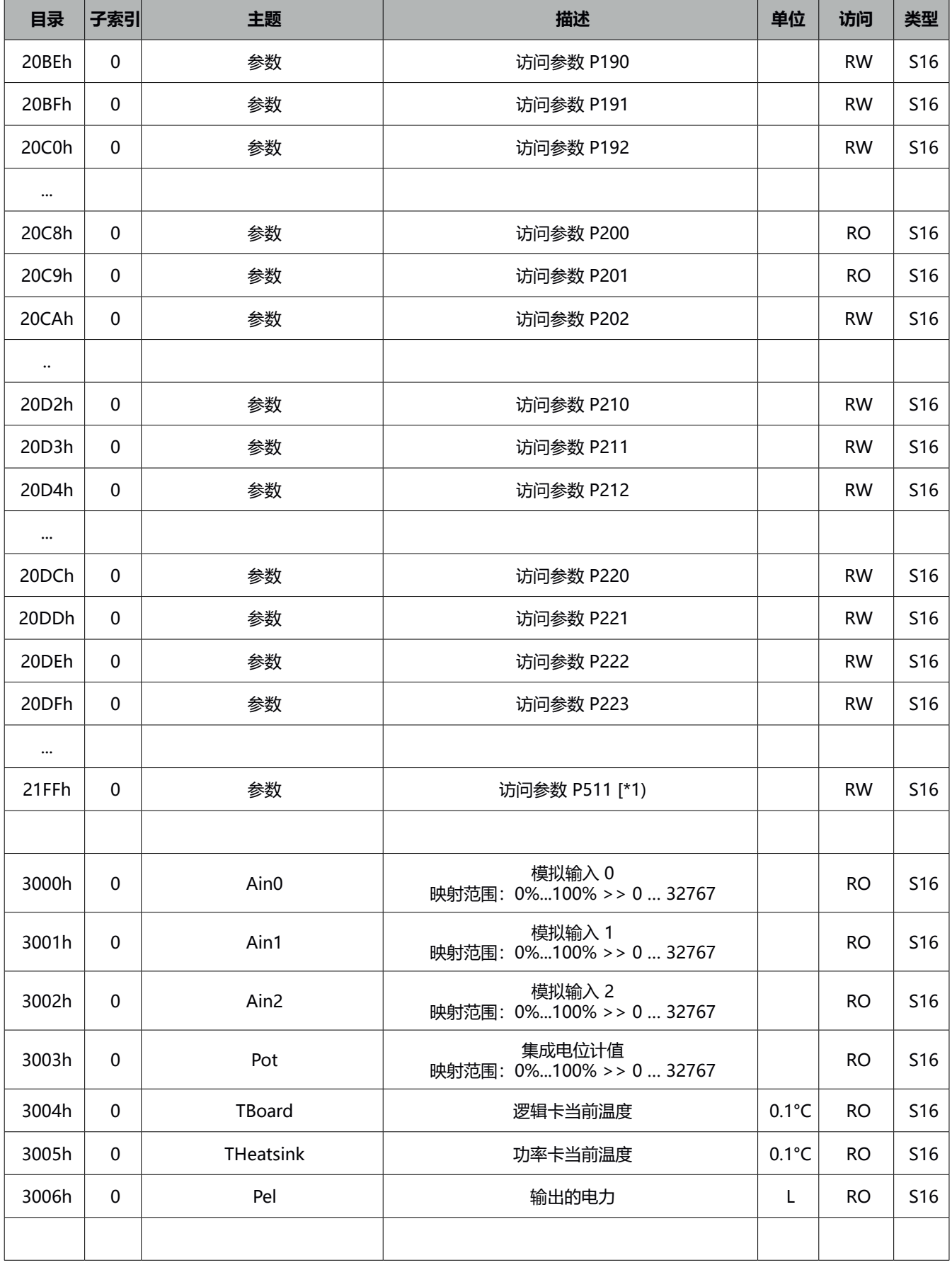

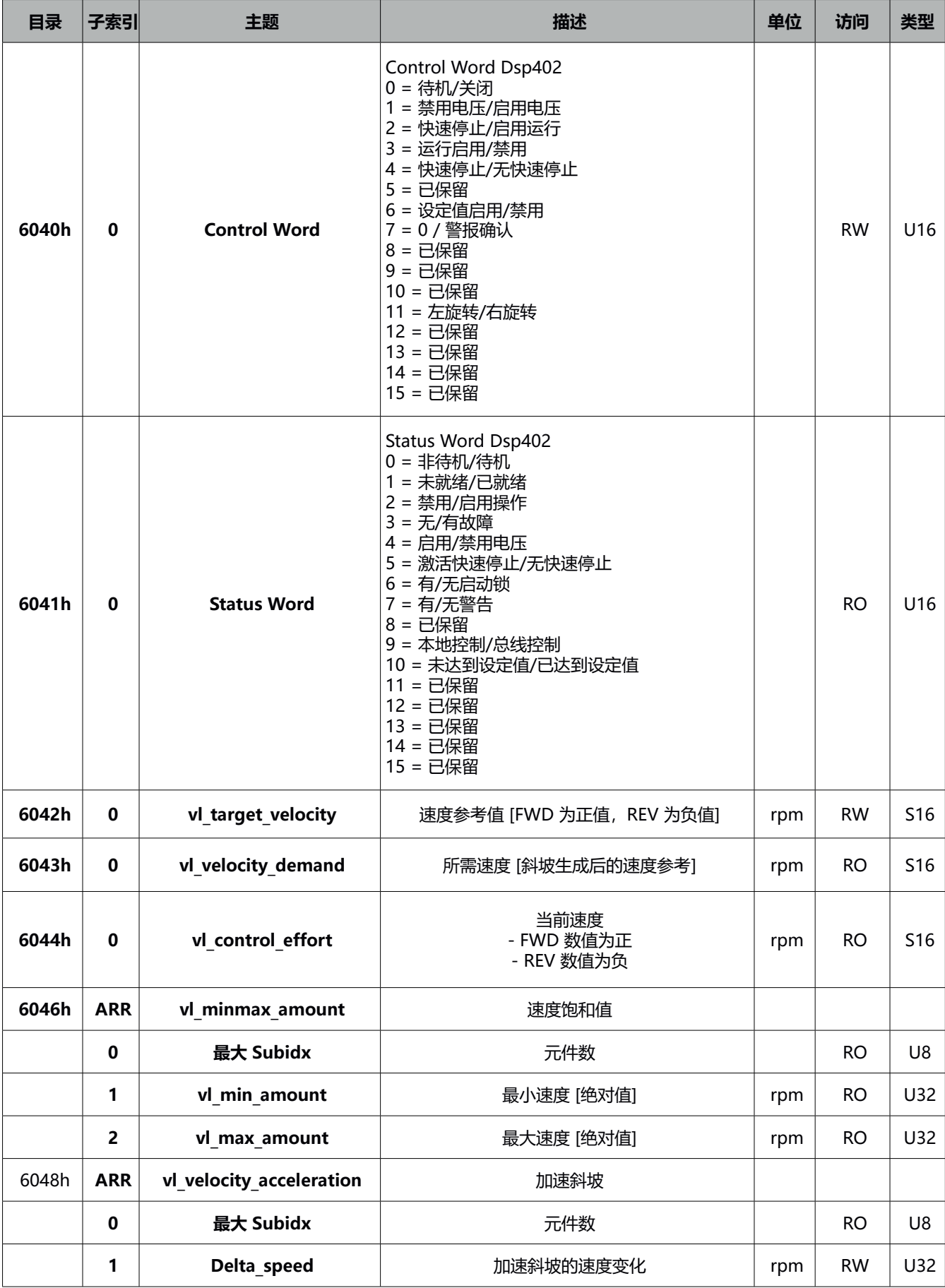

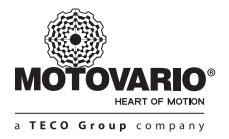

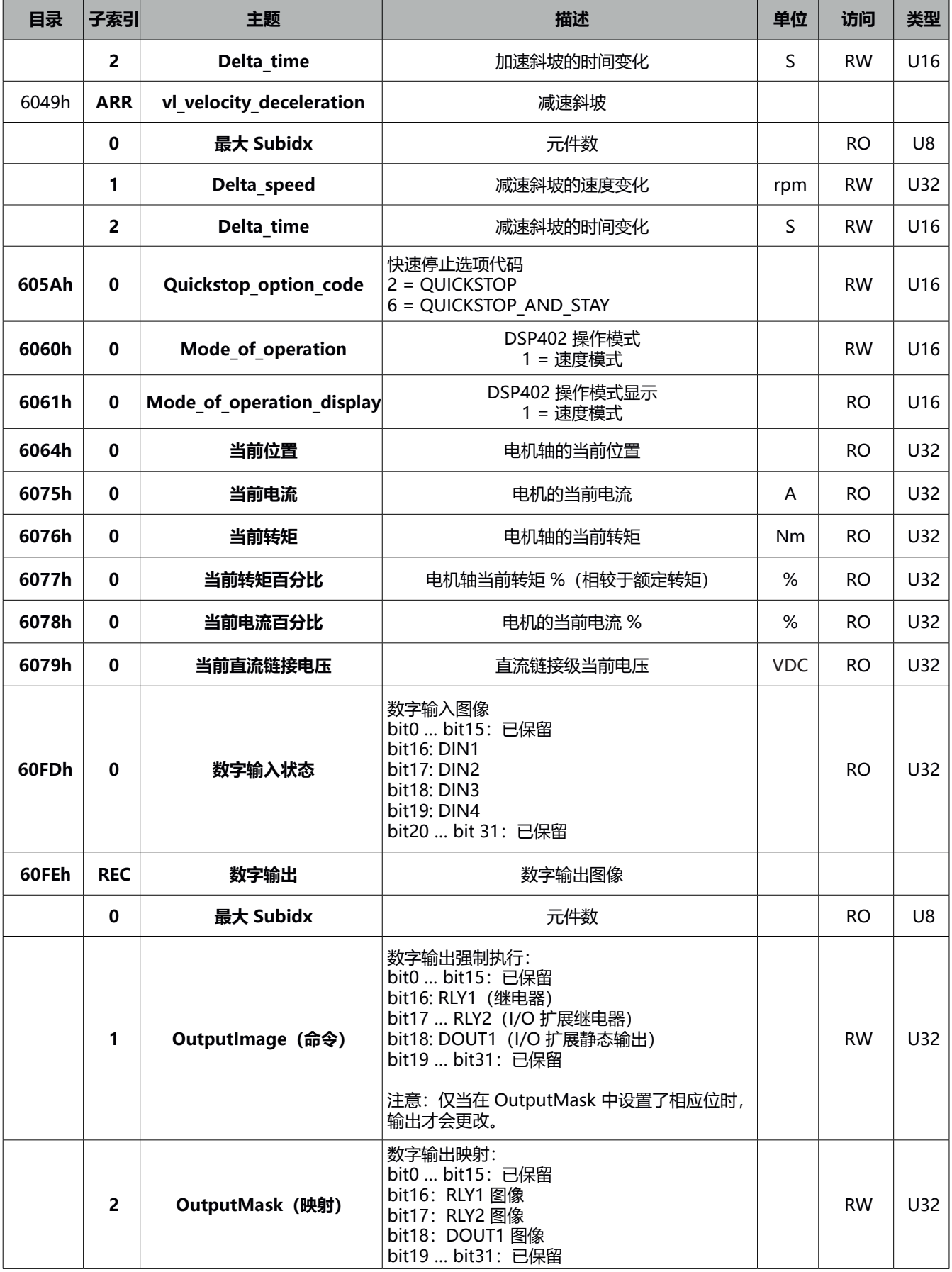

[\* 1] 有关含义、单位测量和访问级别的信息,请参见参数列表。
## **用户手册**

## **10.MODBUS RTU**

## **10.1 表寄存器**

Modbus RS485 可用于读取某些变频器测量值,并发出命令。

参数访问模式:

- R/W: 可以读取和写入参数

- R: 只能读取参数。

十六进制地址以数值后的字母"h"表示;1000h = 4096 (\*1):初始值取决于通道的物理状态。

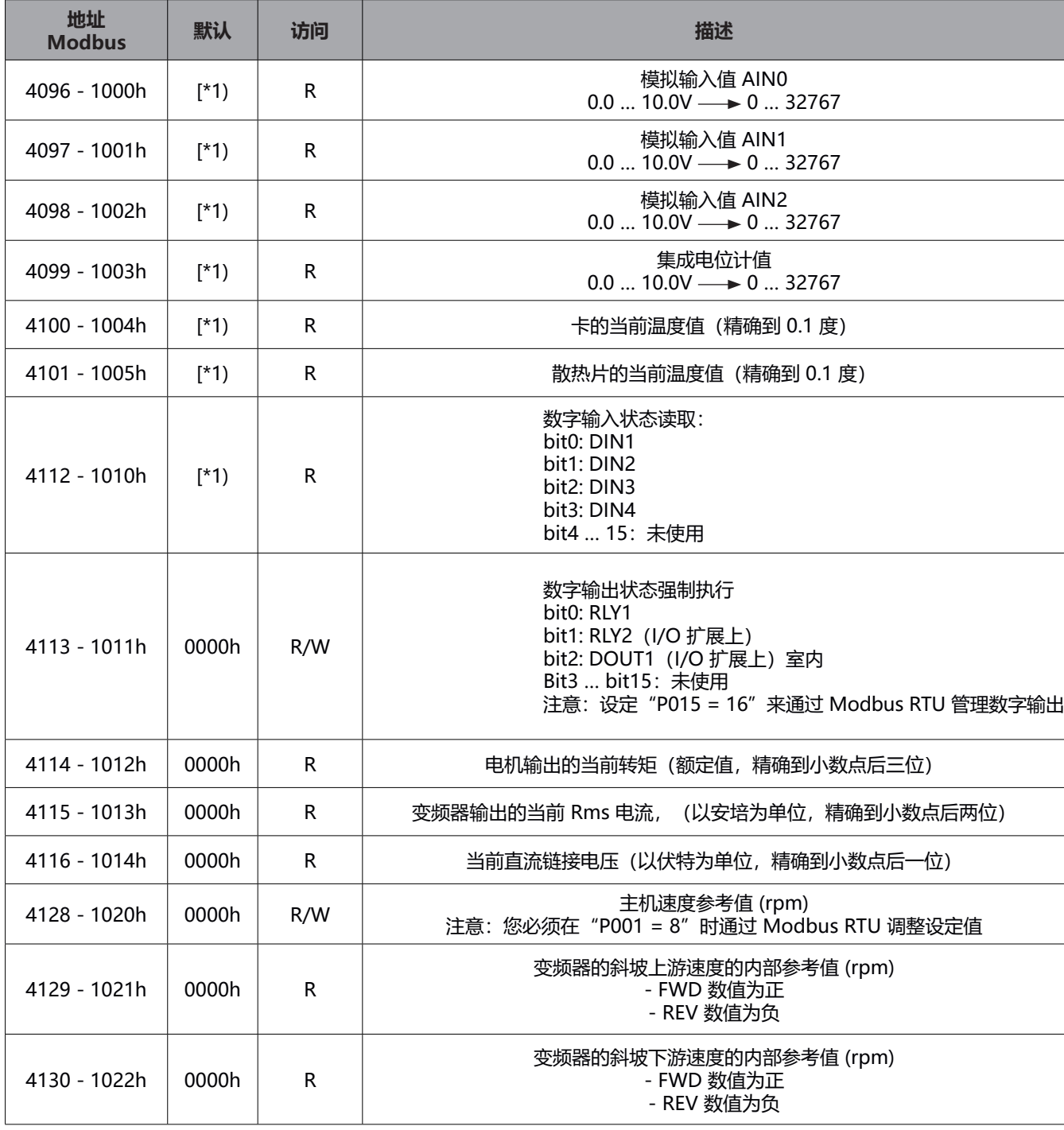

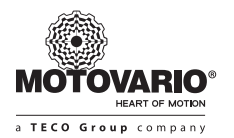

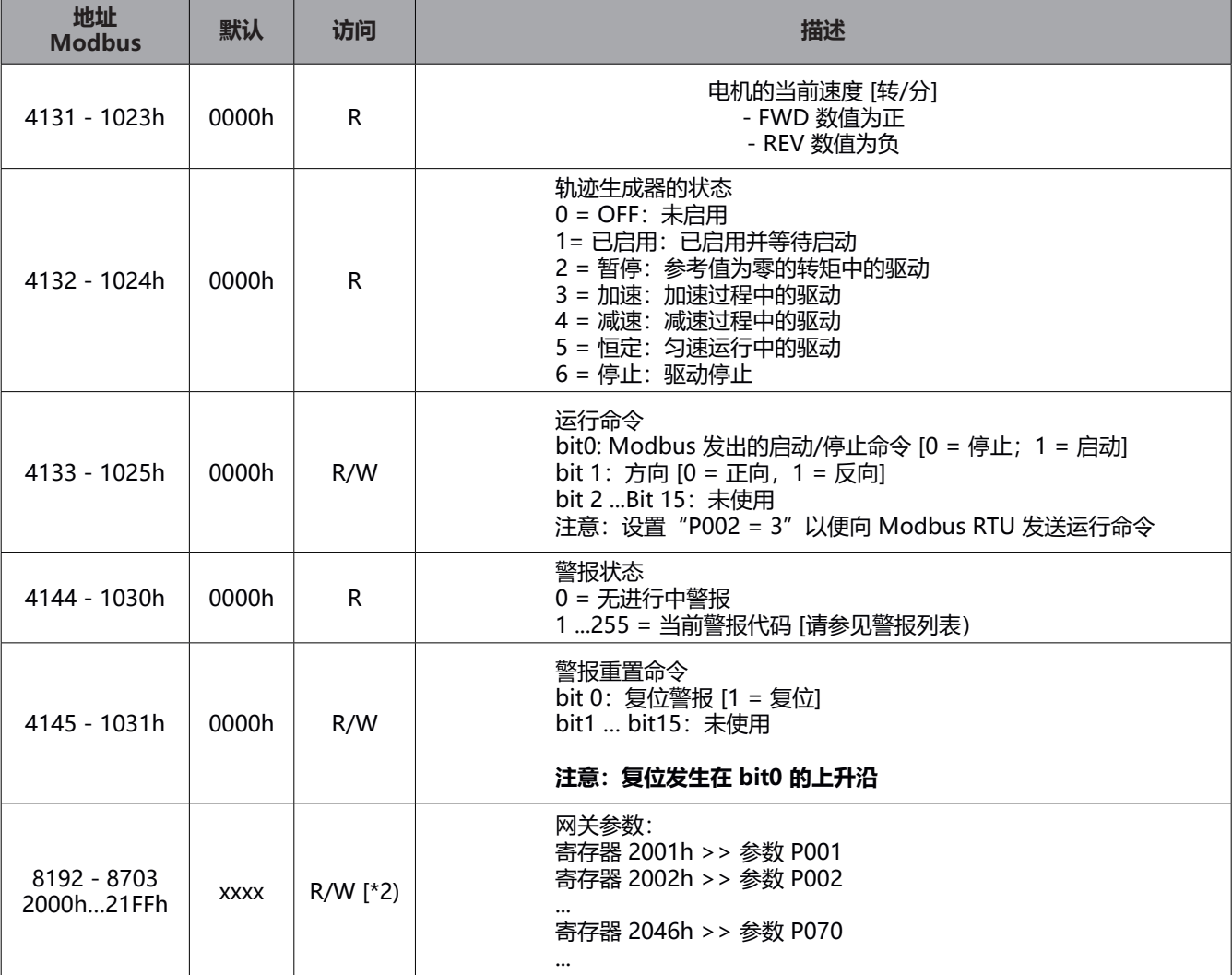

(\*1): 初始值取决于通道的物理状态

(\* 2):可能值的范围取决于特定参数;请参考类似的功能来访问 CANopen 的参数。

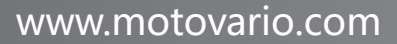

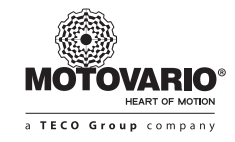

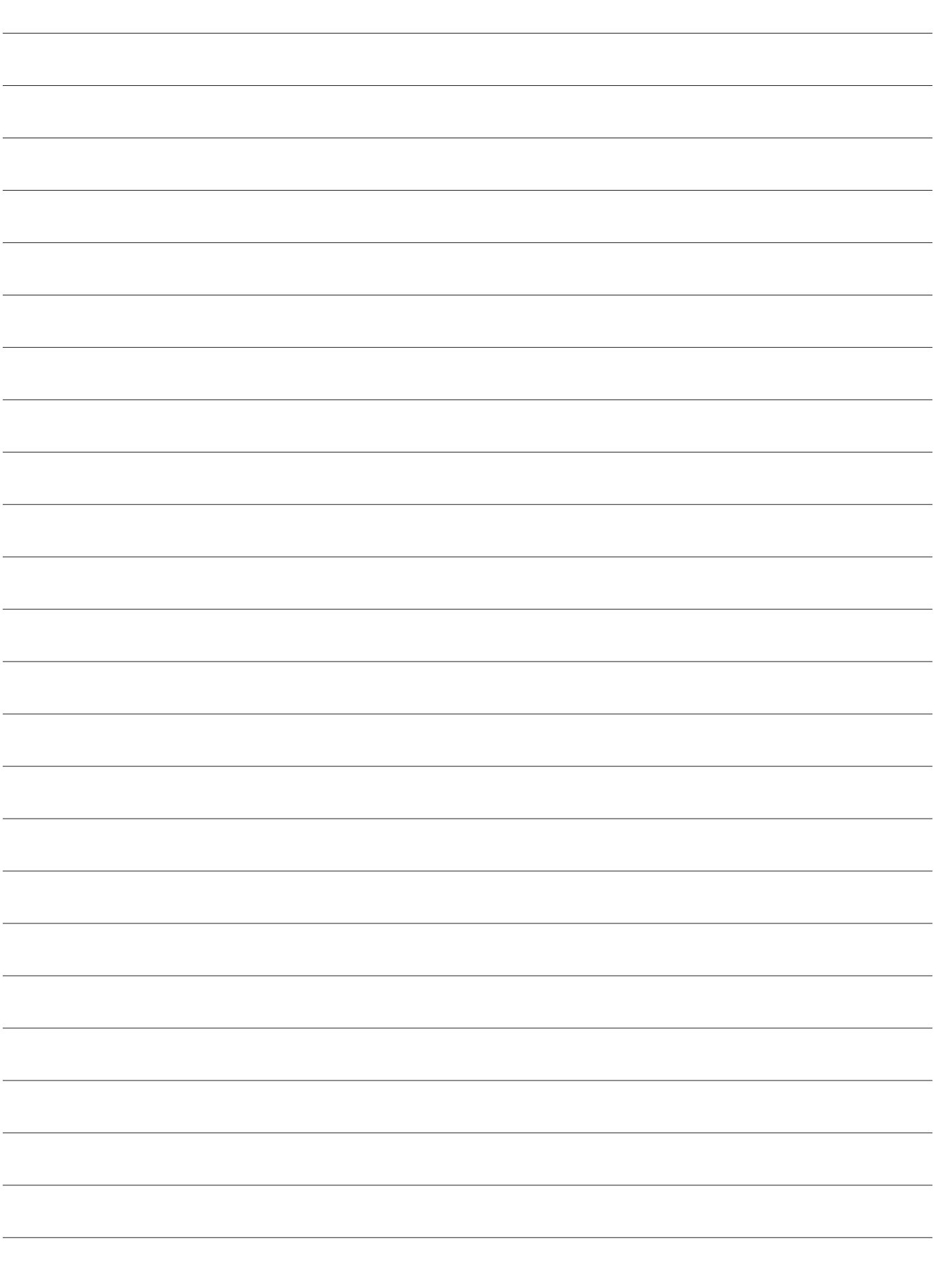

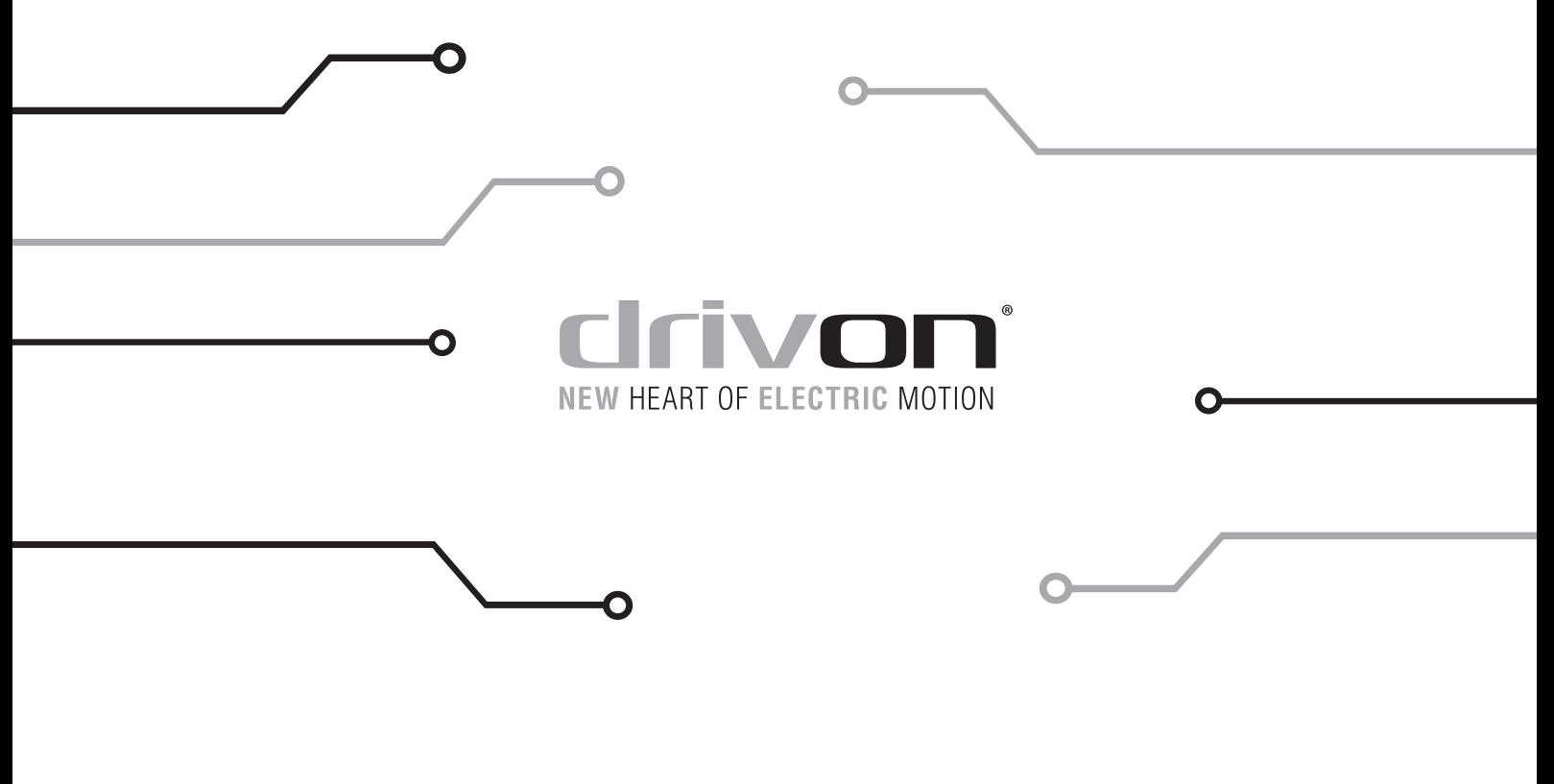

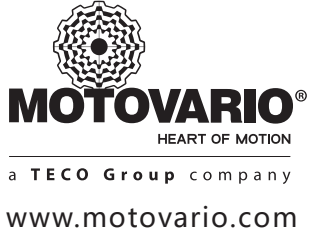